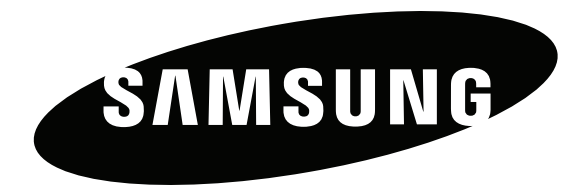

# Посібник користувача

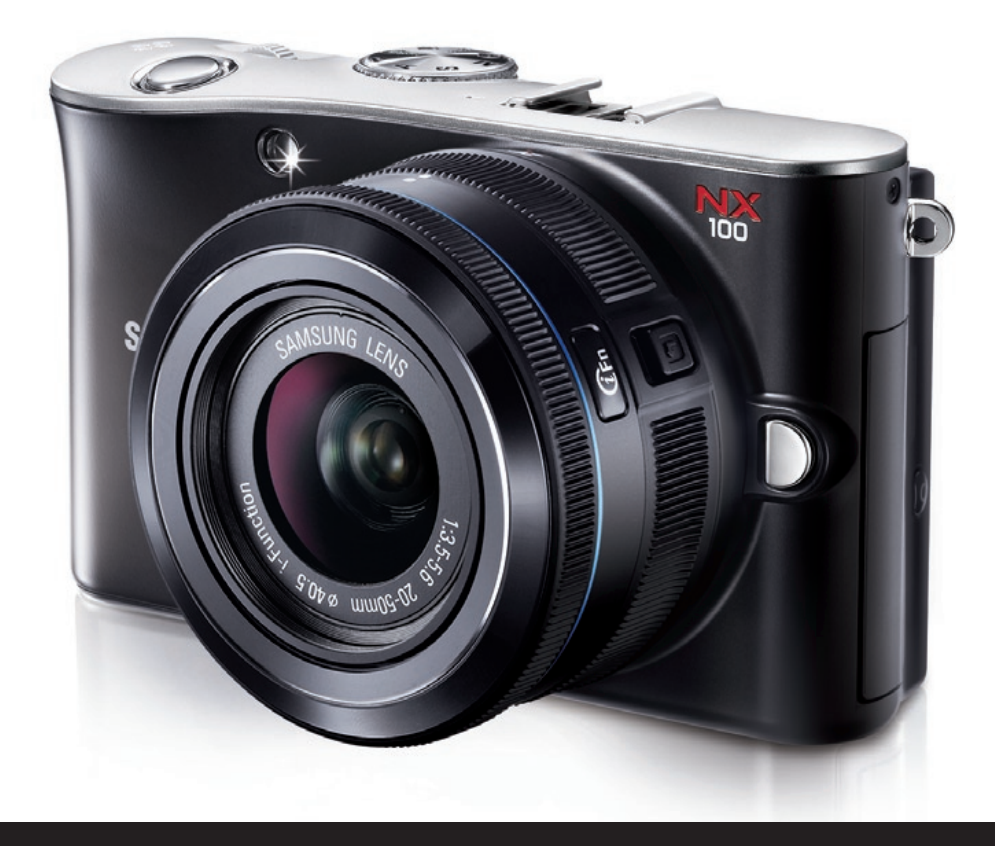

# **NX100**

**У цьому посібнику користувача наведено докладні інструкції щодо використання камери. Уважно ознайомтеся з ним.**

**UKR**

# **Відомості про авторські права**

- Microsoft Windows і емблема Windows є зареєстрованими товарними знаками корпорації Microsoft Corporation.
- Mac є зареєстрованим товарним знаком корпорації Apple Corporation.
- HDMI, емблема HDMI і термін High Definition Multimedia Interface (мультимедійний інтерфейс високої чіткості) є товарними знаками або зареєстрованими товарними знаками компанії HDMI Licensing LLC.
- Товарні знаки й товарні назви, які використовуються в цьому посібнику, належать відповідним власникам.

- Технічні характеристики камери або вміст цього посібника можуть змінюватися без завчасного попередження внаслідок оновлення функцій камери.
- Заборонено повторне використання або розповсюдження будь-якої частини цього посібника без завчасного дозволу.
- Відомості про ліцензування відкритого програмного забезпечення див. у документі OpenSourceInfo.pdf на компактдиску, що постачається в комплекті.

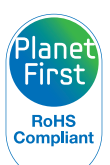

Концепція PlanetFirst втілює прагнення компанії Samsung до сталого розвитку та соціальної відповідальності, запроваджуючи екологічні принципи ведення бізнесу та менеджменту.

*1*

# **Відомості про здоров'я та безпеку**

Щоб запобігти виникненню небезпечних ситуацій, а також забезпечити найефективнішу роботу камери, завжди дотримуйтеся наведених нижче заходів безпеки.

#### **Застереження щодо безпеки WARNING**

## **Не користуйтеся камерою поблизу легкозаймистих або вибухонебезпечних газів і рідин**

Не користуйтеся камерою поблизу пального, горючих матеріалів або легкозаймистих хімікатів. Не зберігайте та не переносьте легкозаймисті рідини, гази або вибухонебезпечні речовини в одному приміщенні з камерою та аксесуарами.

## **Тримайте камеру подалі від маленьких дітей і домашніх тварин**

Зберігайте камеру та всі аксесуари в місцях, недосяжних для маленьких дітей і тварин. Маленькі деталі можуть призвести до задихання або серйозної травми, якщо їх проковтнути. Рухомі деталі й аксесуари можуть також призвести до фізичних ушкоджень.

## **Запобігайте пошкодженню зору об'єктів зйомки**

Не використовуйте спалах на невеликій відстані (менше 1 м/ 3 футів) від людей або тварин. Використання спалаху надто близько до очей об'єкта зйомки може призвести до тимчасового або постійного погіршення зору.

#### **Обережно поводьтеся з акумуляторами та зарядними пристроями**

- Користуйтеся виключно акумуляторами та зарядними пристроями, рекомендованими компанією Samsung. Несумісні акумулятори та зарядні пристрої можуть серйозно пошкодити камеру або вивести її з ладу.
- Ніколи не кидайте акумулятори у вогонь. Дотримуйтеся місцевих правил щодо утилізації використаних акумуляторів.
- Ніколи не кладіть акумулятори та камери на або всередину приладів, які виділяють тепло, наприклад мікрохвильові печі, кухонні плити або радіатори. Акумулятори можуть вибухнути, якщо сильно нагріються.
- Не використовуйте пошкоджений кабель живлення, штепсель або слабо закріплену розетку під час зарядження акумулятора. Це може спричинити займання або електричний шок.

## **Заходи безпеки CAUTION**

## **Поводьтеся з камерою та зберігайте її дбайливо та розсудливо**

- Не допускайте намокання камери, оскільки рідина може спричинити серйозні пошкодження. Не беріть камеру вологими руками. Пошкодження, викликані потраплянням до камери води, можуть припинити дію гарантії виробника.
- Не піддавайте камеру дії прямого сонячного проміння або високої температури протягом тривалого часу. Тривале перебування під впливом сонячного проміння або екстремальної температури може призвести до повного пошкодження внутрішніх компонентів камери.
- Щоб запобігти пошкодженню рухомих деталей і внутрішніх компонентів, уникайте використання та зберігання камери в запилених, брудних, вологих місцях, а також місцях із поганою вентиляцією.
- Перед тривалим зберіганням камери витягніть із неї акумулятори. Встановлені акумулятори можуть із часом протекти або зазнати корозії та серйозно пошкодити камеру.
- Тривале використання камери може призвести до сильного нагрівання акумулятора та підвищення температури всередині камери. Завершивши роботу з камерою, вийміть акумулятор, щоб він охолов.
- Захищайте камеру від піску та бруду, використовуючи її на пляжах або в подібних місцях.
- Захищайте камеру від ударів, неохайного поводження та надмірної вібрації, щоб уникнути серйозних пошкоджень.
- Будьте уважні під час підключення кабелів або адаптерів і встановлення акумуляторів та карт пам'яті. Приєднання з'єднувачів із застосуванням надмірної сили, неналежне підключення кабелів або встановлення акумуляторів і карт пам'яті може призвести до пошкодження портів, гнізд і аксесуарів.
- Не вставляйте жодні сторонні предмети у відсіки, роз'єми або точки доступу камери. Гарантія може не поширюватися на пошкодження, спричинені неналежним використанням.
- Не гойдайте камеру на ремінці. Це може травмувати вас або оточуючих.
- Не фарбуйте камеру, оскільки це може заважати рухомими частинам і коректній роботі.
- Фарба або металеві елементи на зовнішньому боці камери можуть спричинити алергію, свербіння шкіри, екзему або набряки в людей із чутливою шкірою. У разі появи будь-якого з цих симптомів негайно припиніть використання камери та проконсультуйтеся з лікарем.

## **Захищайте акумулятори, зарядні пристрої та карти пам'яті від пошкодження**

- Уникайте перебування акумуляторів або карт пам'яті під впливом дуже низької або високої температури (нижче 0° C/32° F або вище 40 ºC/104 ºF). Це може призвести до зменшення зарядної ємності акумуляторів і неналежної роботи карт пам'яті.
- Уникайте контакту акумуляторів із металевими предметами, оскільки вони можуть з'єднати полюси «+» та «-» і призвести до тимчасового або повного пошкодження акумулятора. Це також може спричинити займання або ураження струмом.
- Уникайте контакту карт пам'яті з рідинами, пилом або сторонніми речовинами. Якщо карта пам'яті забруднилася, протріть її м'якою тканиною, перш ніж вставити в камеру.
- Уникайте контакту рідин, пилу або сторонніх речовин із роз'ємом для карти пам'яті. Це може призвести до несправності камери.
- Вставляйте карту пам'яті у правильному напрямку. Вставивши картку пам'яті в хибному напрямку, можна пошкодити камеру та карту пам'яті.
- Вимикайте камеру, вставляючи або виймаючи карту пам'яті.
- Не згинайте, не кидайте та не вдаряйте карти пам'яті, а також не натискайте на них.
- Не використовуйте карти пам'яті, відформатовані на інших камерах або на комп'ютері. Форматуйте карту пам'яті на самій камері.
- Ніколи не використовуйте пошкоджені зарядні пристрої, акумулятори та карти пам'яті.

## **Використовуйте лише аксесуари, рекомендовані компанією Samsung**

Використання несумісних аксесуарів може пошкодити камеру, спричинити поранення або призвести до втрати права на гарантійний ремонт.

## **Захищайте об'єктив камери**

- Не піддавайте об'єктив дії прямого сонячного проміння, оскільки це може призвести до вицвітання датчика зображення або його несправності.
- Захищайте об'єктив від відбитків пальців і подряпин. Чистіть об'єктив м'якою, чистою та незабрудненою серветкою для чищення об'єктивів.

## **Важливі відомості щодо використання**

## **Доручайте технічне обслуговування камери лише кваліфікованому персоналу**

Не намагайтеся самостійно здійснювати технічне обслуговування камери та не доручайте його некваліфікованому персоналу. Гарантія не поширюється на пошкодження, спричинені некваліфікованим технічним обслуговуванням.

#### **Забезпечення максимального терміну роботи акумулятора та зарядного пристрою**

• Перезарядження акумуляторів може скоротити термін їхньої роботи. Після завершення зарядження від'єднуйте кабель від камери.

- Акумулятори, які певний час не використовуються, розряджаються, тому перед використанням їх слід зарядити.
- Від'єднуйте зарядні пристрої від джерел живлення, якщо вони не використовуються.
- Використовуйте акумулятори лише за прямим призначенням.

## **Будьте уважні під час використання камери у вологому середовищі**

Якщо камеру перенести з холодного в тепле та вологе середовище, на вразливих електричних схемах і карті пам'яті може утворитися конденсат. У такому разі перед використанням камери зачекайте принаймні 1 годину, доки вся волога не випарується.

## **Перевіряйте правильність роботи камери перед її використанням**

Виробник не несе жодної відповідальності за втрату файлів або пошкодження, спричинені несправністю або неналежним використанням камери.

# **Позначки, які використовуються в цьому посібнику**

## **Значки, які використовуються в цьому посібнику**

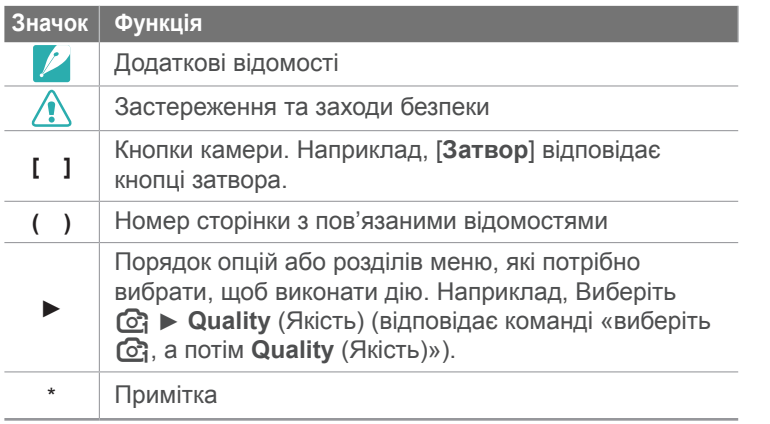

## **Позначки режимів зйомки**

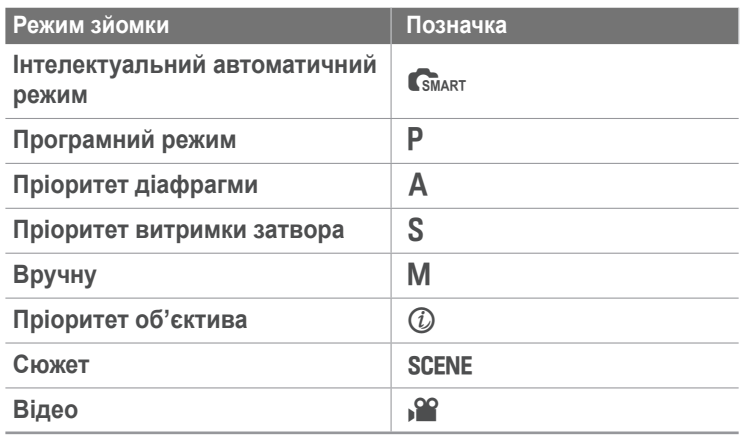

## **Скорочення, які використовуються в цьому посібнику**

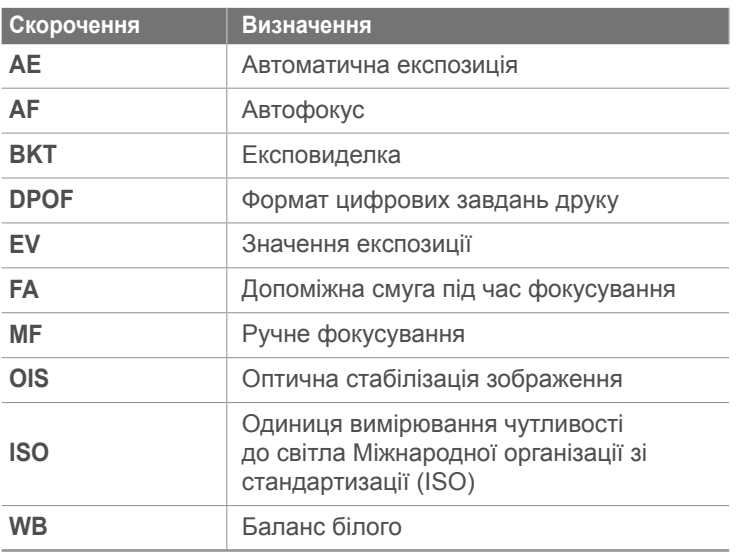

# Зміст

## Поради

## Поняття, які вживаються у фотозйомці

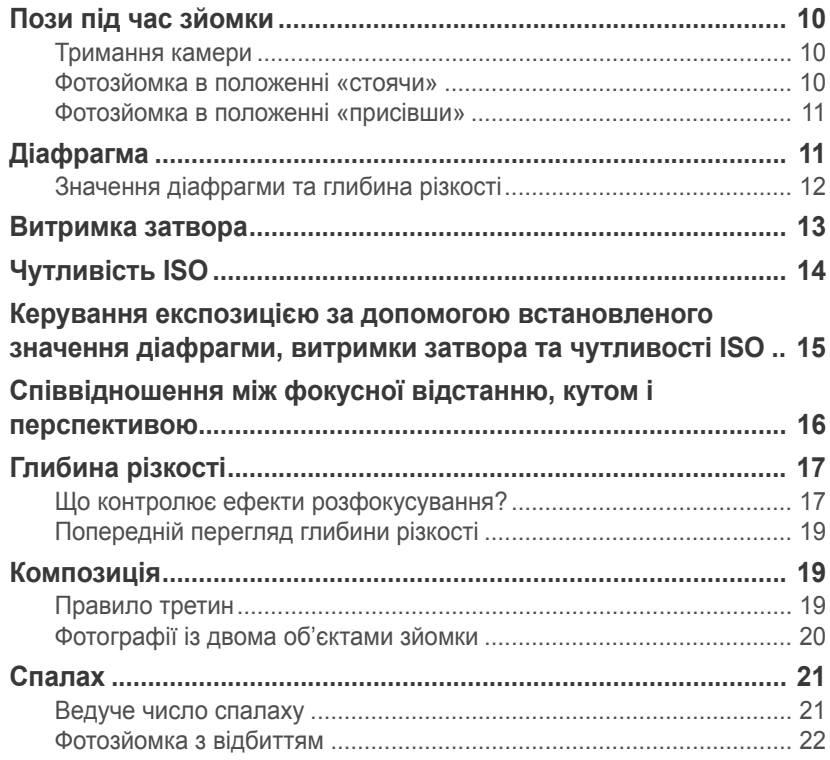

#### Розділ 1

## Моя камера

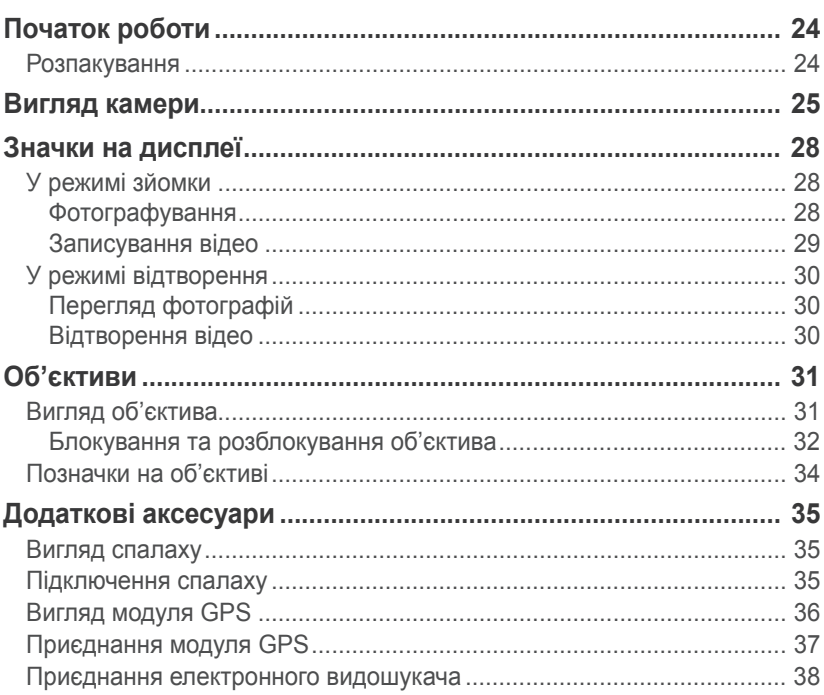

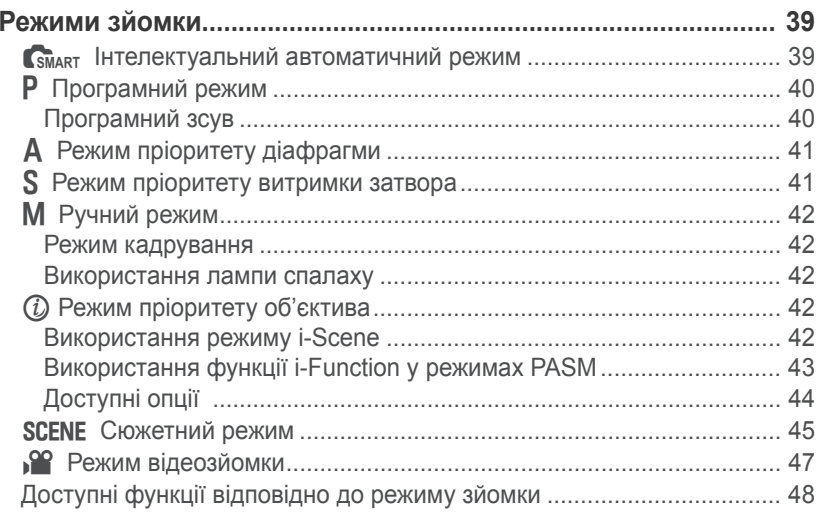

## Розділ 2

## Функції зйомки

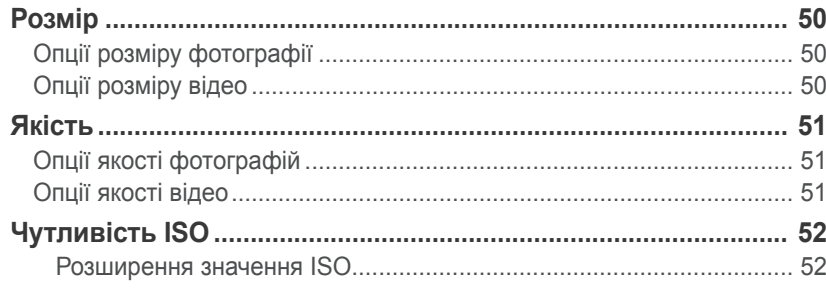

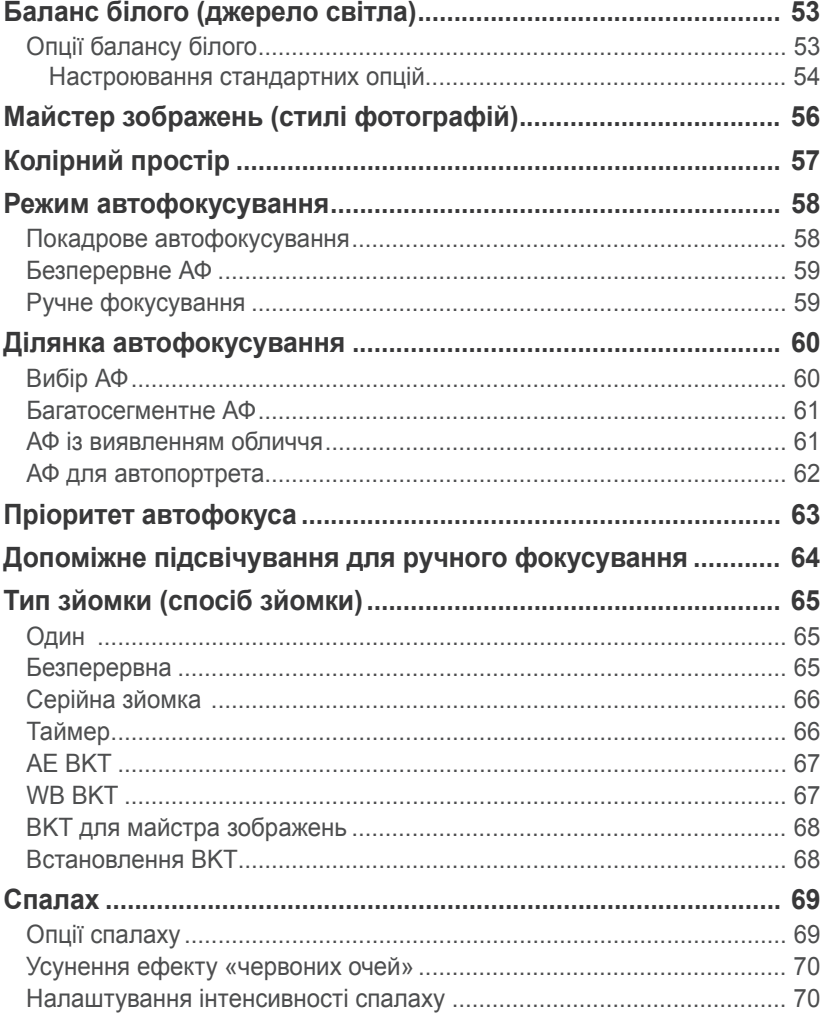

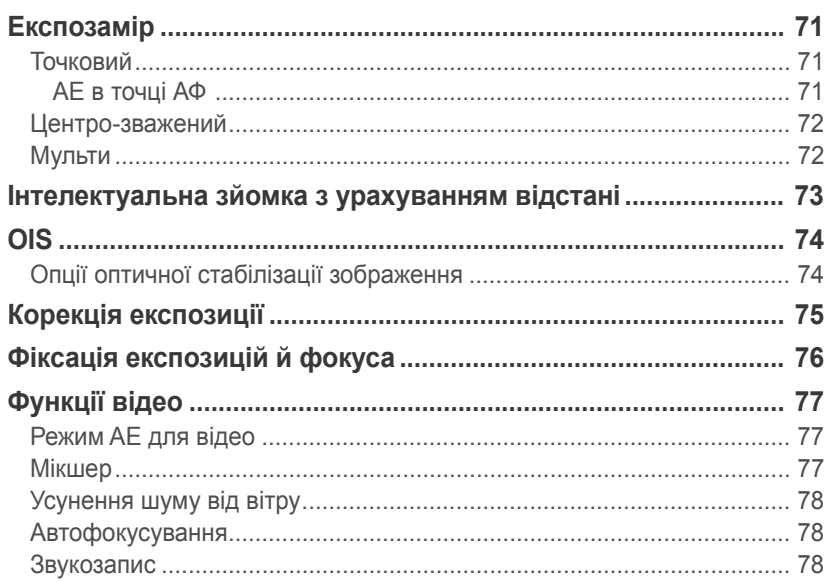

## Розділ 3

## Відтворення та редагування

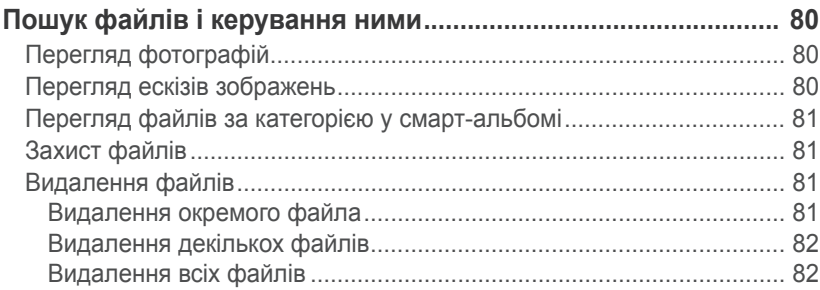

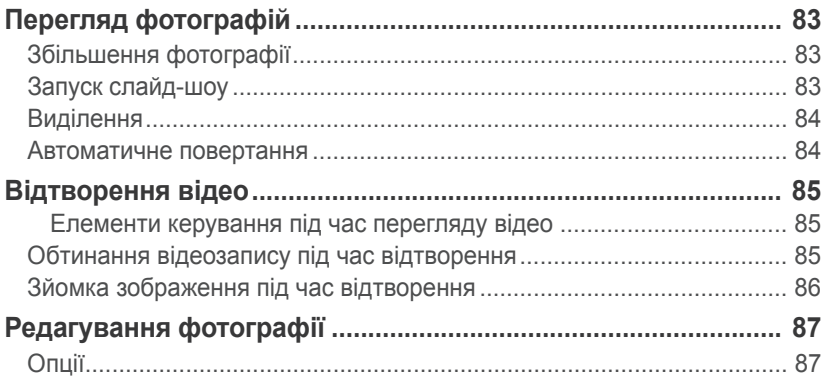

#### Розділ 4

## Меню установок камери

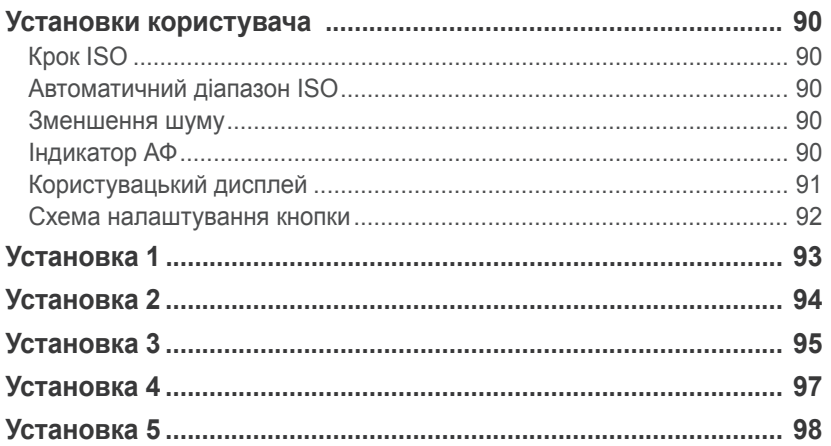

## [Розділ](#page-99-0) 5 **[Підключення](#page-99-0) до зовнішніх пристроїв**

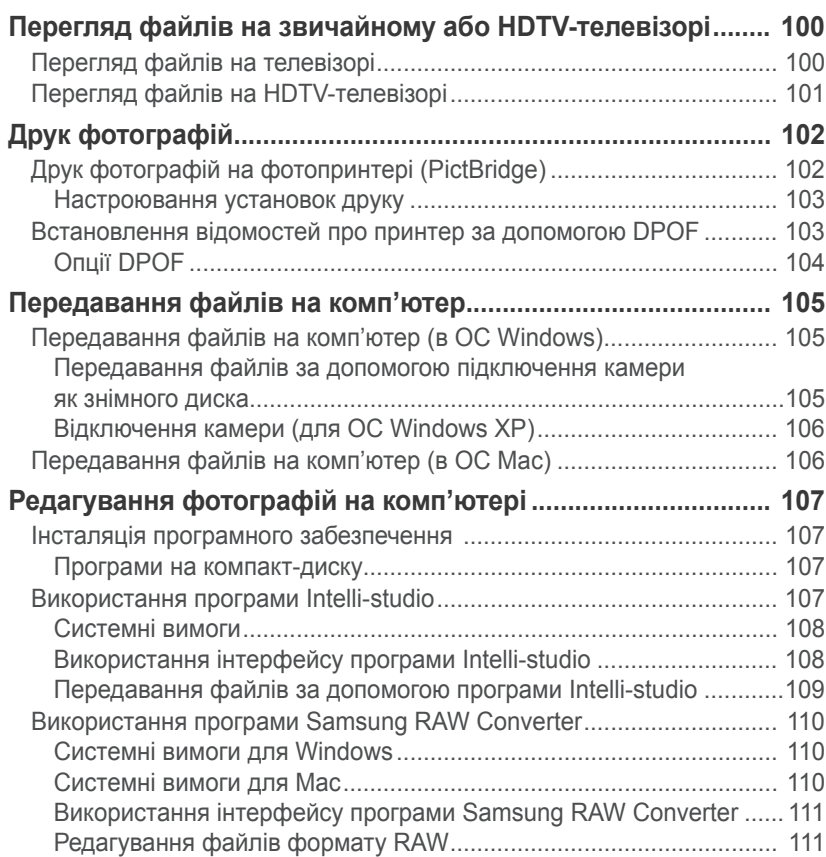

## [Розділ](#page-114-0) 6

## **[Додаток](#page-114-0)**

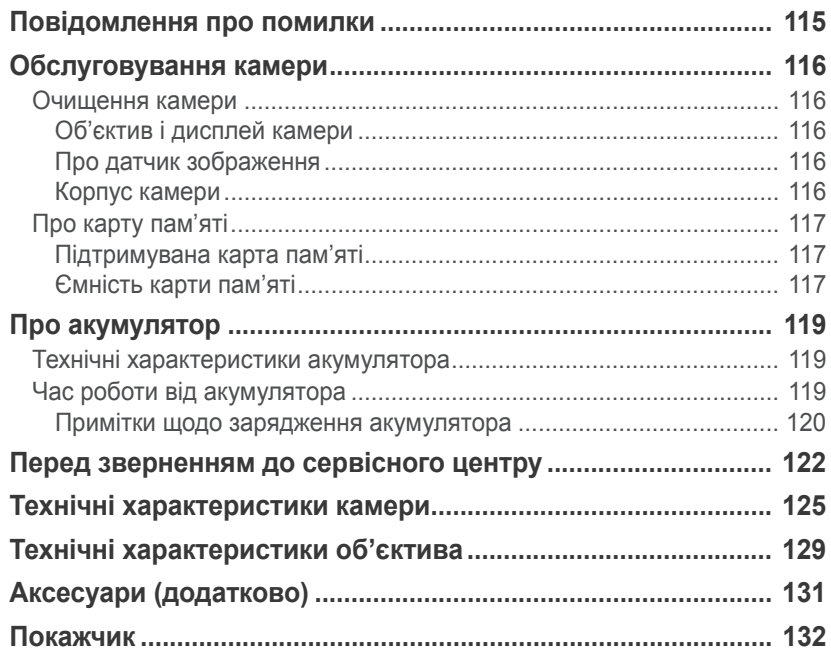

## <span id="page-10-0"></span>**Пози під час зйомки**

Щоб зробити вдалу фотографію, потрібно прийняти правильну позу з метою стабілізації камери. Навіть якщо ви тримаєте камеру правильно, неправильна поза може призвести до тремтіння камери. Станьте прямо та залишайтесь у нерухомому положенні, щоб зафіксувати камеру. Під час зйомки з довгою витримкою затвора затамуйте подих, щоб мінімізувати рух тіла.

#### **Тримання камери**

Тримайте камеру правою рукою, поклавши вказівний палець правої руки на кнопку затвора. Покладіть ліву руку під об'єктив для підтримки.

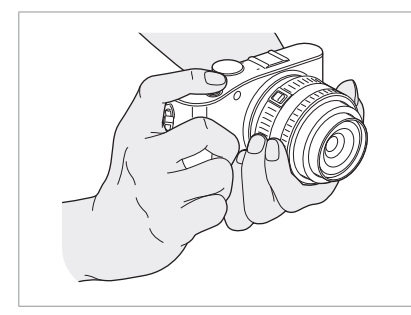

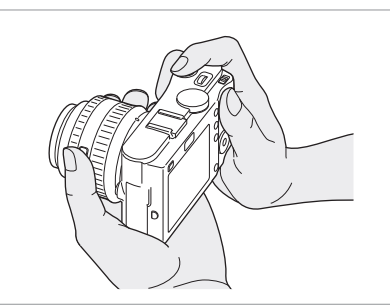

#### **Фотозйомка в положенні «стоячи»**

Скомпонуйте знімок; станьте прямо, розставивши ноги на рівні плечей і спрямувавши лікті вниз.

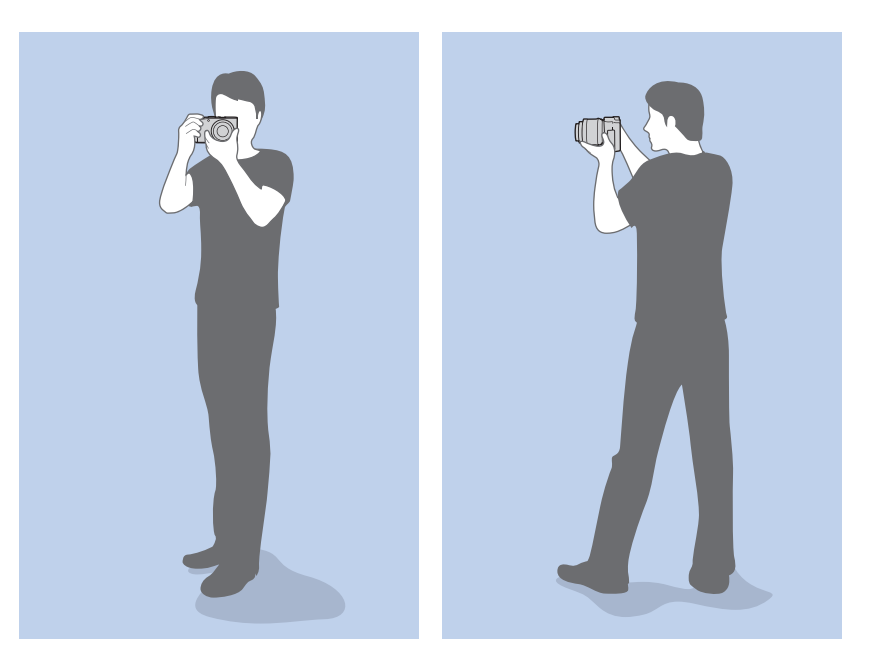

### <span id="page-11-0"></span>**Фотозйомка в положенні «присівши»**

Скомпонуйте знімок; присядьте, опустивши одне коліно на землю та тримаючи спину рівно.

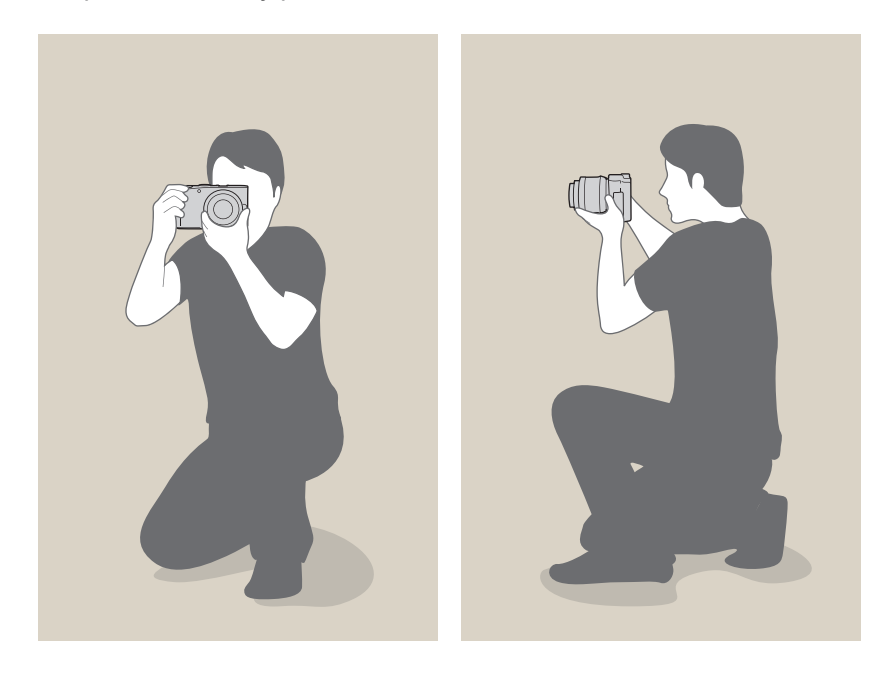

## **Діафрагма**

Діафрагма (отвір, який контролює кількість світла, яке надходить у камеру) – один із трьох чинників, які визначають експозицію. Діафрагма містить тонкі металеві пластини, які відкриваються та закриваються, щоб пропустити світло крізь діафрагму в камеру. Розмір діафрагми безпосередньо пов'язаний із яскравістю фотографії: що більше значення діафрагми, то яскравіша фотографія; що менше значення діафрагми, то темніша фотографія.

#### **Розміри діафрагми**

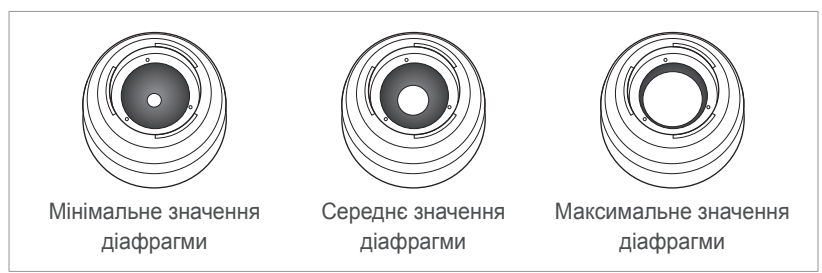

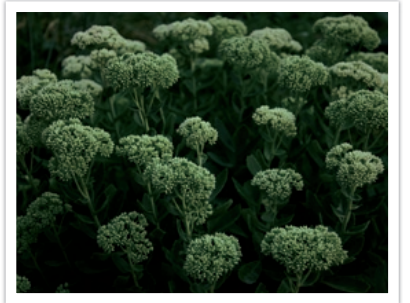

Темніша фотографія (діафрагма злегка відкрита)

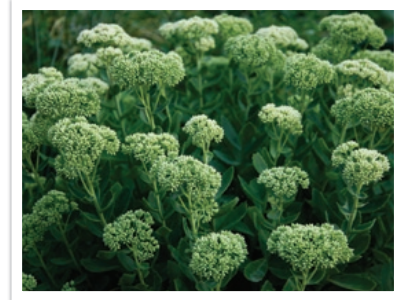

Яскравіша фотографія (діафрагма широко відкрита)

<span id="page-12-0"></span>Розмір діафрагми позначається значенням, яке називають «числом f». Число f – це фокусна відстань, поділена на діаметр об'єктива. Наприклад, якщо об'єктив із 50 мм фокусною відстанню має число f, яке дорівнює F2, діаметр діафрагми складає 25 мм (50 мм/25 мм = F2). Що менше число f, то більший розмір діафрагми.

Отвір діафрагми називається значенням експозиції (EV – Exposure Value). Збільшення значення експозиції (+1 EV) означає, що кількість світла збільшилась удвічі. Зменшення значення експозиції (-1 EV) означає, що кількість світла зменшилась удвічі. Можна також використовувати функцію компенсації експозиції, щоб точно настроїти кількість світла, розділивши значення експозиції на 1/2, 1/3 EV тощо.

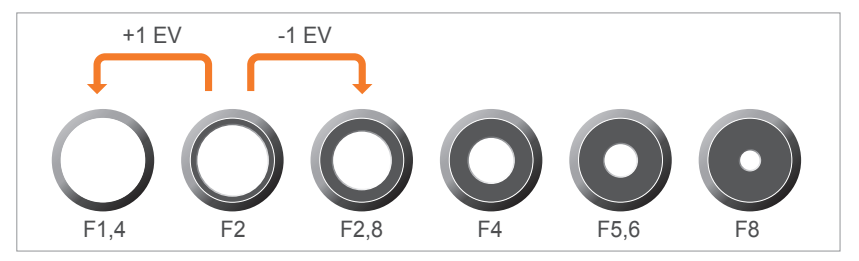

**Кроки значення експозиції**

#### **Значення діафрагми та глибина різкості**

Керуючи значенням діафрагми, можна розмити фон фотографії або збільшити його різкість. Це значення тісно пов'язане із глибиною різкості, яка може бути невеликою або великою.

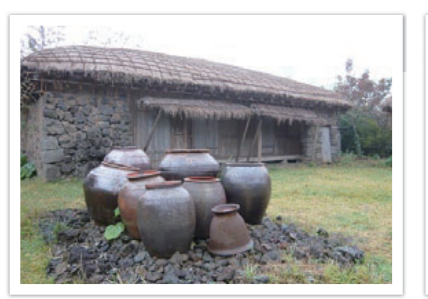

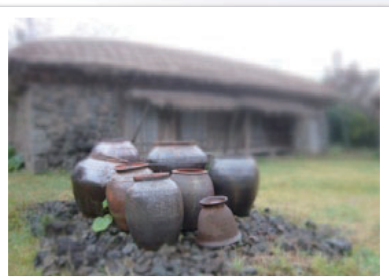

Фотографія з великою глибиною різкості

Фотографія з невеликою глибиною різкості

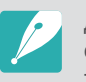

Діафрагма містить кілька лез. Ці леза рухаються разом і контролюють обсяг світла, який проходить по центру діафрагми. Кількість лез також впливає на форму світла під час зйомки нічних сюжетів. Якщо діафрагма має парну кількість лез, світло розділяється на однакову кількість секцій. Якщо кількість лез непарна, кількість секцій вдвічі перевищує кількість лез.

Наприклад, діафрагма з 8 лезами розділяє світло на 8 секцій, а діафрагма із 7 лезами – на 14 секцій.

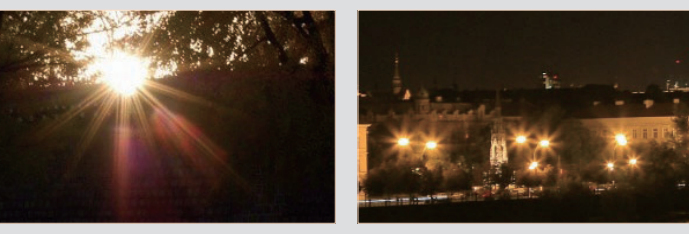

7 лез 8 лез

## <span id="page-13-0"></span>**Витримка затвора**

Витримка затвора стосується тривалості відкриття та закриття затвора та є важливим чинником яскравості фотографії, оскільки контролює обсяг світла, яке надходить через діафрагму, доки досягає датчика зображення.

Зазвичай витримка затвора налаштовується вручну. Показник витримки затвора називається «значенням експозиції» (EV – Exposure Value), яке вимірюється інтервалами в 1 сек., 1/2 сек., 1/4 сек., 1/8 сек., 1/15 сек., 1/1000 сек., 1/2000 сек. тощо.

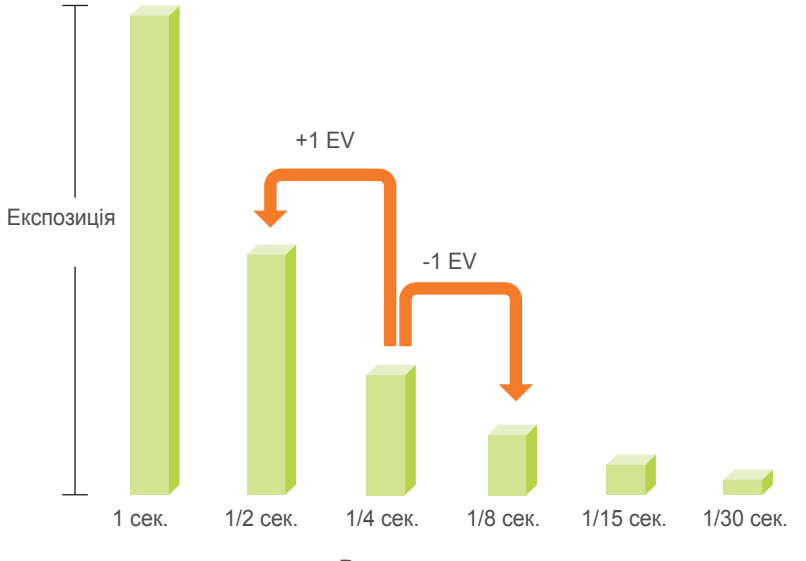

**Витримка затвора**

Числа, які вказуються на камері, – це знаменники значень експозиції, тобто що вище число, то менше світла буде захоплено. Аналогічно, що менше число EV, то більше світла буде захоплено.

Як показано на наведених нижче фотографіях, довге значення витримки затвора забезпечує більше часу для захоплення світла, тому фотографія стає яскравішою. З іншого боку, коротка витримка затвору зменшує час для захоплення світла, тому фотографія стає темнішою, а об'єкти, які рухаються, легше захопити.

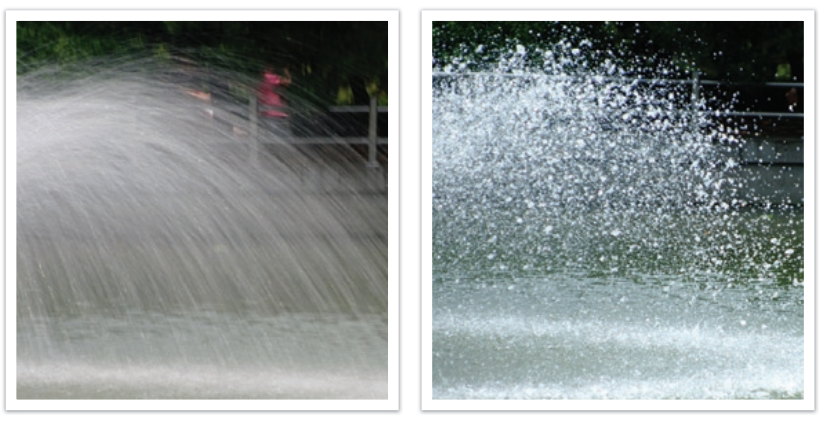

0,8 сек. 0,004 сек.

## <span id="page-14-0"></span>**Чутливість ISO**

Експозиція зображення визначається чутливістю камери. Чутливість базується на міжнародних стандартах для плівки, відомих як стандарти ISO. У цифрових камерах цей показник чутливості використовується для відображення чутливості цифрового механізму, який здійснює зйомку зображення.

Чутливість ISO збільшується вдвічі, якщо відповідне число збільшується вдвічі. Наприклад, у разі використання установки ISO 200 можна здійснювати зйомку зображень зі швидкістю, яка вдвічі перевищує швидкість за установки ISO 100. Однак вищі установки ISO можуть призвести до «шуму» – невеликих цяток, точок та інших явищ на фотографії, які надають знімку «шумного» або «брудного» вигляду. Зазвичай найкраще використовувати низьку установку ISO, щоб попередити шум на фотографіях, якщо зйомка не виконується в темних місцях або вночі.

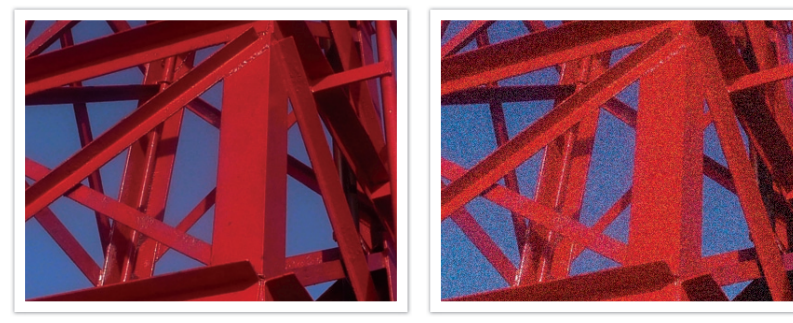

Зміни в якості та яскравості відповідно до чутливості ISO

Оскільки за низької чутливості ISO камера буде менш чутлива до світла, для досягнення оптимальної експозиції потрібно більше світла. За низької чутливості ISO більше відкрийте діафрагму або зменште витримку затвора, щоб камера захопила більше світла. Наприклад, у сонячний день із великим обсягом світла за низької чутливості ISO не потрібно встановлювати довгу витримку затвора. Однак у темному місці або вночі використання низької чутливості ISO та короткої витримки призведе до розмиття фотографії.

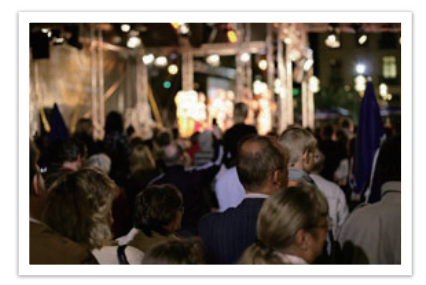

Фотографія, зроблена з використанням штатива та високої чутливості

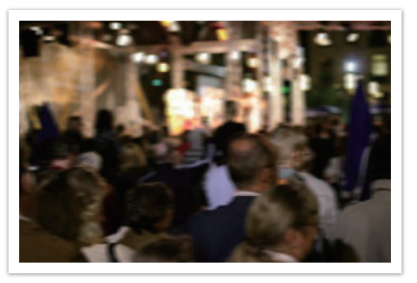

Розмита фотографія за низької чутливості ISO

## <span id="page-15-0"></span>**Керування експозицією за допомогою встановленого значення діафрагми, витримки затвора та чутливості ISO**

Установка діафрагми, витримка затвора та чутливість ISO тісно пов'язані у фотозйомці. Установка діафрагми контролює отвір, який регулює обсяг світла, що потрапляє в камеру, а витримка затвора визначає час, впродовж якого можливе захоплення світла. Чутливість ISO визначає швидкість, з якою плівка реагує на світло. Разом ці три аспекти описуються як «трикутник експозиції».

Змінення витримки затвора, величини діафрагми або чутливості ISO можна збалансувати, налаштувавши інші установки, щоб забезпечити потрібну кількість світла. Однак результати змінюються відповідно до установок. Наприклад, витримка затвора корисна під час відображення руху, діафрагма може контролювати глибину різкості, а чутливість ISO – зернистість фотографії.

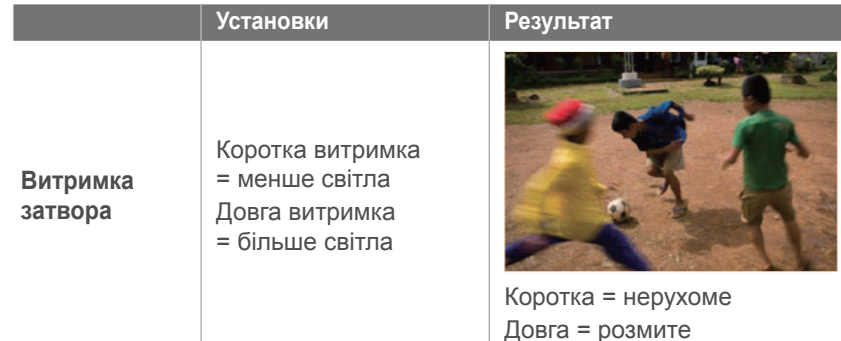

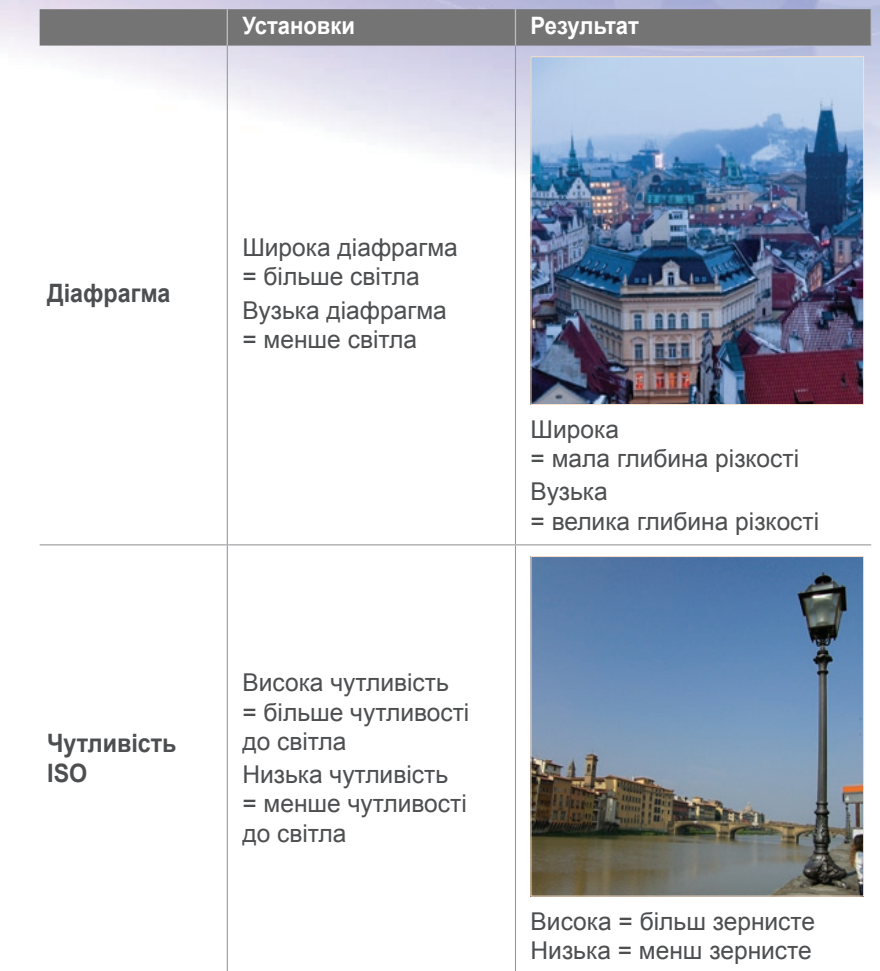

## <span id="page-16-0"></span>**Співвідношення між фокусної відстанню, кутом і перспективою**

Фокусна відстань, яка вимірюється в міліметрах, – це відстань між серединою об'єктива та його фокусною точкою. Вона впливає на кут і перспективу зроблених зображень. Коротка фокусна відстань забезпечує ширококутну зйомку, що дає змогу зробити ширококутний знімок. Велика фокусна відстань забезпечує зйомку під малим кутом, що дає змогу робити знімки з наближенням.

#### **Коротка фокусна відстань**

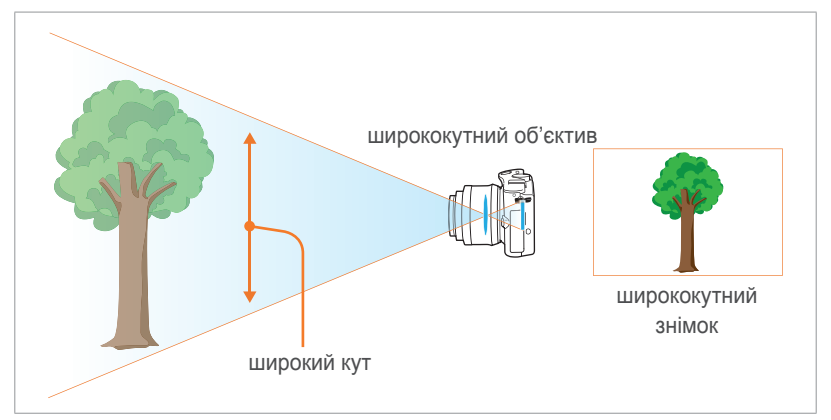

#### **Довга фокусна відстань**

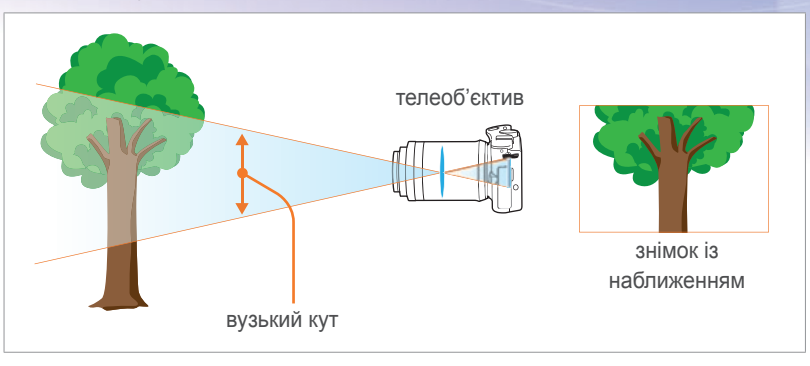

Подивіться на наведені нижче фотографії та порівняйте зміни.

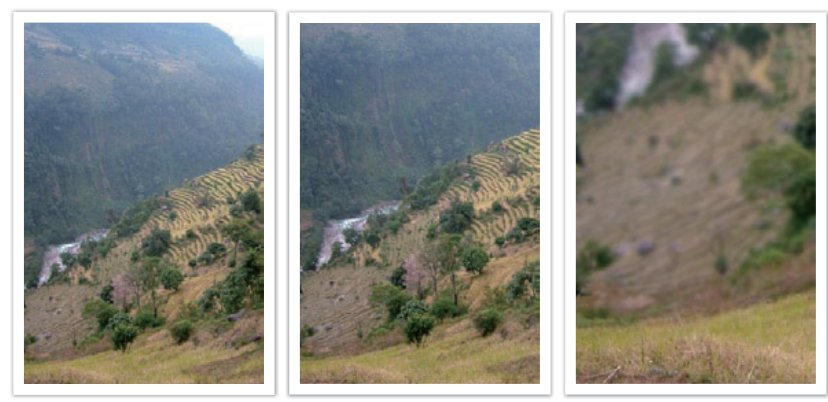

Кут 20 мм Кут 50 мм Кут 200 мм

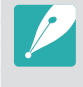

Зазвичай об'єктив із широким кутом підходить для зйомки пейзажів, а об'єктив із вузьким кутом рекомендовано використовувати для зйомки спортивних подій або портретів.

## <span id="page-17-0"></span>**Глибина різкості**

Найбільше подобаються людям портрети або фотографії натюрмортів, на яких фон розмитий, завдяки чому виділяється об'єкт зйомки. Залежно від ділянок фокусування фотографія може бути розмита або чітка. Це називається «низькою глибиною різкості» або «високою глибиною різкості».

Глибина різкості – це ділянка фокусування навколо об'єкта зйомки. Тому невелика глибина різкості забезпечує вузьку ділянку фокусування, а велика – широку.

Фотографію з малою глибиною різкості, на якій виділяється об'єкт зйомки та розмиваються інші деталі, можна зробити за допомогою телескопічного об'єктива або вибравши низьке значення діафрагми. Навпаки, фотографію з великою глибиною різкості, на якій сфокусовані всі елементи, можна зробити за допомогою ширококутного об'єктива або вибравши високе значення діафрагми.

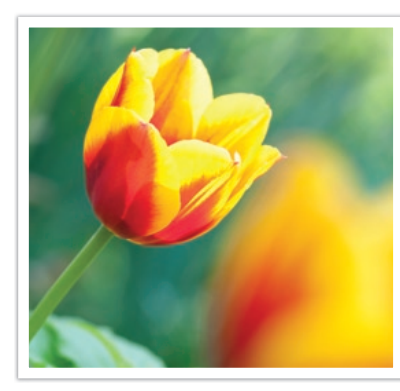

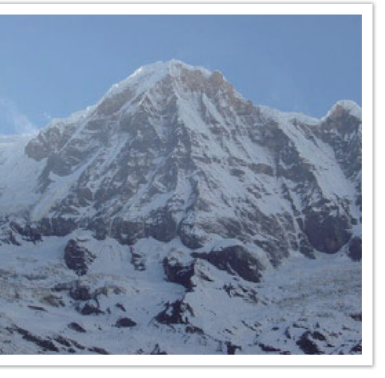

Мала глибина різкості Велика глибина різкості

## **Що контролює ефекти розфокусування?**

## **Глибина різкості залежить від значення діафрагми**

Що ширша діафрагма (тобто що менше значення діафрагми), то нижча глибина різкості. Якщо інші значення, включно з витримкою затвора та чутливістю ISO, однакові, низьке значення діафрагми призводить до фотографіє з низькою глибиною різкості.

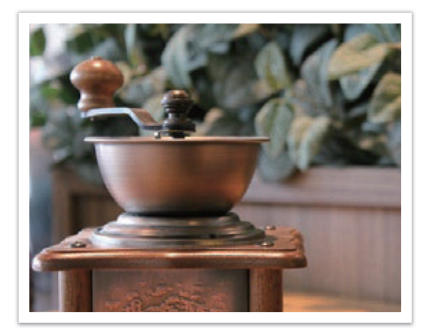

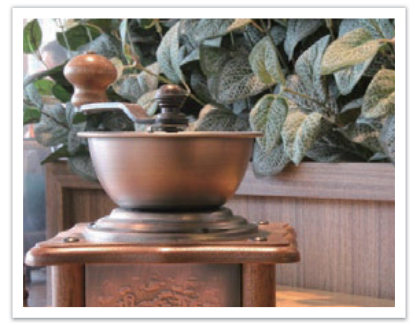

50 мм F5.7 50 мм F22

## **Глибина різкості залежить від фокусної відстані**

Що довша фокусна відстань, то нижча глибина різкості. За допомогою телескопічного об'єктива з довшою фокусною відстанню, ніж телескопічного об'єктива з короткою фокусною відстанню, краще робити фотографії з низькою глибиною різкості.

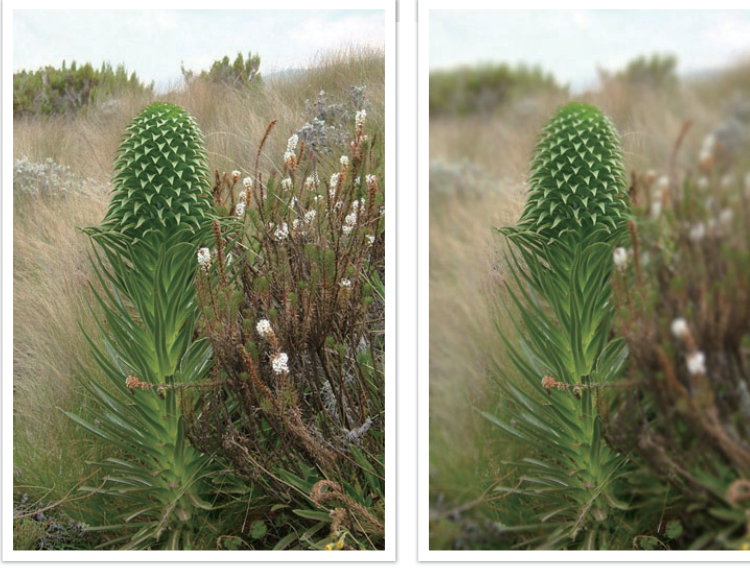

Фотографія, зроблена з використанням 18 мм телескопічного об'єктива

Фотографія, зроблена з використанням 100 мм телескопічного об'єктива

## **Глибина різкості залежить від відстані між об'єктом зйомки та камерою**

Що коротша відстань між об'єктом зйомки та камерою, то нижча глибина різкості. Тому фотографування на малій відстані до об'єкта зйомки може призвести до отримання фотографії з низькою глибиною різкості.

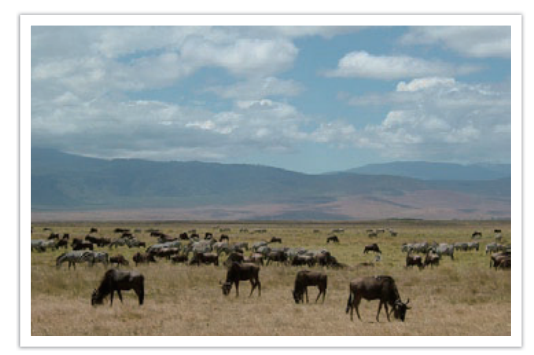

Фотографія, зроблена з використанням 100 мм телескопічного об'єктива

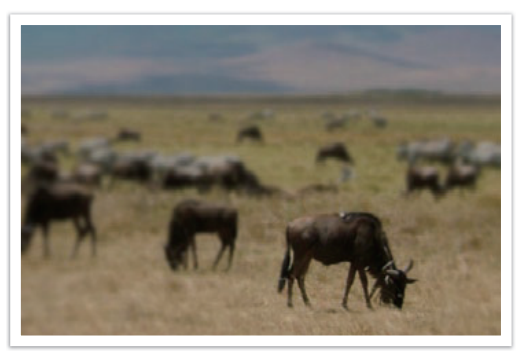

Фотографія, зроблена близько до об'єкта зйомки

## <span id="page-19-0"></span>**Попередній перегляд глибини різкості**

За допомогою кнопки попереднього перегляду різкості можна дізнатися, як приблизно виглядатиме знімок перед зйомкою. Під час натискання цієї кнопки камера налаштовує діафрагму відповідно до попередньо визначених установок і відображає результати на екрані.

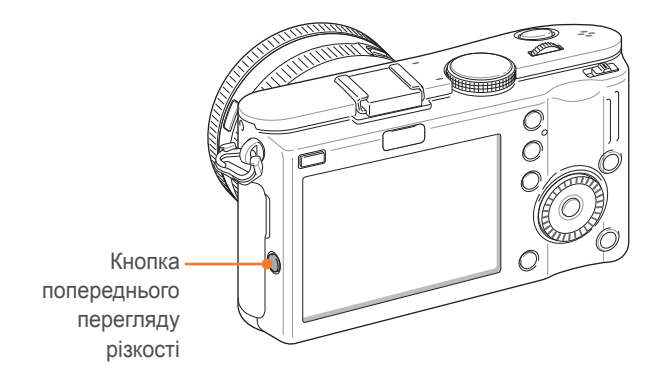

## **Композиція**

Фотографування чудес світу за допомогою камери – це справді весело. Однак незважаючи на те, який прекрасний світ, погана композиція не дасть змогу передати його красу.

Що стосується композиції, дуже важливо встановити пріоритети для об'єктів зйомки.

Композиція у фотозйомці – це впорядкування об'єктів зйомки на фотографії. Зазвичай оптимальну композицію забезпечує дотримання правила третин.

#### **Правило третин**

Щоб використати правило третин, розділіть зображення на дев'ять рівних прямокутників (по 3 з кожної сторони).

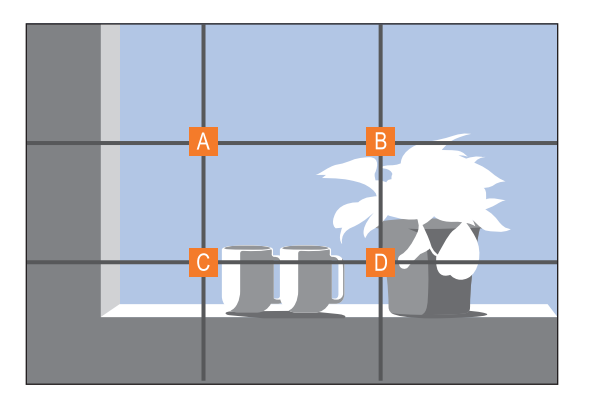

Щоб скомпонувати фотографії, на яких найкраще виділяється об'єкт зйомки, переконайтесь, що він перебуває в одному з кутів центрального прямокутника.

<span id="page-20-0"></span>За допомогою правила третин можна створювати фотографії зі стабільними та захоплюючими композиціями. Нижче наведено кілька прикладів.

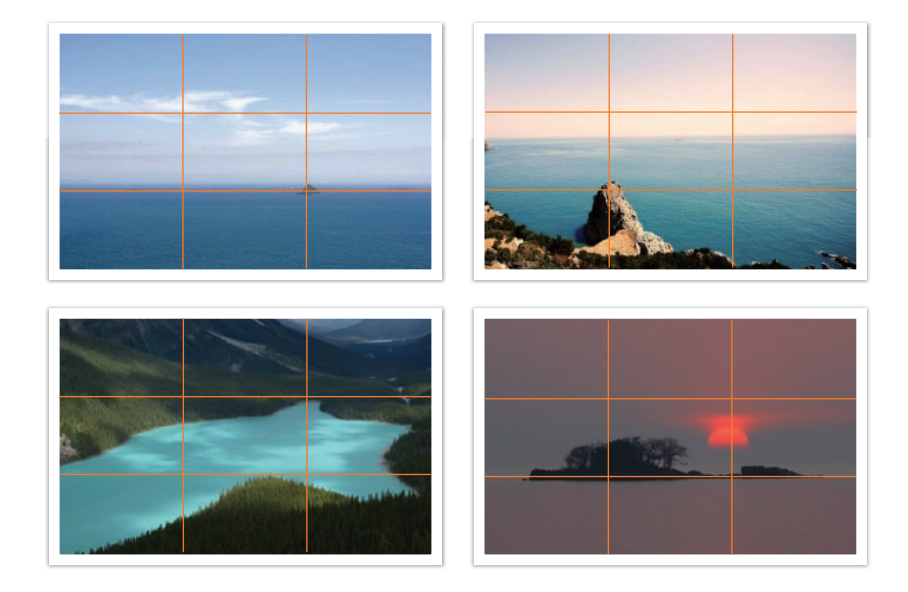

## **Фотографії із двома об'єктами зйомки**

Якщо об'єкт зйомки перебуває в одному куті фотографії, це призводить до виникнення незбалансованої композиції. Фотографію можна стабілізувати, сфотографувавши другий об'єкт зйомки у протилежному куті, щоб збалансувати фотографію.

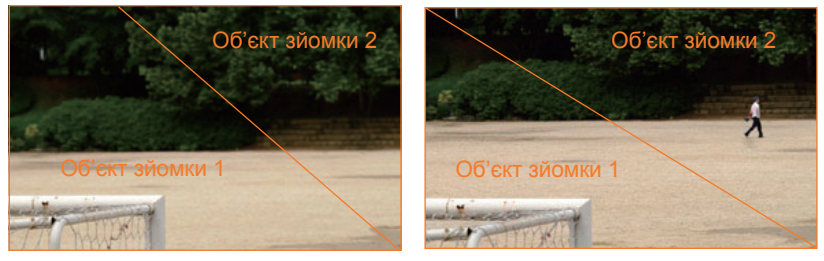

Нестабільна Стабільна

Під час фотографування пейзажів центрування горизонту призведе до виникнення ефекту незбалансованості. Надайте більше ваги фотографії, перемістивши горизонт вгору або вниз.

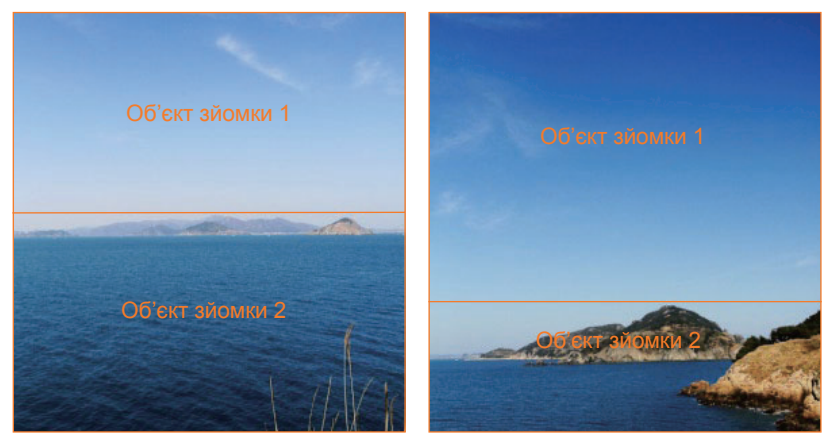

Нестабільна Стабільна

## <span id="page-21-0"></span>**Спалах**

Світло – один із найважливіших компонентів під час фотозйомки. Однак нелегко забезпечити достатній обсяг світла будь-те та будьколи. Використання спалаху дає змогу оптимізувати установки світла та створити низку ефектів.

Спалах, який також називають стробом або імпульсним спалахом, дає змогу забезпечити відповідну експозицію в умовах недостатнього освітлення. Він також корисний в умовах достатнього освітлення. Наприклад, за допомогою спалаху можна компенсувати експозицію тіні об'єкта зйомки або зробити чітку фотографію об'єкта зйомки та фону в умовах освітлення ззаду.

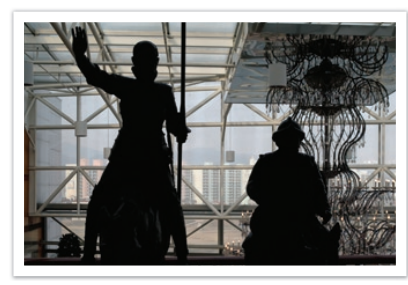

Перед корекцією Після корекції

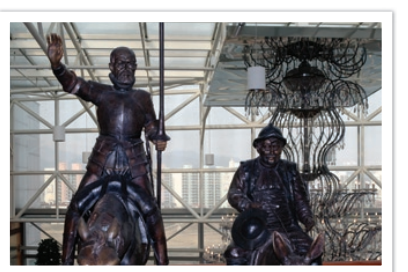

#### **Ведуче число спалаху**

Номер моделі спалаху вказує на його потужність, а максимальний обсяг створюваного світла позначається значенням, яке називають «ведучим числом». Що більше ведуче число, то більше світла забезпечує спалах. Ведуче число отримують, помноживши відстань від спалаху до об'єкта зйомки на значення діафрагми за встановленого для чутливості ISO значення 100.

#### **Ведуче число = відстань від спалаху до об'єкта зйомки X значення діафрагми**

**Значення діафрагми = ведуче число / відстань від спалаху до об'єкта зйомки**

**Відстань від спалаху до об'єкта зйомки = ведуче число / значення діафрагми**

Тому, якщо ведуче число спалаху відоме, можна розрахувати оптимальну відстань від спалаху до об'єкта зйомки під час встановлення спалаху вручну. Наприклад, якщо спалах має ведуче число 20 і розташований за 4 метри від об'єкта зйомки, оптимальне значення діафрагми – F 5.0.

#### <span id="page-22-0"></span>**Фотозйомка з відбиттям**

Фотозйомка з відбиттям – це спосіб фотозйомки, який дає змогу переспрямувати світло від об'єкта зйомки до стелі або стін для забезпечення рівномірного розподілу світла. Зазвичай фотографії, зроблені з використанням спалаху, можуть виглядати неприродно та містити тіні. Об'єкти зйомки на фотографіях, зроблених за допомогою фотозйомки з відбиттям, не мають тіней і виглядають урівноважено завдяки рівномірному розподілу світла.

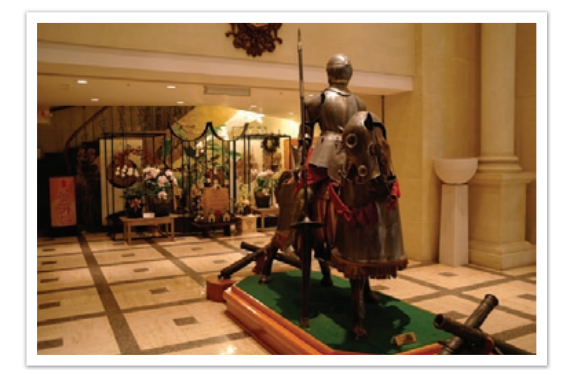

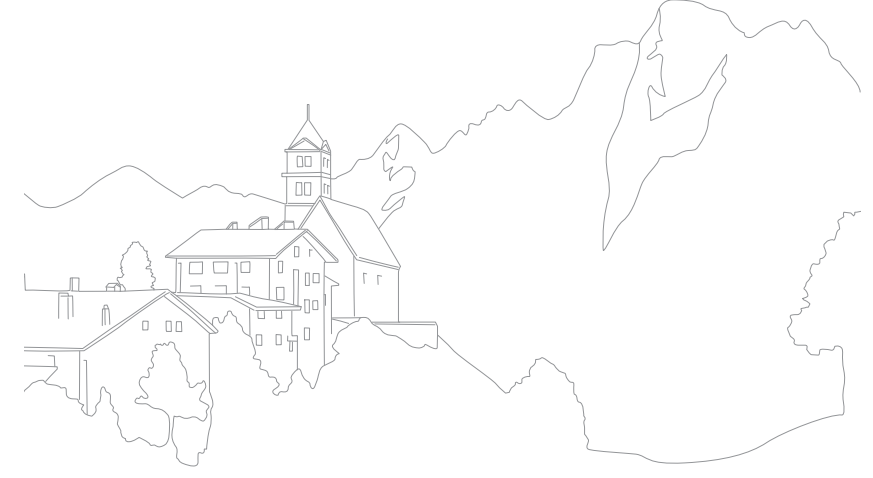

# Розділ **1** Моя камера

<span id="page-23-0"></span>Відомості про зовнішній вигляд, значки на дисплеї та основні функції камери, а також об'єктив із комплекту постачання та додаткові аксесуари.

#### <span id="page-24-0"></span>Моя камера

## **Початок роботи**

## **Розпакування**

Перевірте наявність у комплекті наведених нижче компонентів.

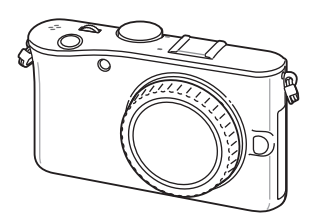

Камера (включно із заглушкою для об'єктива, кришкою гнізда для аксесуарів і кришкою інтелектуального гнізда)

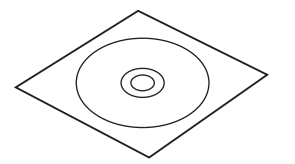

Компакт-диск із програмним забезпеченням (включно з посібником користувача)

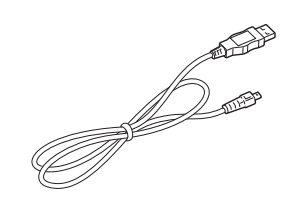

Кабель USB Перезаряджуваний

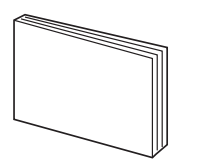

Посібник користувача «Основні операції»

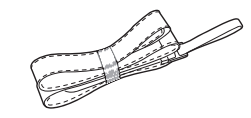

акумулятор

Ремінець

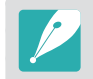

Ілюстрації можуть відрізнятися від дійсних компонентів. Для отримання відомостей про аксесуари див. стор. [131](#page-131-1).

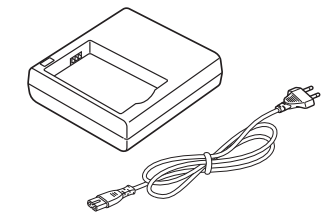

Роз'єм для акумулятора/ кабель живлення змінного струму

#### <span id="page-25-0"></span>Моя камера

## **Вигляд камери**

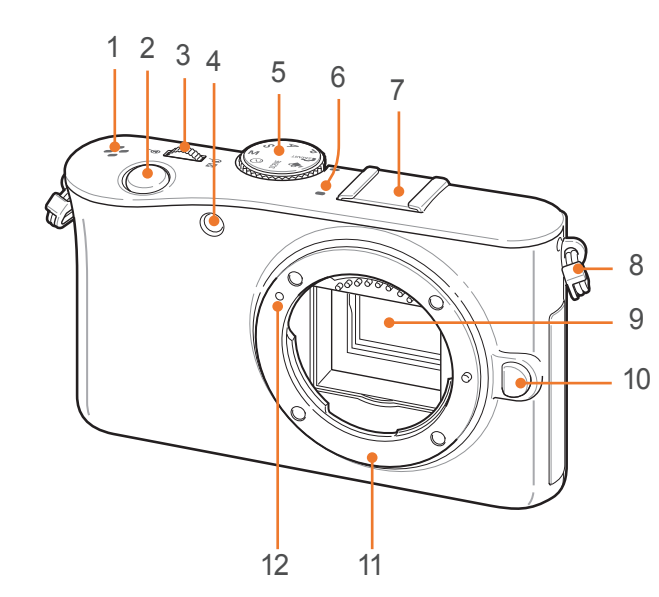

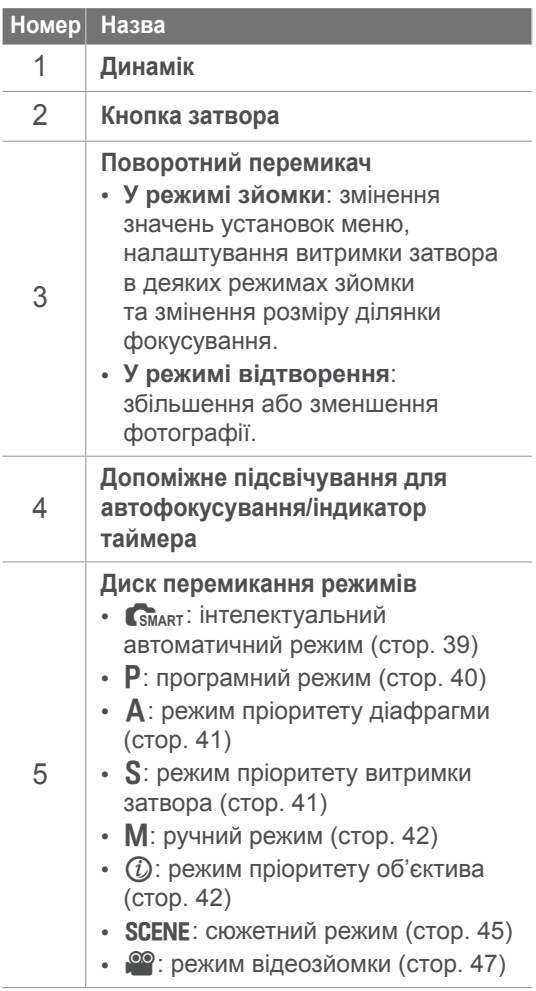

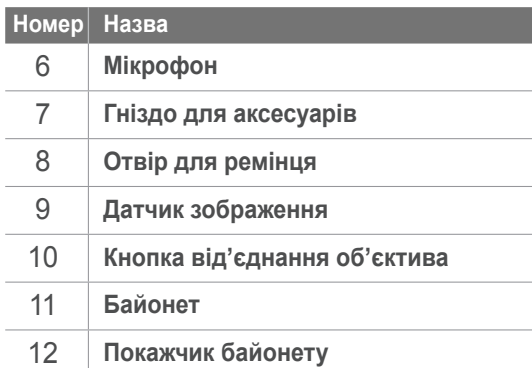

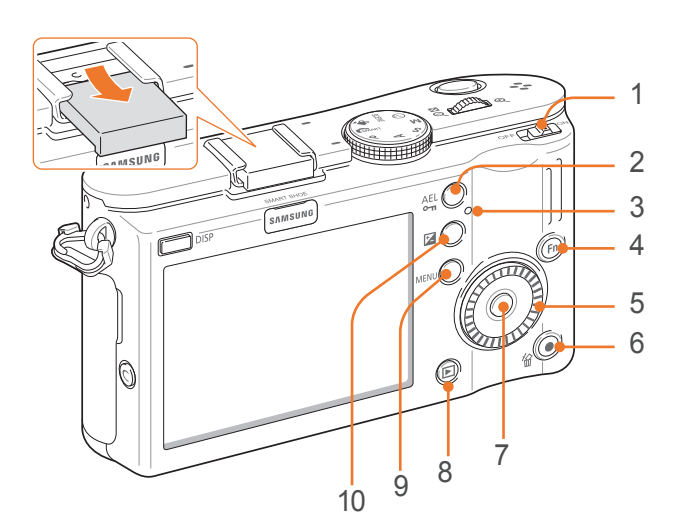

3

 $\overline{\mathcal{A}}$ 

5

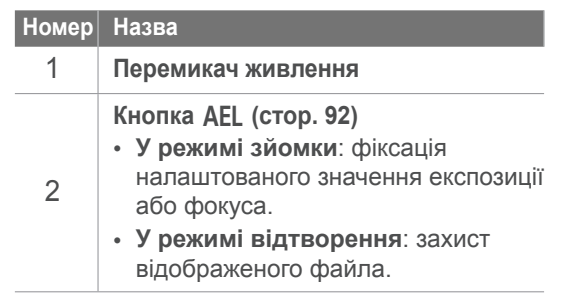

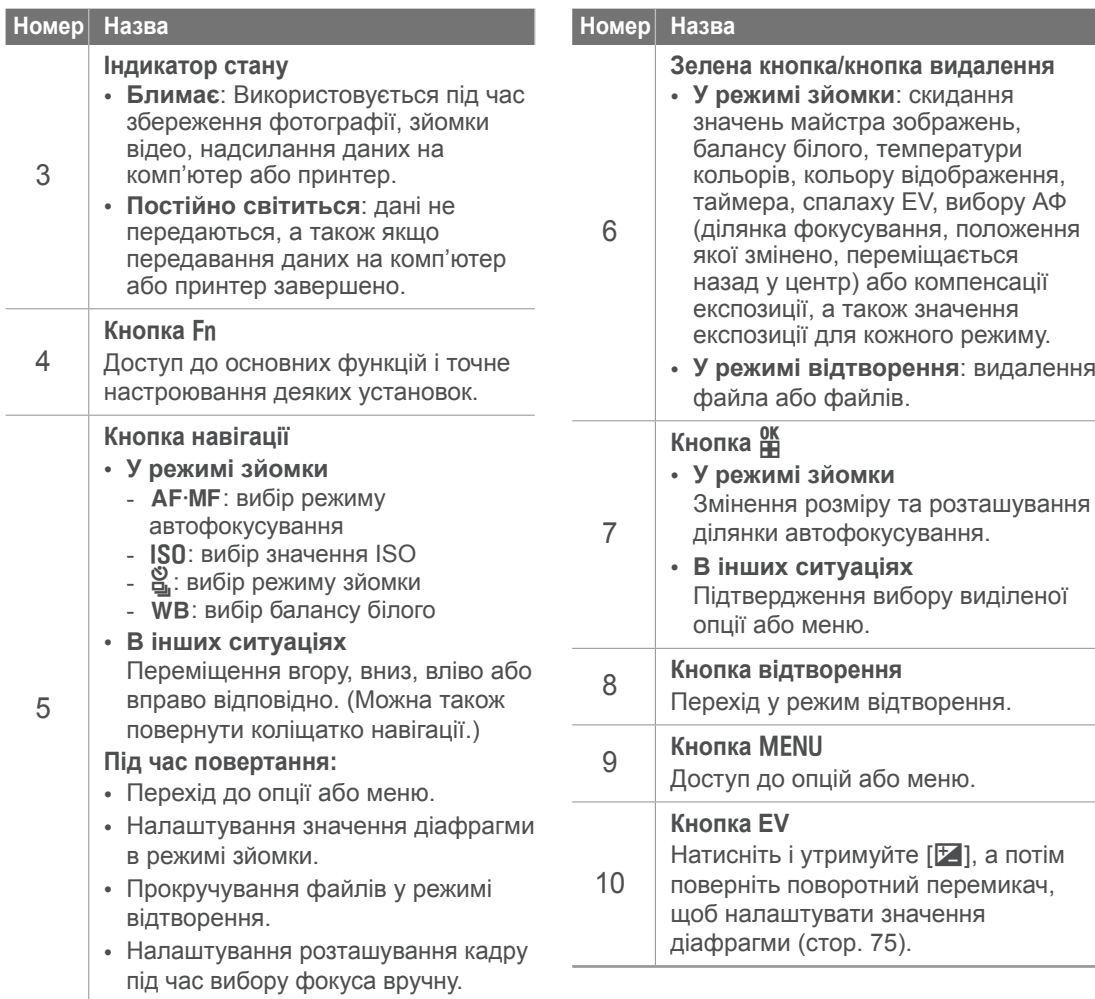

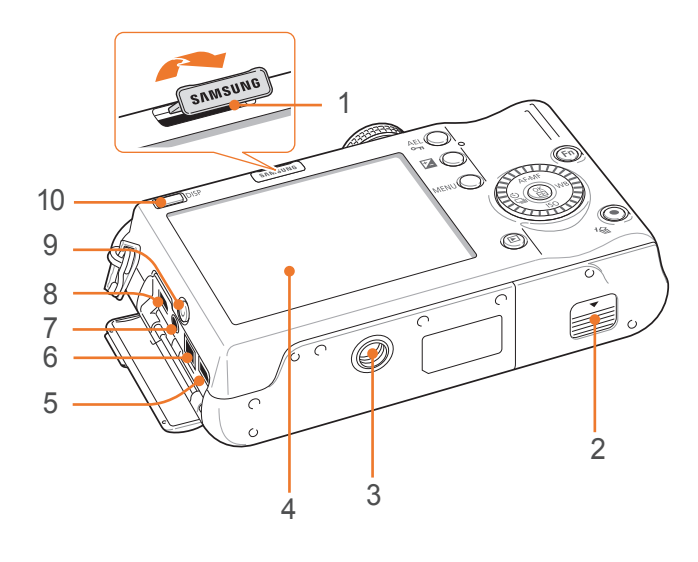

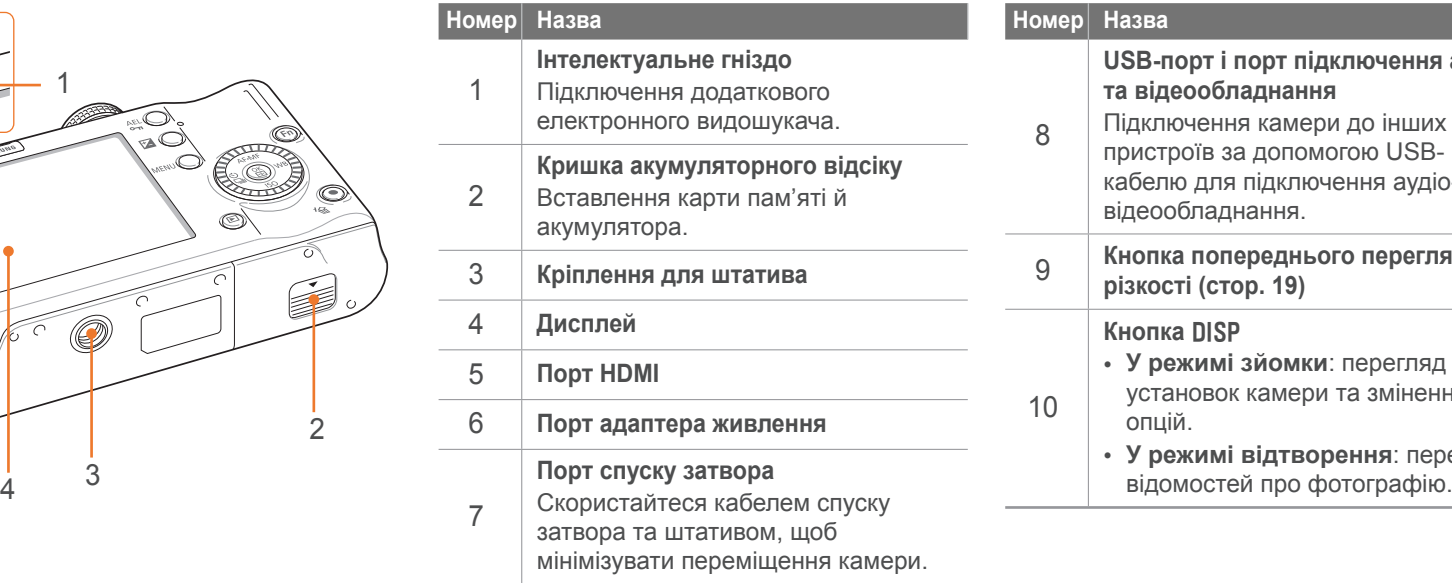

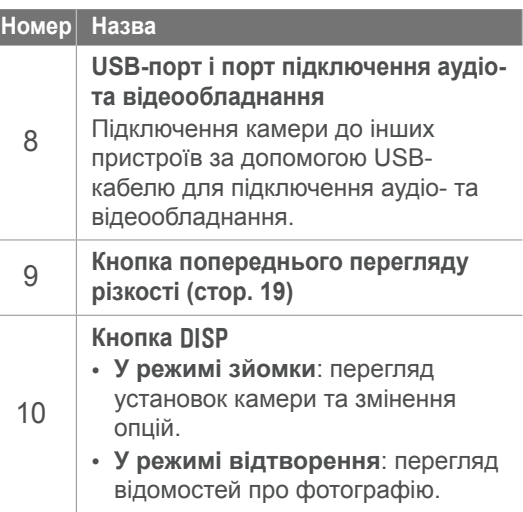

# <span id="page-28-0"></span>**Значки на дисплеї**

## **У режимі зйомки**

## **Фотографування**

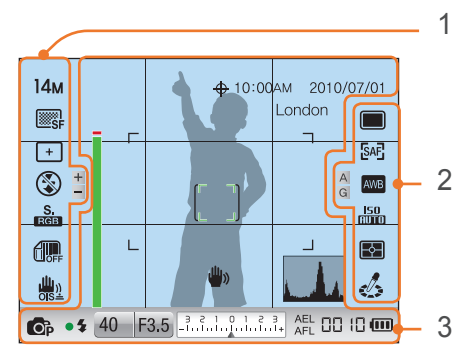

#### **1. Опції зйомки (зліва)**

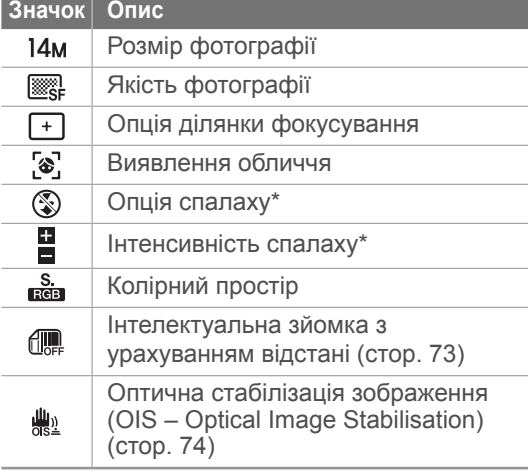

\* Ці значки відображаються, якщо приєднати додатковий спалах.

## **2. Опції зйомки (справа)**

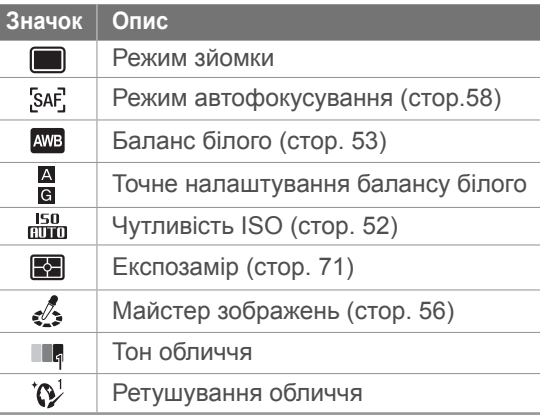

#### **3. Інформація про зйомку**

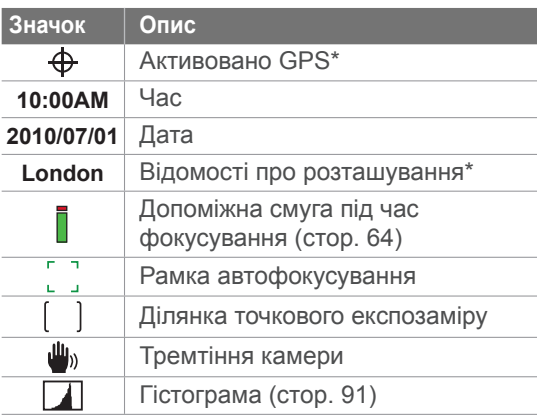

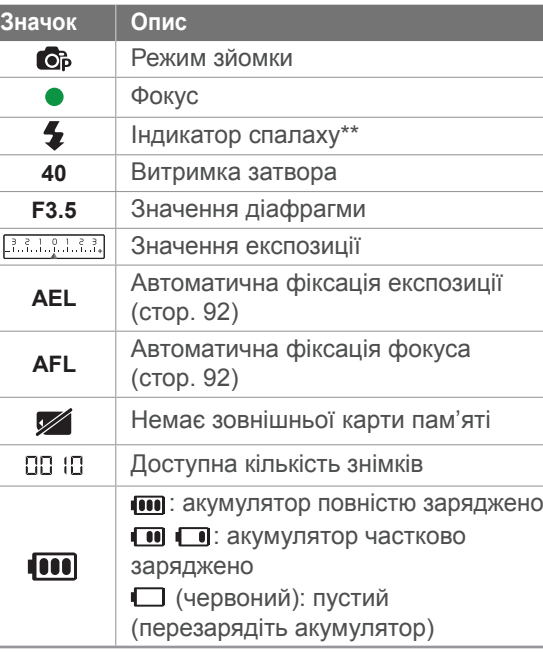

\* Ці значки відображаються, якщо приєднати додатковий модуль GPS.

\*\* Цей значок відображається, якщо приєднати додатковий спалах.

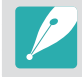

Відображені значки змінюються відповідно до вибраного режиму або встановлених опцій.

## <span id="page-29-0"></span>**Записування відео**

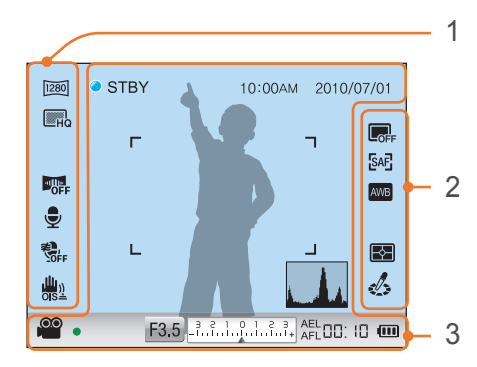

#### **1. Опції зйомки (зліва)**

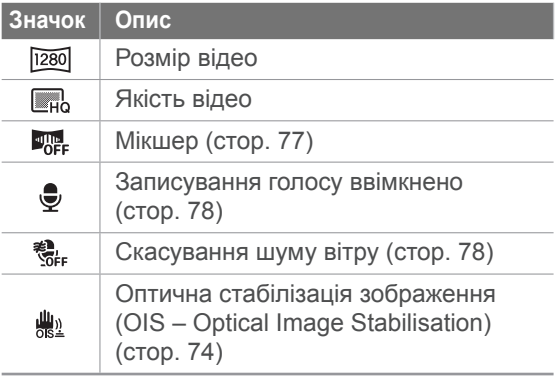

#### **2. Опції зйомки (справа)**

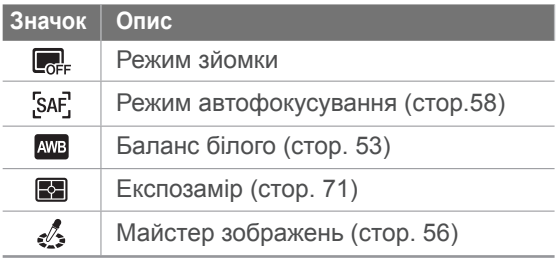

## **3. Інформація про зйомку**

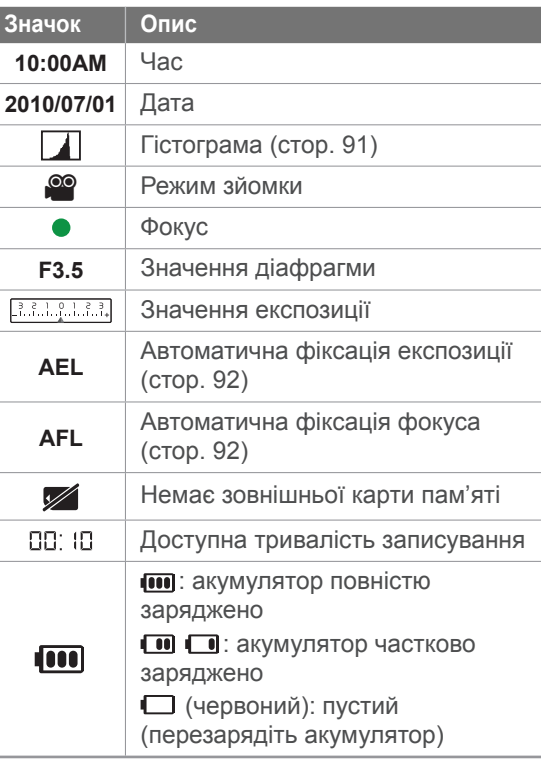

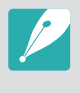

Відображені значки змінюються відповідно до вибраного режиму або встановлених опцій.

## <span id="page-30-0"></span>**У режимі відтворення**

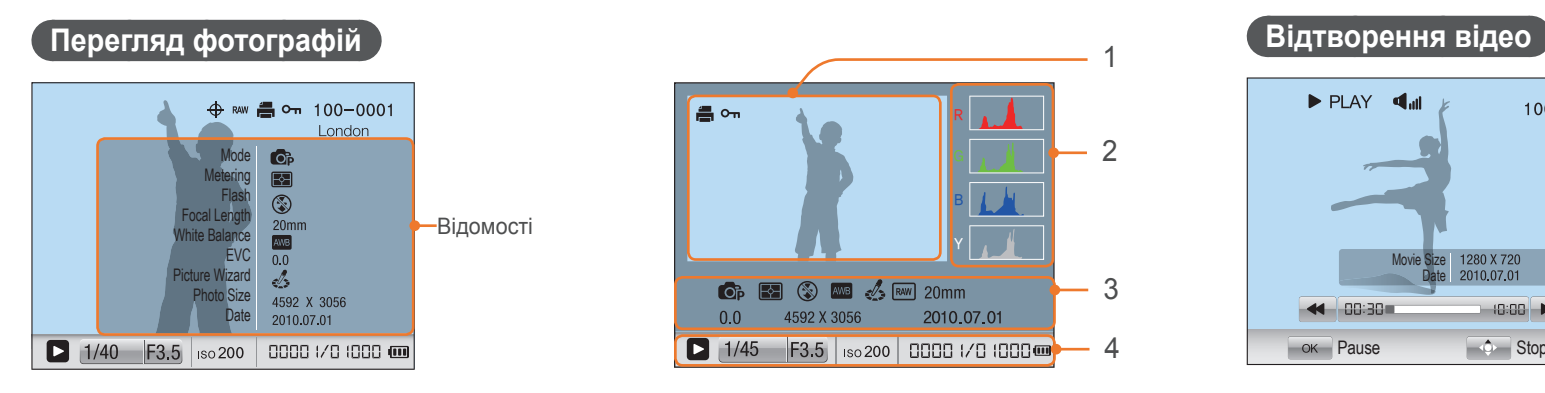

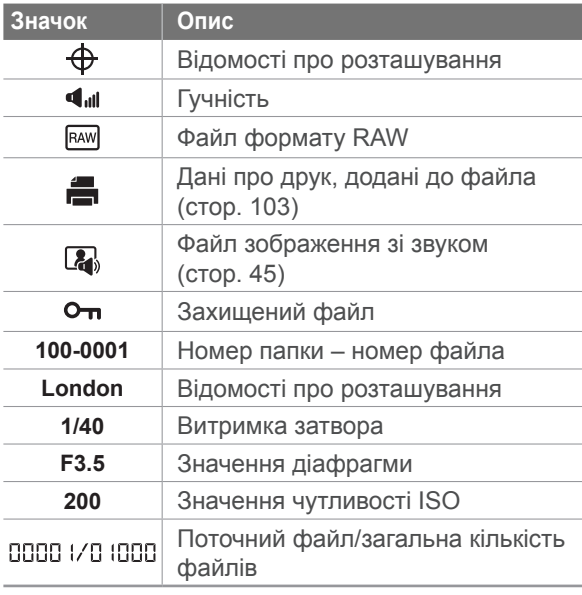

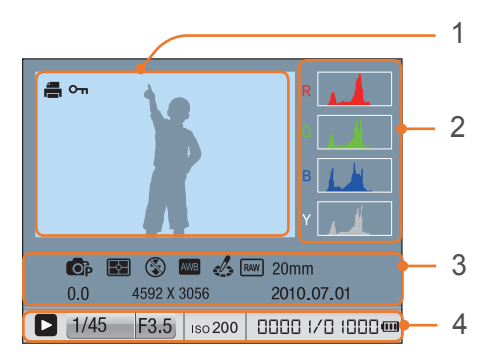

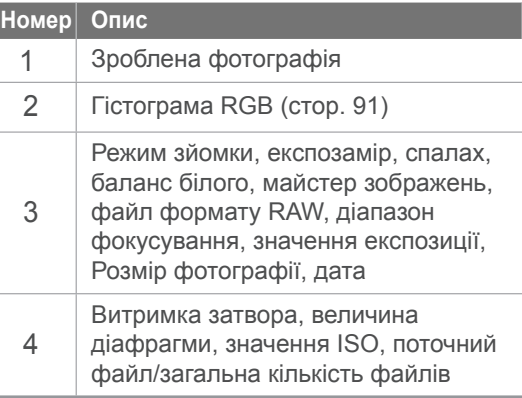

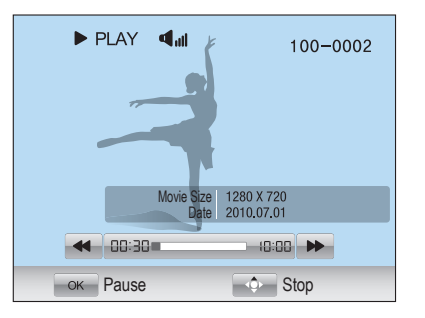

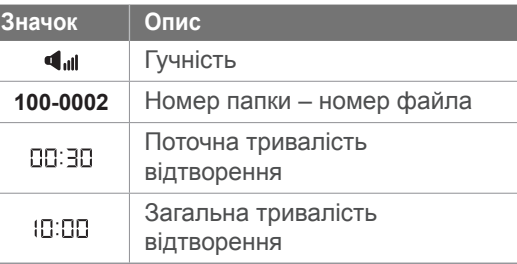

## <span id="page-31-0"></span>Моя камера **Об'єктиви**

Додаткові об'єктиви, створені спеціально для камери серії NX, можна придбати окремо. Відомості про функції кожного об'єктива та вибір об'єктива відповідно до власних уподобань.

## **Вигляд об'єктива**

#### **Об'єктив SAMSUNG 20-50 mm F3.5-5.6 ED (приклад)**

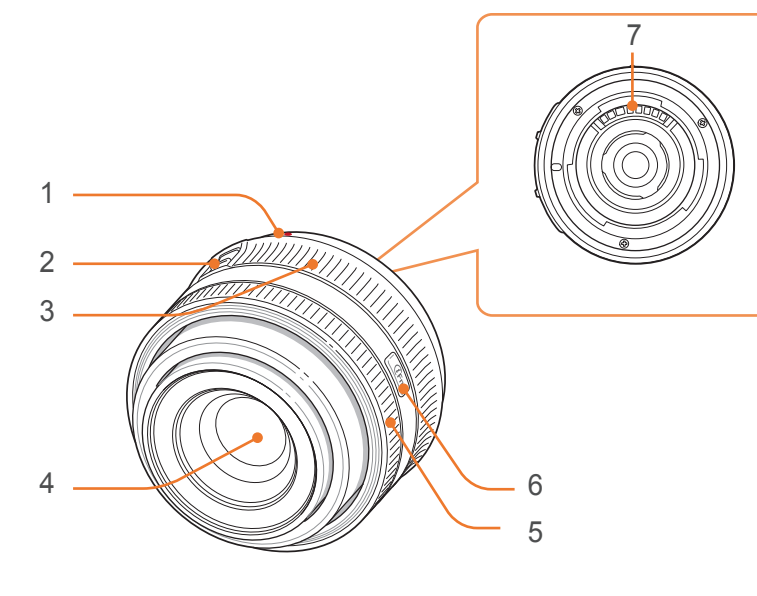

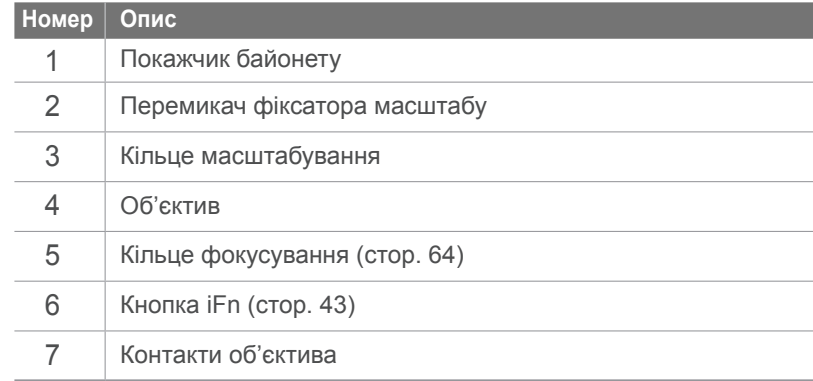

## <span id="page-32-0"></span>Моя камера > Об'єктиви

## **Блокування та розблокування об'єктива**

Щоб заблокувати об'єктив, посуньте перемикач фіксатора масштабу в напрямку від корпусу камери й утримуйте його, а потім поверніть кільце масштабування за годинниковою стрілкою.

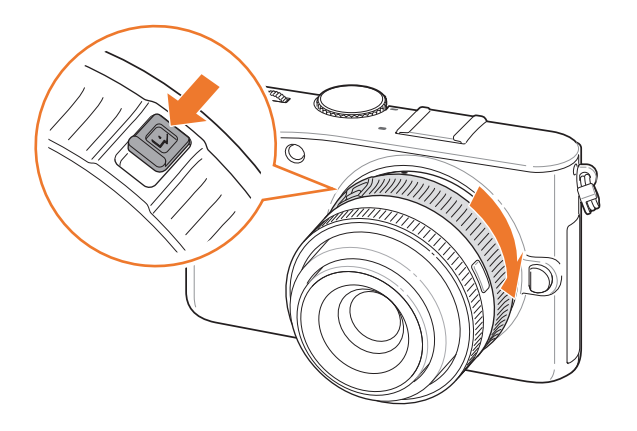

Щоб розблокувати об'єктив, поверніть кільце масштабування проти годинникової стрілки, доки не почується клацання.

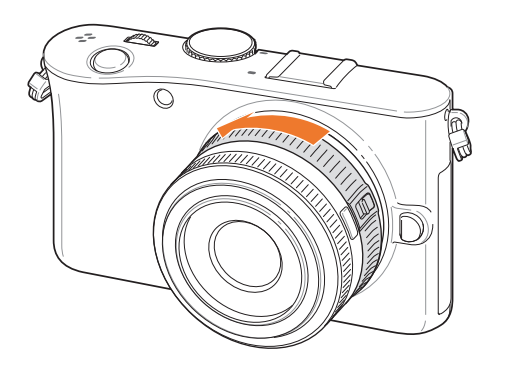

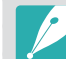

Коли об'єктив заблоковано, не можна робити фотографії.

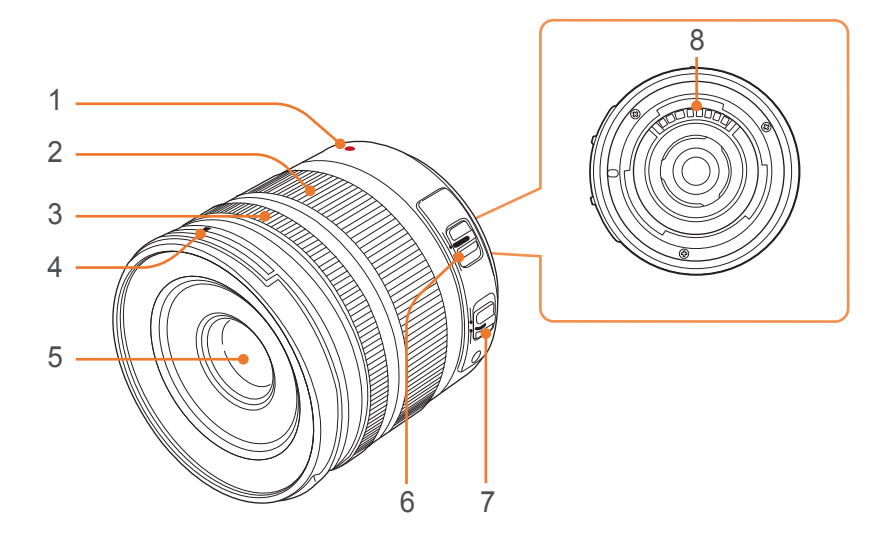

**Об'єктив SAMSUNG 18-55 mm F3.5-5.6 OIS (приклад)**

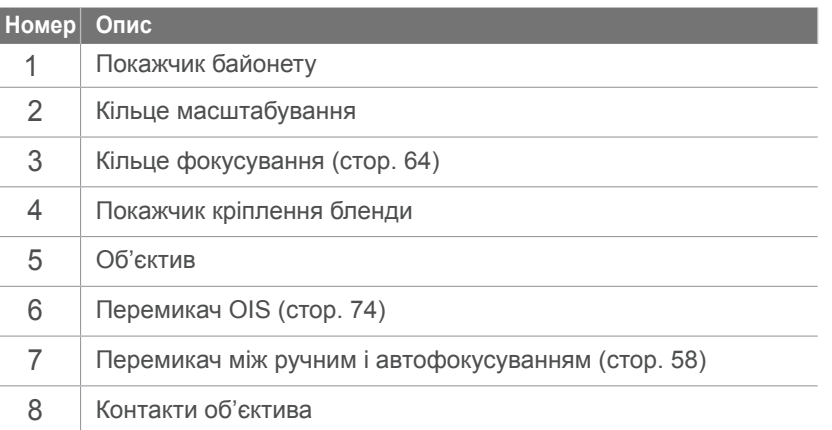

#### **Об'єктив SAMSUNG 20 mm F2.8 (приклад)**

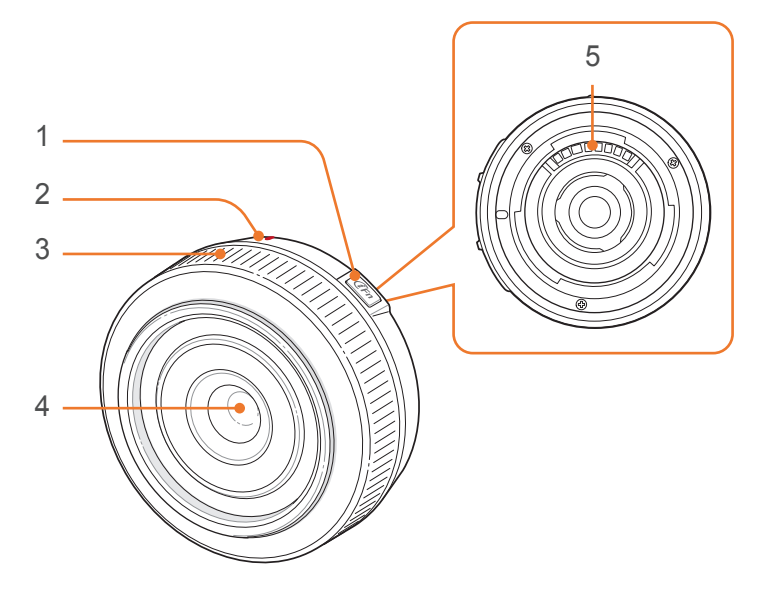

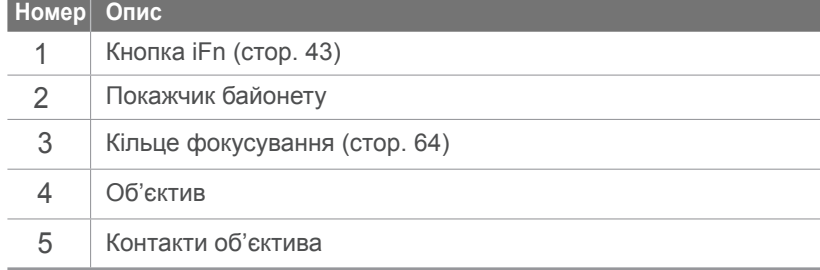

## <span id="page-34-0"></span>**Позначки на об'єктиві**

Значення цифр на об'єктиві.

## **Об'єктив SAMSUNG 50-200 mm F4-5.6 ED OIS (приклад)**

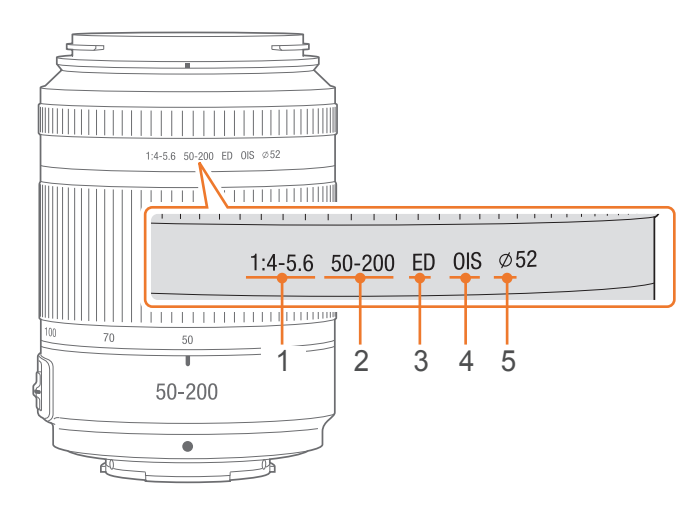

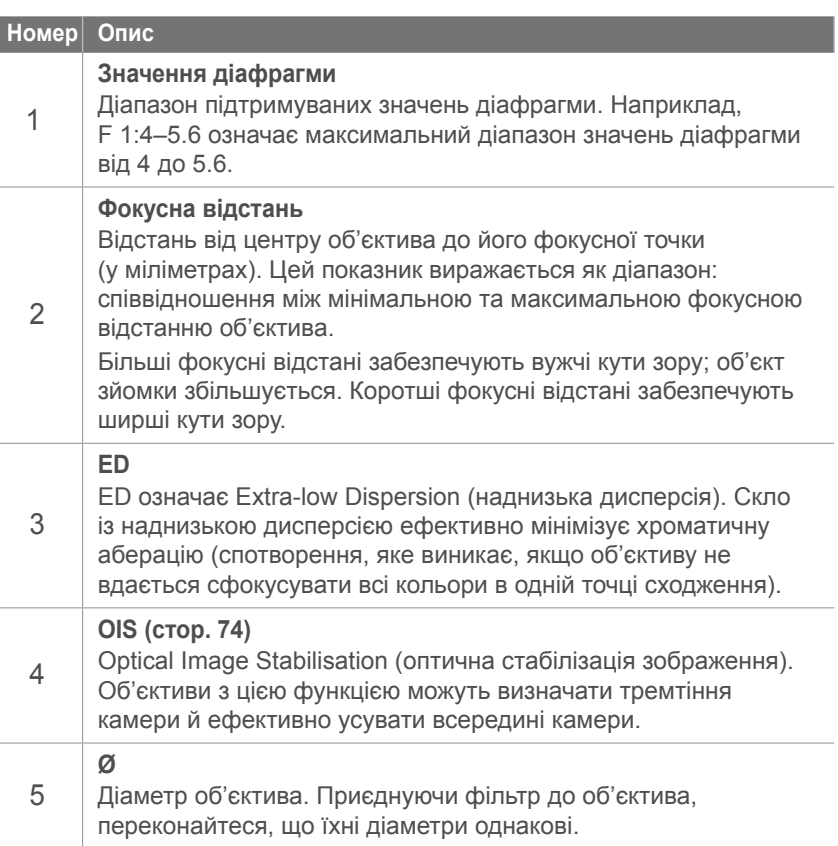

# <span id="page-35-0"></span>**Додаткові аксесуари**

Можна придбати додаткові аксесуари, включно зі спалахом, модулем GPS і електронним видошукачем, які дають змогу підвищити якість знімків і зручність під час фотографування.

Щоб отримати додаткові відомості, зверніться до посібника з кожного аксесуара.

Наведені нижче ілюстрації можуть відрізнятися від дійсних компонентів.

## **Вигляд спалаху**

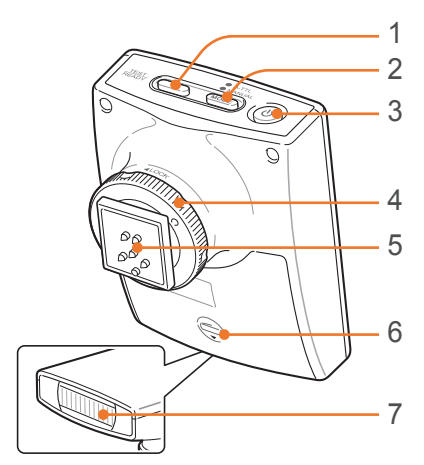

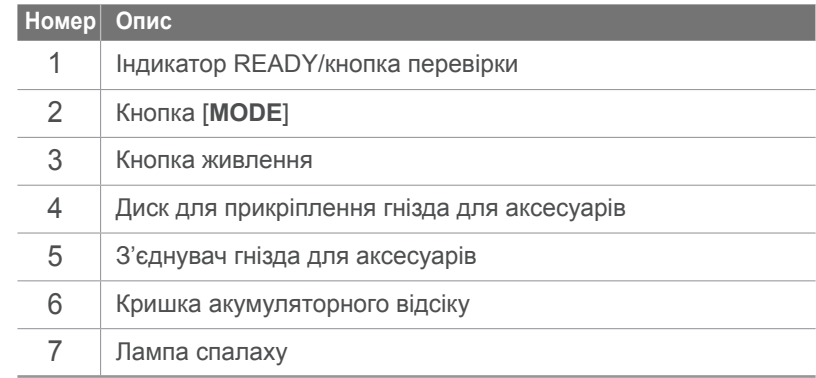

## **Підключення спалаху**

**1** Від'єднайте кришку гнізда для аксесуарів від камери.

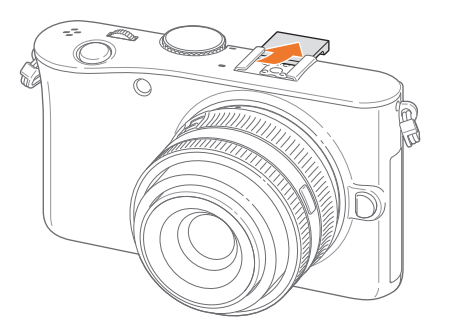
### Моя камера > Додаткові аксесуари

Підключіть спалах, приєднавши його до гнізда для аксесуарів.

## **Вигляд модуля GPS**

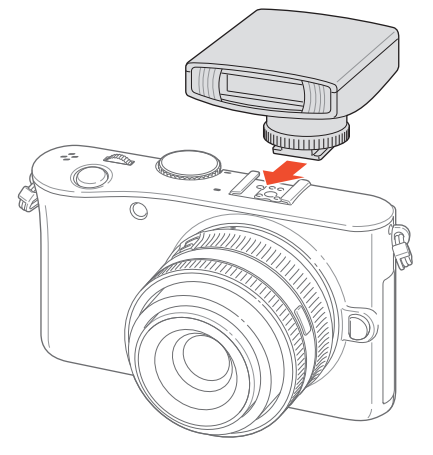

Зафіксуйте спалах, повернувши диск для прикріплення гнізда для аксесуарів за годинниковою стрілкою в напрямку положення LOCK.

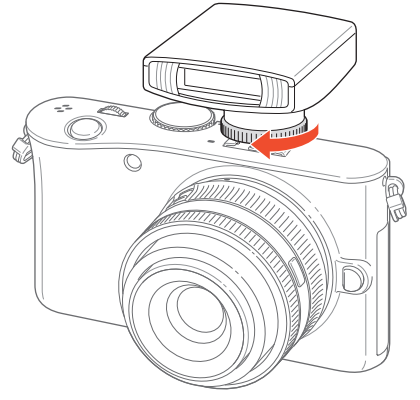

Натисніть кнопку живлення на спалаху.

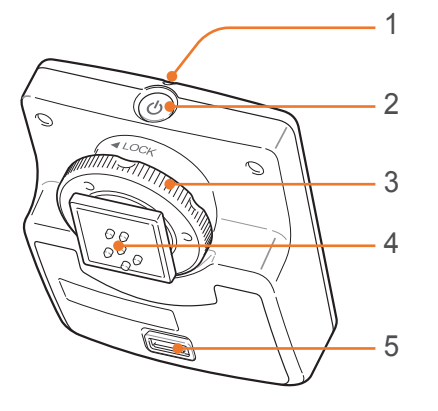

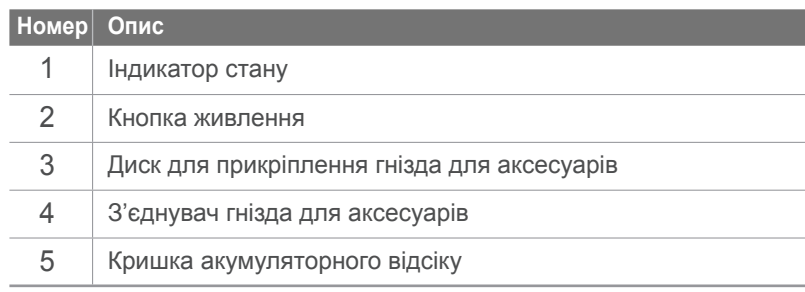

## **Приєднання модуля GPS**

**1** Від'єднайте кришку гнізда для аксесуарів від камери.

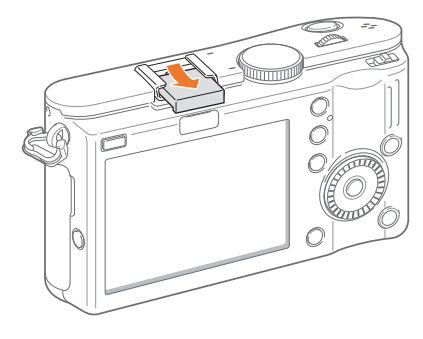

**2** Встановіть модуль GPS, приєднавши його до гнізда для аксесуарів.

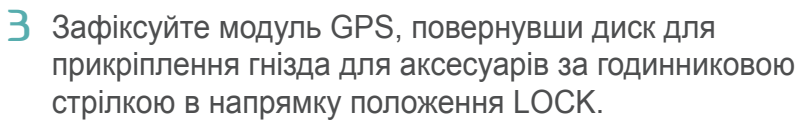

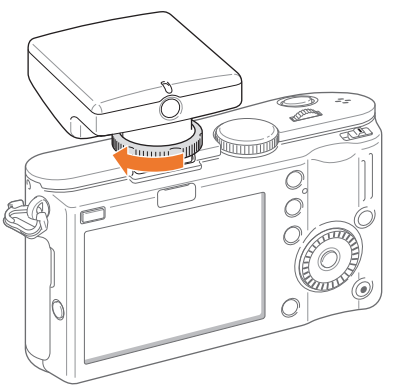

**4** Натисніть кнопку живлення на модулі GPS.

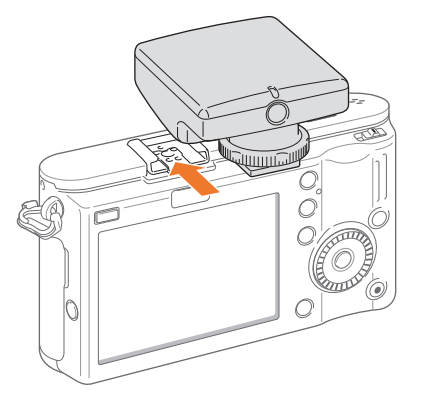

## **Приєднання електронного видошукача**

**1** Зніміть кришку гнізда для аксесуарів і кришку інтелектуального гнізда на камері.

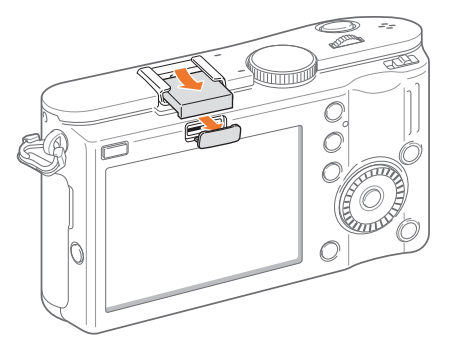

- **2** Встановіть електронний видошукач у гніздо для аксесуарів (1) та інтелектуальне гніздо (2) камери.
	- Будьте уважні, щоб не пошкодити роз'єм (3).

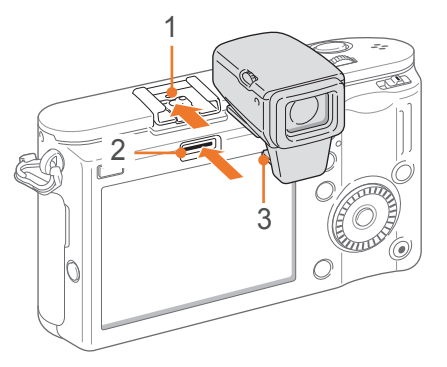

**3** Натисніть [**Живлення**] (1) на видошукачі та поверніть [**Диск настроювання діоптрій**] (2), щоб налаштувати діоптрії відповідного до свого зору.

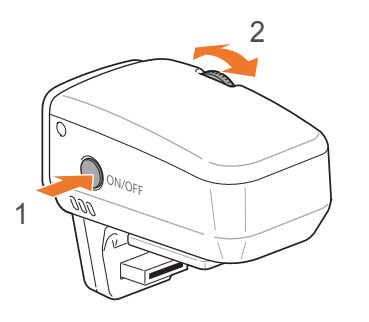

#### Моя камера

## **Режими зйомки**

Два прості режими зйомки, інтелектуальний автоматичний і сюжетний режими, дають змогу робити фотографії за допомогою низки автоматичних установок. Додаткові режими дають змогу докладніше настроювати установки.

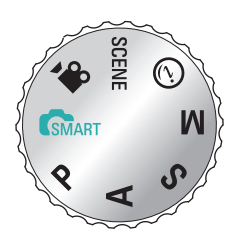

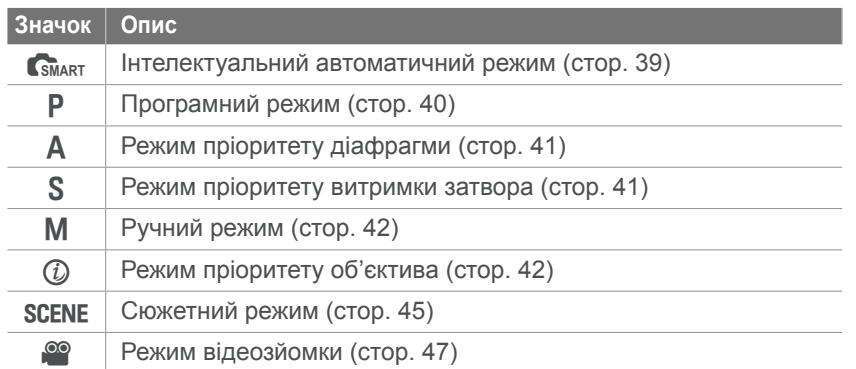

## **СБМАRT ІНТЕЛЕКТУАЛЬНИЙ АВТОМАТИЧНИЙ режим**

В інтелектуальному автоматичному режимі камера розпізнає умови зйомки й автоматично налаштовує установки, які впливають на експозицію, включно з витримкою затвора, значенням діафрагми, експозаміром, балансом білого та компенсацією експозиції. Оскільки камера керує більшістю функцій, деякі функції зйомки обмежені. Цей режим корисний для швидкої зйомки миттєвих знімків із мінімальною кількістю налаштувань.

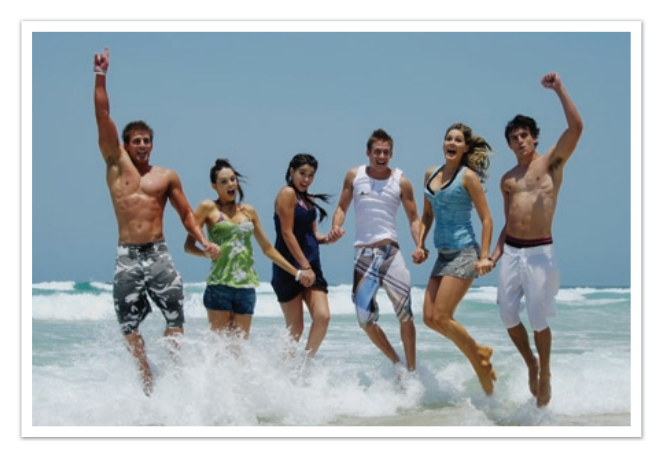

## P **Програмний режим**

Камера автоматично налаштовує витримку затвора та значення діафрагми для досягнення оптимального значення експозиції.

Цей режим корисний для зйомки з однаковою експозицією, якщо потрібно налаштувати інші установки.

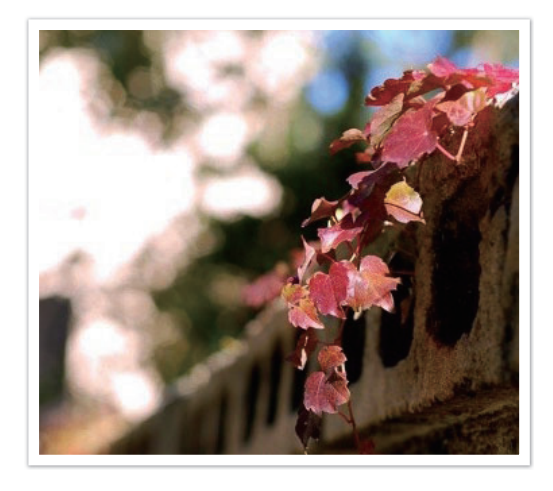

#### **Програмний зсув**

Функція програмного зсуву дає змогу налаштувати витримку затвора та значення діафрагми, коли камера підтримує одне значення експозиції. Якщо повернути поворотний перемикач вліво, витримка затвора зменшується, а значення діафрагми збільшується. Якщо повернути поворотний перемикач вправо, витримка затвора збільшується, а значення діафрагми зменшується.

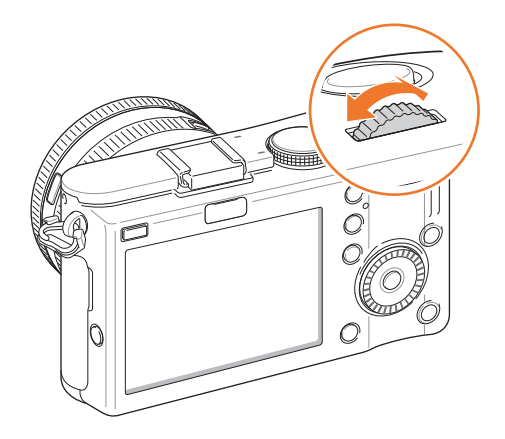

## A **Режим пріоритету діафрагми**

У режимі пріоритету діафрагми камера автоматично підраховує витримку затвора відповідно до вибраного значення діафрагми. Змінивши значення діафрагми, можна налаштувати глибину різкості (DOF). Цей режим корисний для зйомки портретів і пейзажів.

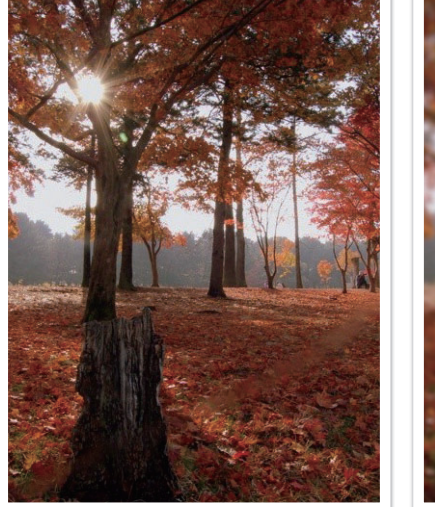

Велика глибина різкості Мала глибина різкості

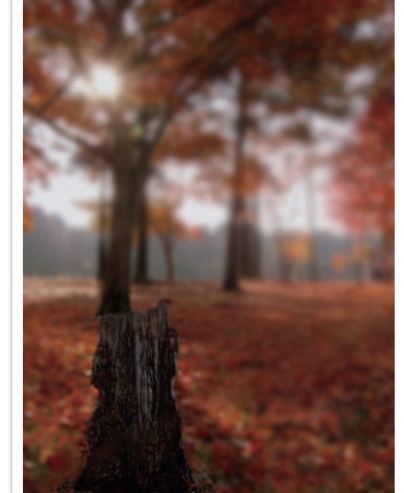

## S **Режим пріоритету витримки затвора**

У режимі пріоритету витримки затвора камера автоматично налаштовує значення діафрагми відповідно до вибраної витримки затвора. Цей режим корисний для фотографування об'єктів, які швидко рухаються, або створення ефектів появи слідів на фотографії.

Наприклад, встановіть для витримки затвора значення понад 1/500 сек., щоб сфотографувати об'єкт зйомки. Щоб забезпечити розмитість об'єкта зйомки, встановіть витримку затвора, меншу за 1/30 сек.

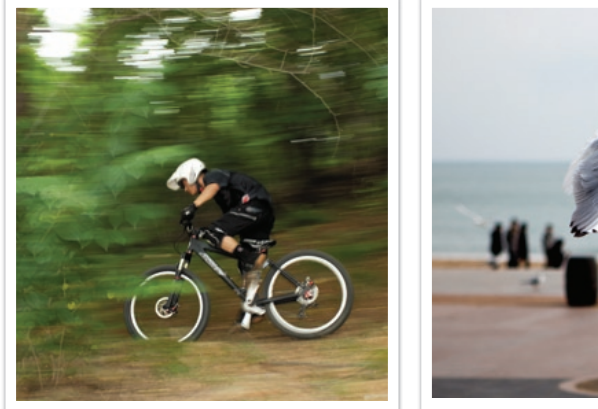

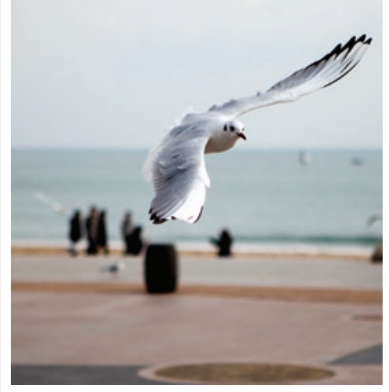

Довга витримка затвора и постанов Коротка витримка затвора

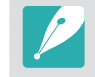

В умовах недостатнього освітлення може знадобитися збільшити чутливість ISO, щоб запобігти розмиттю фотографій.

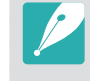

Щоб компенсувати зменшення кількості світла за короткої витримки затвора, відкрийте діафрагму, щоб захопити більше світла. Якщо фотографії все одно надто темні, збільште значення ISO.

## M **Ручний режим**

Ручний режим дає змогу вручну налаштувати витримку затвора та значення діафрагми. У цьому режимі можна повністю керувати експозицією фотографій.

Цей режим корисний у керованих умовах зйомки, наприклад у студії, або коли потрібно точно настроїти установки камери. Ручний режим також рекомендується для зйомки нічних сцен або феєрверків.

#### **Режим кадрування**

Під час налаштування значення діафрагми або витримки затвора експозиція змінюється відповідно до установок, тому яскравість дисплея може зменшитися. Якщо цю функцію ввімкнено, яскравість дисплея постійна незалежно від установок, що дає змогу краще кадрувати знімок.

**Використання режиму кадрування**

У режимі зйомки натисніть [MENU]  $\triangleright$   $\circledcirc_3$   $\triangleright$ **Framing Mode** (Режим кадрування) ► **Off** (Вимкн.) або **On** (Увімкн.).

#### **Використання лампи спалаху**

Лампа спалаху використовується для зйомки нічних сюжетів або неба вночі. Під час натискання кнопки затвора він залишається відкритим, завдяки чому можна створити ефекти переміщення світла.

**Використання лампи спалаху**

Повністю прокрутіть поворотний перемикач вліво в положення **Bulb**. ► Натисніть і утримуйте [**Затвор**] протягом потрібного часу.

## i **Режим пріоритету об'єктива**

#### **Використання режиму i-Scene**

Можна вибрати відповідний сюжет (i-Scene) залежно від приєднаного об'єктива. Доступність сюжетів залежить від використовуваного об'єктива.

- **1** Приєднайте об'єктив iFn.
- **Поверніть диск перемикання режимів у положення**  $(i)$ **.**
- **3** Натисніть [**iFn**].
	- Можна скористатися цією функцією, натиснувши [Fn].

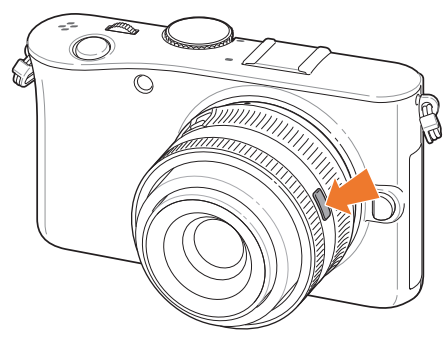

#### Моя камера > Режими зйомки

- **4** Налаштуйте кільце фокусування, щоб вибрати сюжет.
	- Можна також повернути кнопку навігації, щоб вибрати сюжет.

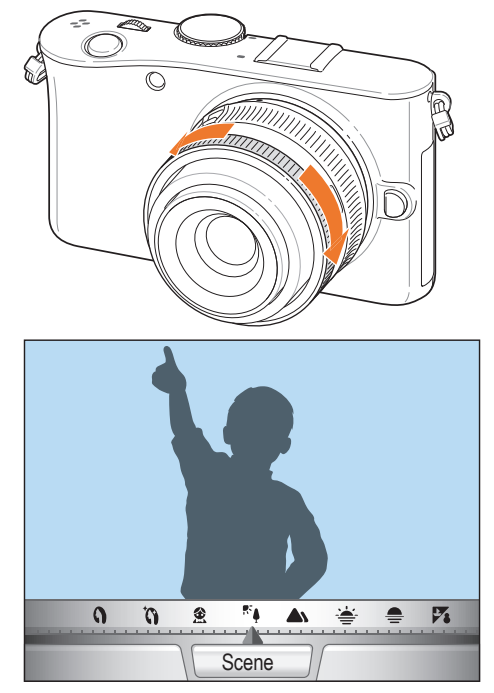

- **5 Натисніть [Затвор] наполовину або натисніть [** $\frac{\alpha}{n}$ **] для** збереження.
- **6** Повністю натисніть [**Затвор**], щоб зробити фотографію.

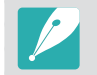

Доступні сюжетні режими (для 20–50 мм об'єктивів): Beauty Shot (Ретуш), Portrait (Портрет), Children (Діти), Backlight (Проти світла), Landscape (Пейзаж), Sunset (Захід), Dawn (Світанок), Beach & Snow (Пляж/сніг), Night (Ніч)

#### **Використання функції i-Function у режимах** PASM

Під час використання кнопки iFn на об'єктиві iFn можна вручну вибрати та налаштувати витримку затвора, значення діафрагми, значення експозиції, чутливість ISO та баланс білого на об'єктиві.

- **1** Натисніть [**iFn**] на об'єктиві, щоб вибрати установку.
	- Щоб вибрати установку, можна також прокрутити поворотний перемикач.

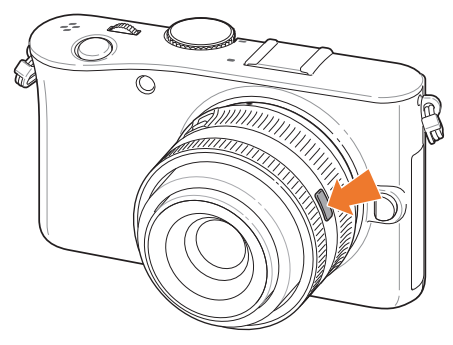

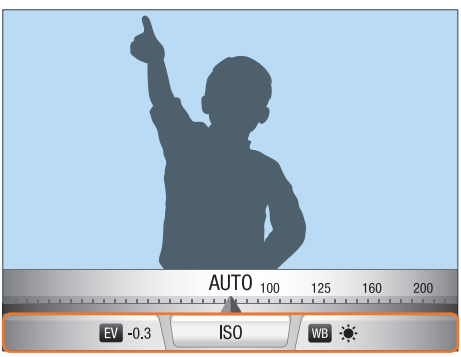

#### Моя камера > Режими зйомки

- **2** Налаштуйте кільце фокусування, щоб вибрати опцію.
	- Щоб вибрати опцію, можна також повернути кнопку навігації.

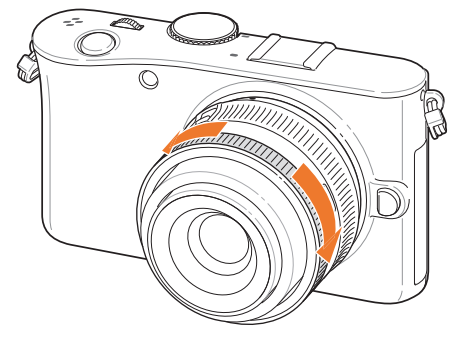

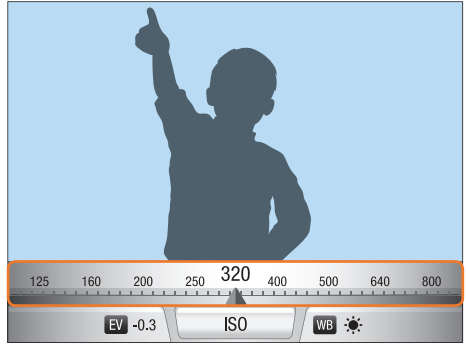

- **3** Натисніть [Затвор] наполовину або натисніть [ $\frac{\alpha}{n}$ ] для збереження.
- **4** Повністю натисніть [**Затвор**], щоб зробити фотографію.

#### **Доступні опції**

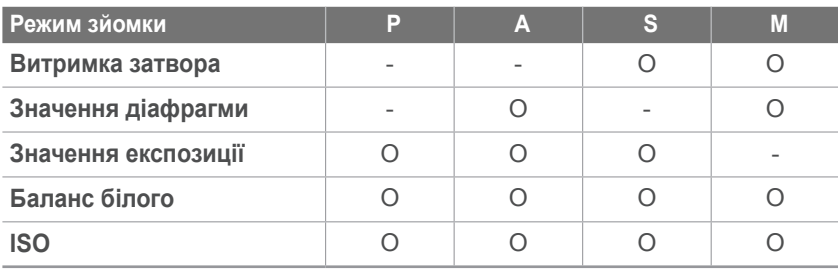

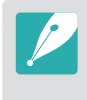

Щоб вибрати об'єкти для відображення під час натискання [**iFn**] на об'єктиві в режимі зйомки, натисніть [MENU] ►  $\mathbb{Q}_3$  ► Lens i-Function (i-Function об'єктива) ► виберіть опцію ► **Off** (Вимкн.) або **On** (Увімкн.).

## **SCENE Сюжетний режим**

У сюжетному режимі камера вибирає найкращі установки для кожного типу сюжету.

Можна вибрати потрібний сюжет, натиснувши [Fn] у режимі зйомки.

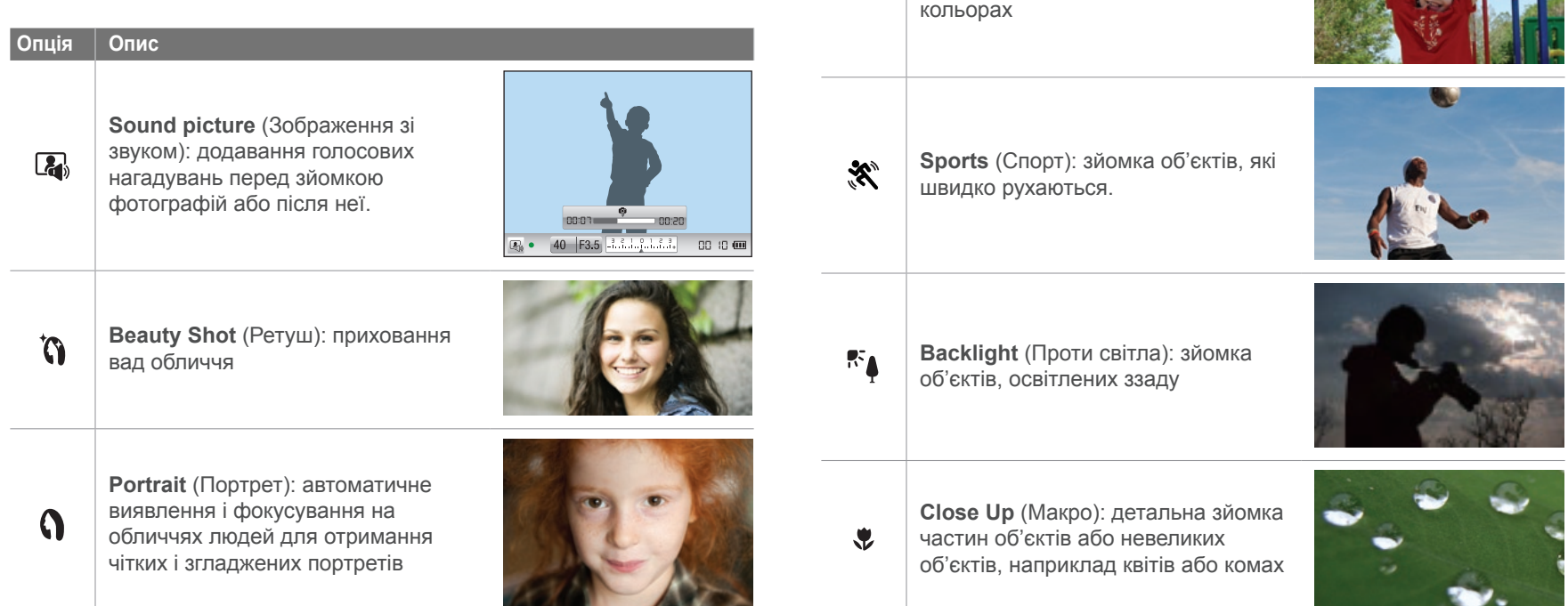

**Опція Опис**

金

**Children** (Діти): збільшення виразності дітей завдяки зйомці їхнього одягу та фону в яскравих

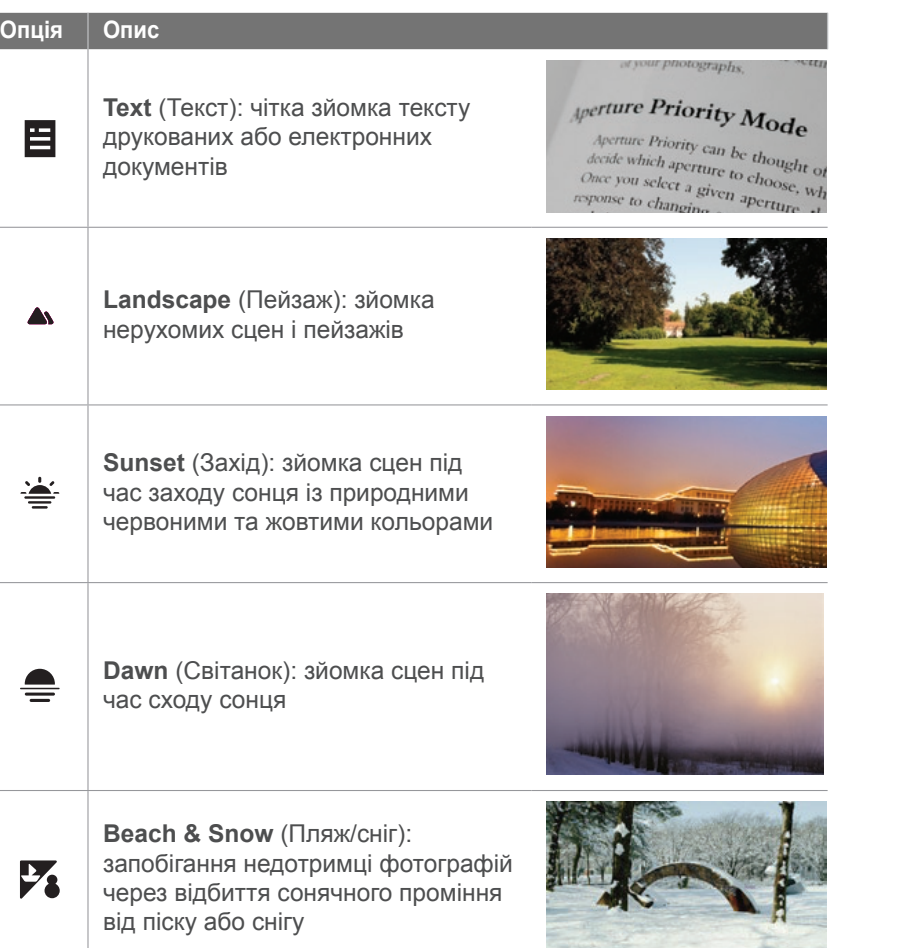

#### **Опція Опис**

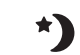

**Night** (Ніч): зйомка сцен вночі або в умовах недостатнього освітлення

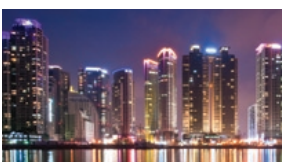

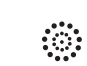

**Fireworks** (Феєрверк): зйомка барвистих феєрверків вночі

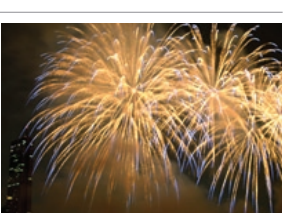

## **• Режим відеозйомки**

У режимі відеозйомки можна робити відеозаписи з високою чіткістю (1280x720), а також записувати звук через мікрофон камери.

Щоб налаштувати рівень експозиції, можна вибрати **програмний** режим у меню опцій **Movie AE Mode** (Режим AE для відео), щоб автоматично встановити значення діафрагми, або виберіть **Aperture Priority** (Пріоритет діафрагми), щоб встановити значення діафрагми вручну. Під час відеозйомки один раз натисніть [**Попередній перегляд різкості**], щоб активувати функцію автофокусування.

Виберіть **Fader** (Мікшер) у меню опцій **Movie AE Mode** (Режим AE для відео), щоб встановити ефект поступової появи або зникнення зображення під час сюжету. Можна також вибрати **Wind Cut** (Усунення шуму від вітру), щоб попередити записування певного навколишнього шуму, або **Voice** (Голос), щоб вимкнути або ввімкнути голосові дані.

Камера дає змогу знімати відеофайли тривалістю до 25 хвилин і зберігає ці файли у форматі MP4 (H.264).

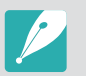

- H.264 (MPEG-4 part10/AVC) це останній формат кодування відео, спільно запроваджений у 2003 р. компаніями ISO-IEC і ITU-T. Оскільки в цьому форматі використовується високий рівень стиснення, можна зберегти більше даних, використовуючи менше пам'яті.
- Якщо під час відеозйомки ввімкнено опцію стабілізації зображення, камера може записати звук стабілізації зображення.
- Звук масштабування можна записати, якщо скористатися цією функцією під час записування відео.
- Якщо під час записування відео від'єднати об'єктив камери, записування буде перервано. Не замінюйте об'єктив під час записування.
- Якщо несподівано змінити кут зйомки камери під час відеозйомки, камера може не записати зображення належним чином. Скористайтеся штативом, щоб мінімізувати тремтіння камери.
- У режим відеозйомки камера підтримує лише функцію багатосегментного автофокусування. Не можна використовувати всі інші функції установок ділянки фокусування, наприклад АФ із виявленням обличчя.
- Якщо розмір відеофайла перевищує 4 ГБ, камера автоматично припинить записування. Якщо це трапиться, продовжте зйомку нового відеофайла.
- Якщо використовується повільна карта пам'яті, записування відео може перерватися, оскільки карта не зможе обробляти дані зі швидкістю, за якої знімається відео. У такому разі замініть карту на швидшу карту пам'яті або зменште розмір зображення (наприклад, з 1280x720 на 640x480).
- Завжди форматуйте карту пам'яті на камері. Якщо відформатувати карту на іншій камері або ПК, можна втратити файли на карті або змінити ємність карти.

## **Доступні функції відповідно до режиму зйомки**

Докладні відомості про функції зйомки див. у розділі 2.

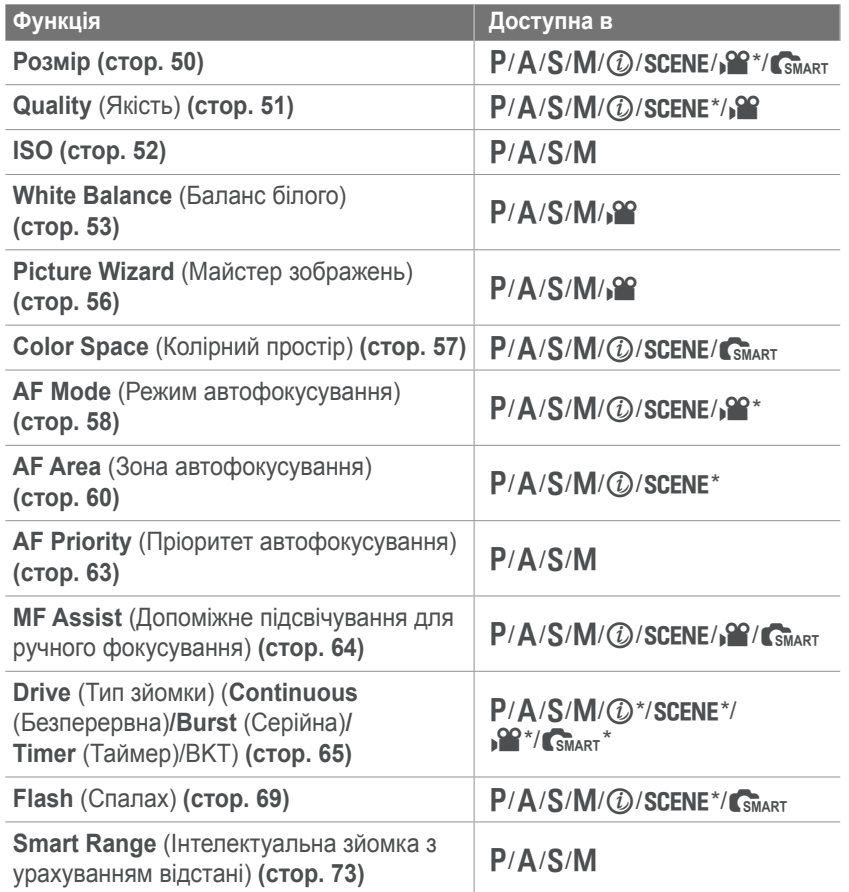

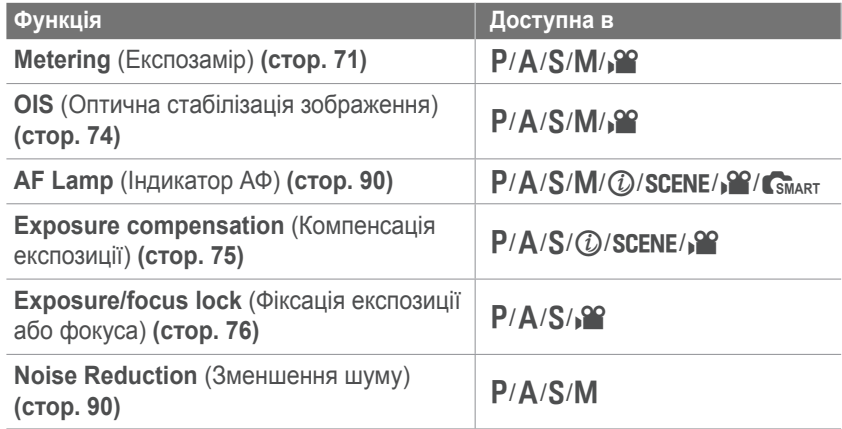

\* Деякі функції обмежені в цих режимах.

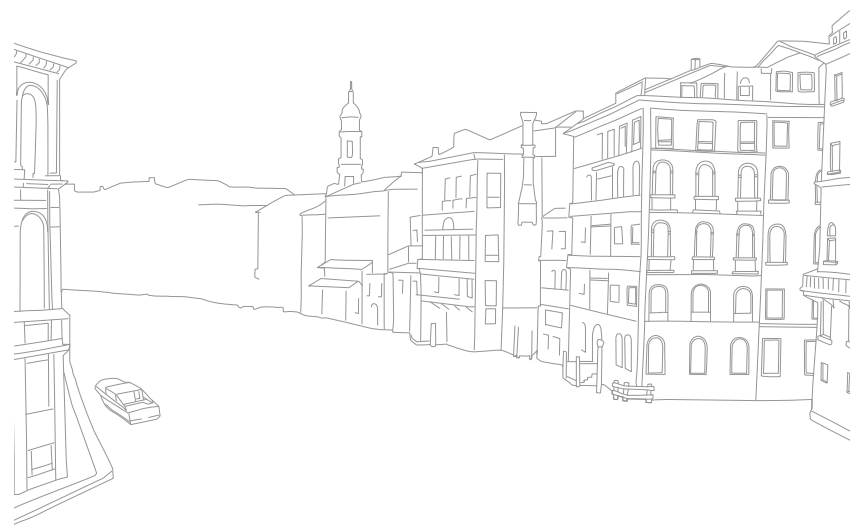

# Розділ **2** Функції зйомки

Відомості про функції, які можна встановити в режимі зйомки. Можна додатково настроювати фотографії та відео за допомогою функцій зйомки.

## Функції зйомки **Розмір**

Що більша роздільна здатність, то більша кількість пікселів фотографії або відеозапису, завдяки чому їх можна друкувати на папері більшого розміру або відображати на більшому екрані. Висока роздільна здатність також призводить до збільшення розміру файла. Вибирайте низьку роздільну здатність для фотографій, які відображатимуться в цифровій фоторамці або завантажуватимуться в Інтернет.

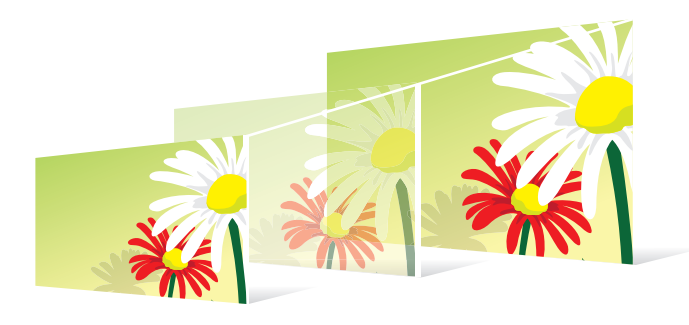

**Встановлення розміру**

У режимі зйомки натисніть [Fn] ► Photo Size (Розмір фотографії) або **Movie Size** (Розмір відео) ► виберіть опцію.

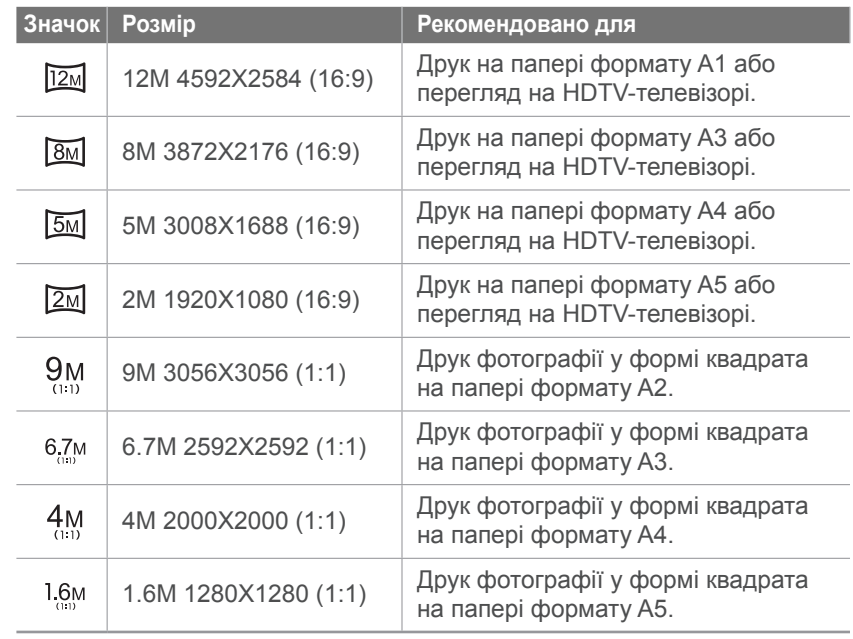

## **Опції розміру фотографії**

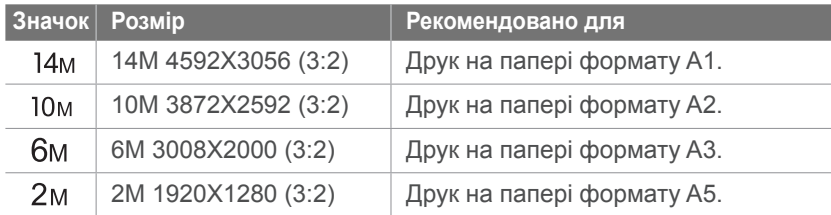

## **Опції розміру відео**

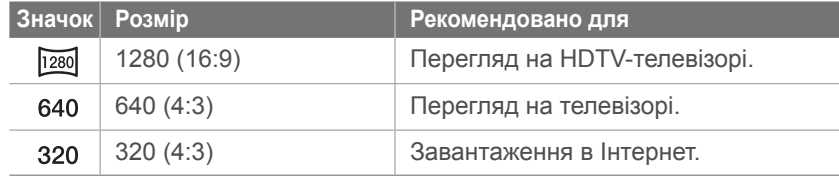

## Функції зйомки **Якість**

Камера зберігає фотографії у форматі JPEG або RAW.

Часто можна перетворювати фотографії, зроблені за допомогою камери, на формат JPEG і зберігати в пам'яті відповідно до установок камери під час зйомки. Але файли формату RAW не перетворюються на формат JPEG і зберігаються в пам'яті незміненими.

Файли формату RAW мають файлове розширення SRW. Щоб налаштувати та калібрувати експозицію, баланс білого, тони, контрастність і кольори файлів формату RAW, а також перетворити їх на формат JPEG або TIFF, скористайтеся програмою Samsung RAW Converter із компакт-диска із програмним забезпеченням, який постачається в комплекті. Переконайтеся в наявності достатнього обсягу пам'яті для збереження фотографій у форматі RAW.

**Встановлення якості**

У режимі зйомки натисніть [Fn] ► Quality (Якість) ► виберіть опцію.

## **Опції якості фотографій**

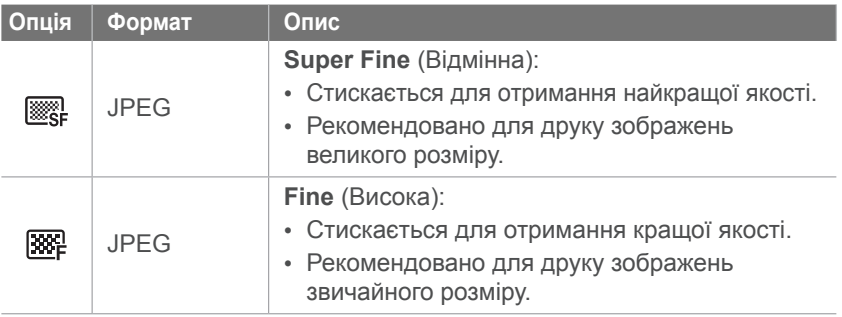

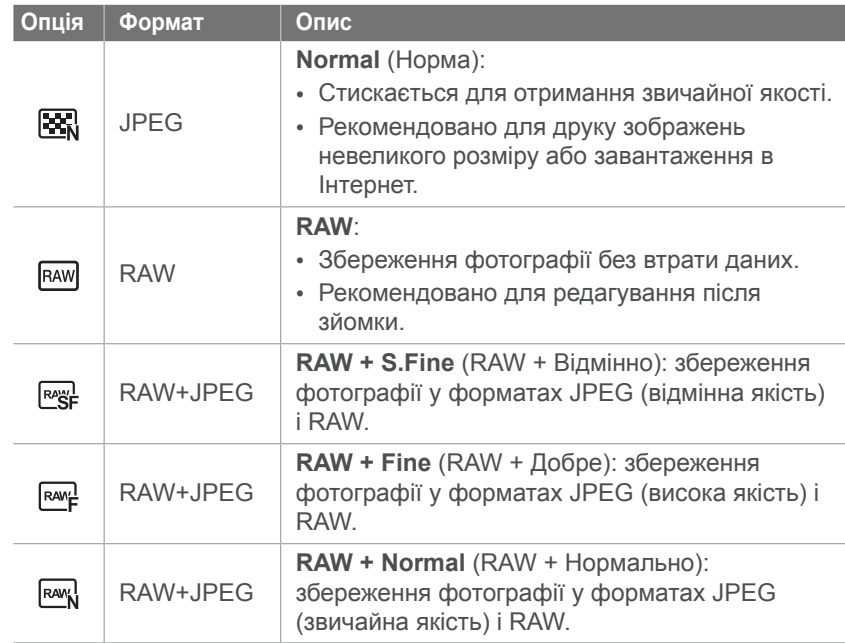

## **Опції якості відео**

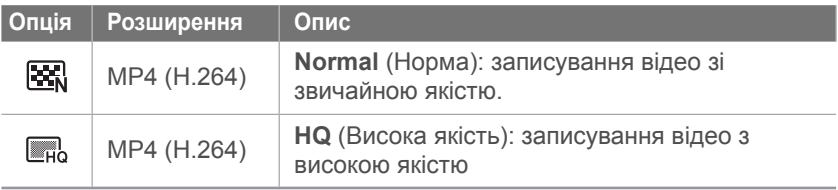

#### Функції зйомки

## **Чутливість ISO**

Значення чутливості ISO відображає чутливість камери до світла.

Що більше значення ISO, то чутливіша камера до світла. Таким чином, вибравши вище значення чутливості ISO, можна робити фотографії в сутінках або темних місцях за короткої витримки. Однак це може призвести до збільшення електронних шумів і зернистості фотографії.

## **Встановлення**

**встановлення** У режимі зйомки натисніть [ISO] ► виберіть опцію.<br>чутливості ISO

#### **Приклади**

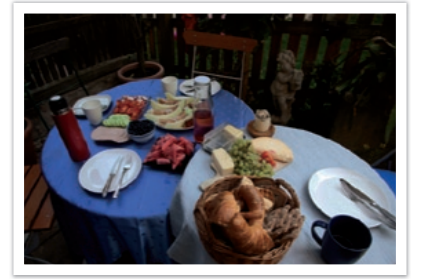

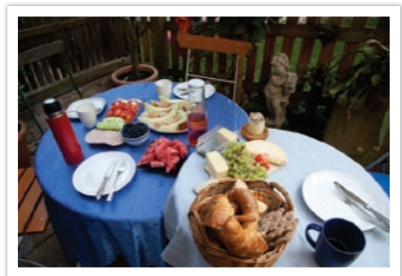

ISO 100 ISO 400

#### **Розширення значення ISO**

Можна вибрати вищі значення ISO до ISO 6400.

**Розширення значення ISO** У режимі зйомки натисніть [MENU] ►  $\textcircled{c}_i$  ► ISO **Expansion** (Розширення ISO) ► **On** (Увімкн.).

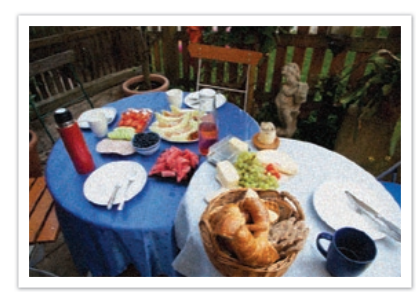

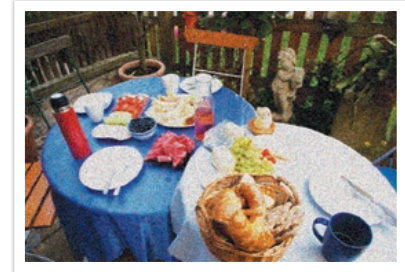

ISO 800 ISO 3200

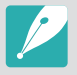

• Збільшуйте значення ISO в місцях, де заборонено використовувати спалах. Можна зробити чітку фотографію, встановивши високе значення ISO без забезпечення більшої кількості світла.

• Скористайтеся функцією зменшення шуму, щоб зменшити візуальний шум, який може з'явитися на фотографіях, зроблених із високим значенням ISO понад 3200 (стор. 90).

#### Функції зйомки

## **Баланс білого (джерело світла)**

Колір фотографії залежить від типу та якості джерела світла. Якщо потрібно надати фотографії природного кольору, виберіть відповідні умови освітлення для калібрування балансу білого, наприклад **Auto WB** (Автоматичний баланс білого), **Daylight** (Денне світло), **Cloudy** (Хмарно) або **Tungsten** (Лампа розжарювання), або настройте температуру кольорів вручну. Також можна настроїти колір для стандартних джерел світла, щоб кольори фотографії відповідали дійсному сюжету в неоднорідних умовах освітлення.

**Встановлення**

**балансу білого** У режимі зйомки натисніть [WB] ► виберіть опцію.

## **Опції балансу білого**

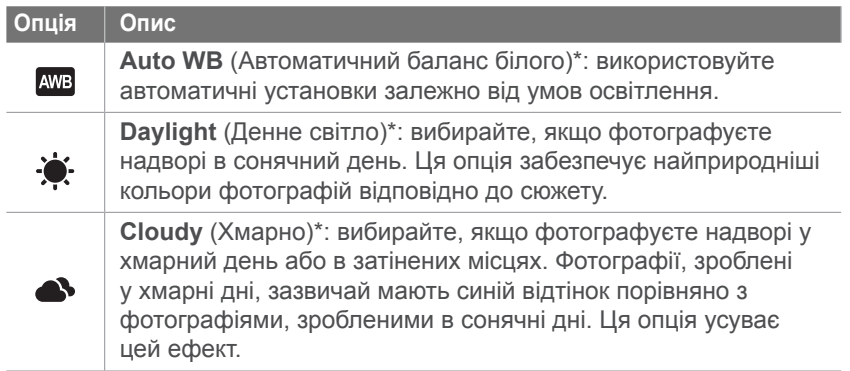

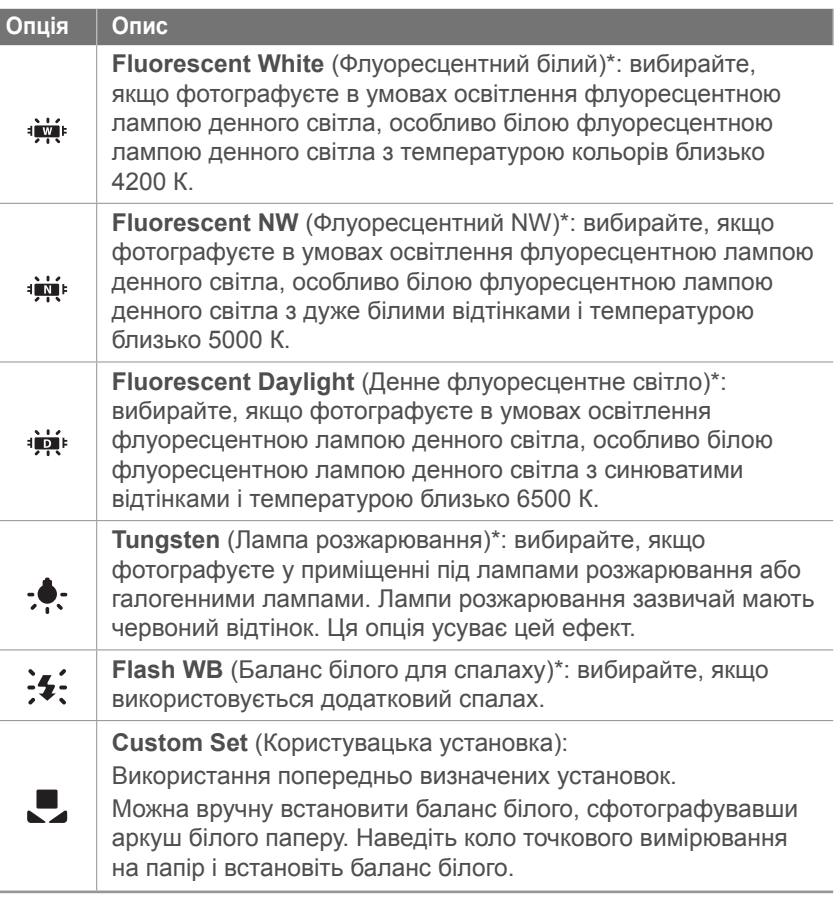

\* Ці опції можна настроїти.

#### Функції зйомки > Баланс білого (джерело світла)

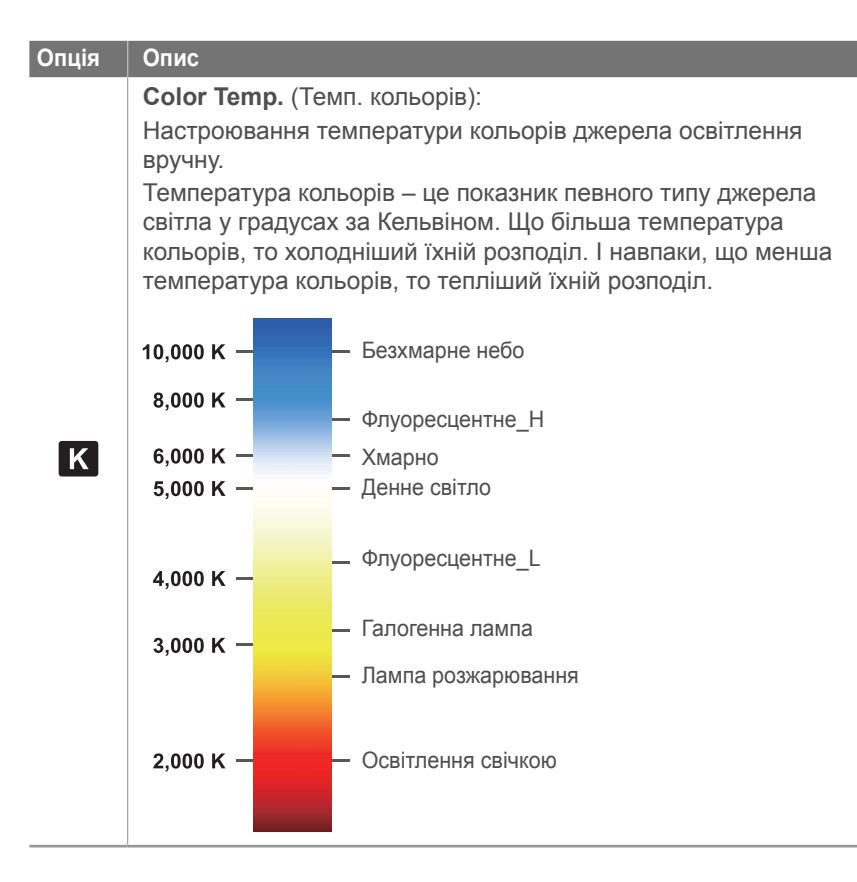

#### **Настроювання стандартних опцій**

Можна також настроїти стандартні опції балансу білого. У режимі зйомки натисніть [MENU] ► **c**a або  $\binom{8}{3}$  ► White Balance (Баланс білого) ► виберіть опцію, а потім натисніть [Fn].

![](_page_54_Picture_4.jpeg)

#### **Приклади**

![](_page_55_Picture_2.jpeg)

![](_page_55_Picture_3.jpeg)

Auto WB (Автоматичний баланс білого)

![](_page_55_Picture_5.jpeg)

Fluorescent Daylight (Денне флуоресцентне світло)

Daylight (Денне світло)

![](_page_55_Picture_8.jpeg)

Tungsten (Лампа розжарювання)

![](_page_55_Picture_10.jpeg)

## Функції зйомки **Майстер зображень (стилі фотографій)**

Програма Майстер зображень дає змогу застосувати низку стилів до фотографії, щоб створювати різноманітні атмосфери й емоційні настрої. Можна також створити та зберегти власні стилі фотографій, налаштувавши колір, насиченість, різкість і контрастність для кожного стилю.

Немає правила щодо відповідності якогось стилю певним умовам. Експериментуйте з різноманітними стилями та шукайте власні установки.

**Встановлення стилю фотографії**

У режимі зйомки натисніть [Fn] ► Picture Wizard (Майстер зображень) ► виберіть опцію.

#### **Приклади**

![](_page_56_Picture_6.jpeg)

![](_page_56_Picture_7.jpeg)

![](_page_56_Picture_8.jpeg)

Standard (Стандартно) Vivid (Різко) Рortrait (Портрет)

![](_page_56_Picture_12.jpeg)

![](_page_56_Picture_13.jpeg)

![](_page_56_Picture_14.jpeg)

Landscape (Ландшафт) Forest (Ліс) Retro (Ретро)

![](_page_56_Picture_18.jpeg)

![](_page_56_Picture_21.jpeg)

Cool (Холод) Calm (Спокій) Classic (Класика)

![](_page_56_Picture_23.jpeg)

Можна також налаштувати значення стандартних установок стилю. Виберіть опцію майстра зображень, натисніть [AF·MF] і налаштуйте колір, насиченість, різкість або контрастність.

## Функції зйомки **Колірний простір**

Пристрої для роботи з цифровими зображеннями, наприклад цифрові камери, монітори та принтери, мають власні способи відтворення кольорів, які називаються колірними просторами.

Камера дає змогу вибрати два колірні простори: **sRGB** або **Adobe RGB**.

sRGB широко використовується для створення кольорів на моніторах ПК, а також є стандартним колірним простором для Exif. sRGB рекомендовано періодично використовувати для зображень, а також зображень, які публікуватимуться в Інтернеті.

Adobe RGB використовується для комерційного друку та має ширший діапазон кольорів, ніж sRGB. Цей ширший діапазон кольорів дає змогу легко редагувати фотографії на комп'ютері. Зауважте, що окремі програми зазвичай сумісні з обмеженою кількістю колірних просторів. Якщо відкрити зображення у програмі, несумісній із колірним простором зображення, кольори виглядатимуть світлішими.

**Встановлення колірного простору**

У режимі зйомки натисніть [MENU] ►  $\odot$  ► **Color Space** (Колірний простір) ► виберіть опцію.

![](_page_57_Figure_7.jpeg)

## **Режим автофокусування**

Відомості про налаштування фокуса камери відповідно до об'єктів зйомки.

Можна вибрати один із таких режимів фокусування відповідно об'єкта зйомки: покадрове автофокусування, безперервне автофокусування та ручне фокусування. Функція автофокусування активується, якщо натиснути [**Затвор**] наполовину. У режимі ручного фокусування потрібно повертати кільце фокусування на об'єктиві, щоб сфокусуватися вручну.

У більшості випадків можна сфокусуватися, вибравши **Single AF** (Покадрове автофокусування). Важко сфокусуватися на об'єктах, що швидко рухаються, а також об'єктах кольору, схожого на колір фону. У таких випадках виберіть відповідний режим фокусування.

Якщо об'єктив обладнано перемикачем між автофокусуванням і ручним фокусуванням, встановіть цей перемикач на ручне фокусування, щоб налаштувати фокус вручну. Якщо об'єктив не обладнано перемикачем між автофокусуванням і ручним фокусуванням, натисніть [AF·MF], щоб вибрати потрібний режим автофокусування.

![](_page_58_Picture_6.jpeg)

**Встановлення режиму автофокусування**

У режимі зйомки натисніть [AF·MF] ► виберіть опцію.

### **Покадрове автофокусування**

Покадрове автофокусування використовується для зйомки нерухомого об'єкта. Якщо натиснути [**Затвор**] наполовину, фокус фіксується в ділянці фокусування. Ця ділянка починає світитися зеленим кольором у разі вдалого фокусування.

![](_page_58_Picture_11.jpeg)

## **Безперервне АФ**

Під час натискання кнопки [**Затвор**] наполовину камера продовжує автоматичне фокусування. Коли ділянку фокусування зафіксовано на об'єкті зйомки, він завжди перебуватиме у фокусі, навіть під час руху. Цей режим рекомендовано використовувати для зйомки людини на велосипеді, собаки, яка біжить, або автомобілів під час перегонів.

![](_page_59_Picture_3.jpeg)

## **Ручне фокусування**

Можна вручну сфокусуватися на об'єкті зйомки, повертаючи кільце фокусування на об'єктиві. Функція допоміжного ручного фокусування дає змогу легко сфокусуватися. Під час повертання кільця фокусування збільшується ділянка фокусування або відображається допоміжна смуга під час фокусування, що дає змогу чітко сфокусуватися. Цей режим рекомендовано використовувати під час зйомки об'єкта, схожого за кольором на фон, нічний сюжет або феєрверки.

![](_page_59_Picture_6.jpeg)

## **Ділянка автофокусування**

Функція ділянки автофокусування змінює розташування ділянки фокусування.

Зазвичай камери фокусуються на найближчому об'єкті зйомки. Однак за наявності багатьох об'єктів у фокус можуть потрапити непотрібні об'єкти. Щоб запобігти фокусуванню на непотрібних об'єктах, змініть ділянку фокусування, щоб сфокусуватися на потрібному об'єкті зйомки. Можна отримати чіткішу та різкішу фотографію, вибравши відповідну ділянку фокусування.

**Встановлення ділянки автофокусування**

У режимі зйомки натисніть [Fn] ► А**F Area** (Ділянка автофокусування) ► виберіть опцію.

## **Вибір АФ**

Можна встановити фокус на потрібній ділянці. Застосуйте ефект розфокусування, щоб виділити об'єкт зйомки.

Положення та розмір фокуса на фотографії нижче було змінено відповідно до обличчя об'єкта зйомки.

![](_page_60_Picture_9.jpeg)

![](_page_60_Picture_10.jpeg)

Щоб змінити розмір ділянки фокусування або перемістити її, у режимі зйомки натисніть  $\frac{\delta K}{\delta}$ ].

### **Багатосегментне АФ**

Камера відображає зелений прямокутник у місцях, де правильно встановлено фокус. Фотографія розділяється на дві або більше ділянки, а камера отримує точки фокусування кожної ділянки. Це рекомендується для фотографій пейзажів.

Якщо натиснути [**Затвор**], у камері зеленим кольором буде відображено ділянки фокусування, як показано на фотографії нижче.

![](_page_61_Picture_4.jpeg)

### **АФ із виявленням обличчя**

Камера фокусується переважно на обличчях людей. Можна виявити обличчя до 10 людей. Цю установку рекомендовано використовувати для зйомки групи людей.

Якщо натиснути [**Затвор**] наполовину, камера сфокусується на обличчях, як показано на фотографії нижче. Під час зйомки групи людей фокус на обличчі найближчої особи у камері відображається білим кольором, а на обличчях інших людей – сірим.

![](_page_61_Picture_8.jpeg)

## **АФ для автопортрета**

Іноді важко перевірити, чи обличчя перебуває у фокусі, знімаючи автопортрет. Якщо цю функцію ввімкнено, встановлюється фокусна відстань для макрозйомки та збільшується частота відтворення звукового сигналу на камері в разі встановлення фокуса.

![](_page_62_Picture_3.jpeg)

![](_page_62_Picture_4.jpeg)

## **Пріоритет автофокуса**

Камера робить знімок, лише якщо фокус встановлено правильно під час натискання [**Затвор**].

Увімкніть цю функцію, щоб завжди отримувати фотографії, сфокусовані належним чином. Вимкніть її, щоб зробити фотографію незалежно від фокуса.

**Встановлення пріоритету фокуса**

У режимі зйомки натисніть [m] ► 2 ► **AF Priority** (Пріоритет автофокуса) ► виберіть опцію.

![](_page_63_Picture_6.jpeg)

Функції зйомки

## **Допоміжне підсвічування для ручного фокусування**

У режимі ручного фокусування потрібно повертати кільце фокусування на об'єктиві, щоб сфокусуватися вручну. Якщо встановити функцію допоміжного ручного фокусування, можна чіткіше сфокусуватися. Ця функція доступна лише на об'єктиві, який підтримує ручне фокусування.

**Встановлення допоміжного підсвічування для ручного фокусування**

У режимі зйомки натисніть [MENU] ►  $^{\circ}$  або  $^{\circ\circ}$ ► **MF Assist** (Допоміжне ручне фокусування) ► виберіть опцію.

![](_page_64_Picture_247.jpeg)

## **Тип зйомки (спосіб зйомки)**

Можна встановити спосіб зйомки, наприклад **Continuous** (Безперервна), **Burst** (Серійна зйомка), **Timer** (Таймер) тощо.

Виберіть покадрову зйомку, щоб зробити одну фотографію за **один** раз. Виберіть **Continuous** (Безперервна) або **Burst** (Серійна), щоб фотографувати об'єкти, які швидко рухаються. Виберіть

**AE BKT**, **WB BKT** або **P Wiz BKT** (BKT для майстра зображень), щоб налаштувати експозицію чи баланс білого або застосуйте ефекти **Picture Wizard** (Майстер зображень). Можна також вибрати **Timer** (Таймер), щоб сфотографувати себе.

**Встановлення**

**встановлення**<br>**способу зйомки** У режимі зйомки натисніть [Ва] ► виберіть опцію.

### **Безперервна**

Постійне фотографування під час натискання кнопки [**Затвор**]. Можна робити до 3 знімків щосекунди.

![](_page_65_Picture_9.jpeg)

## **Один**

Зробіть одну фотографію, натиснувши [**Затвор**]. Рекомендовано в загальних умовах.

## **Серійна зйомка**

Фотографуйте до 10 знімків щосекунди (протягом 3 секунд), 15 знімків щосекунди (протягом 2 секунд) або 30 знімків щосекунди (протягом 1 секунди), один раз натиснувши [**Затвор**]. Рекомендовано для зйомки об'єктів, які швидко рухаються, наприклад гоночних автомобілів.

![](_page_66_Picture_3.jpeg)

![](_page_66_Picture_4.jpeg)

Щоб встановити кількість знімків, натисніть  $[MEM] \triangleright \bigcirc$ **Drive** (Тип зйомки) ► **Burst** (Серійна зйомка), а потім натисніть [Fn].

## **Таймер**

Фотографування із затримкою у 2–30 секунд. Затримку можна налаштувати з інтервалом в 1 секунду.

![](_page_66_Picture_8.jpeg)

![](_page_66_Picture_9.jpeg)

Щоб встановити затримку, натисніть  $[MEM] \triangleright$   $\odot$   $\triangleright$ **Drive** (Тип зйомки) ► Timer (Таймер), а потім натисніть [Fn].

## **AE BKT**

Після натискання кнопки [**Затвор**] камера послідовно робить 3 знімки: вихідний, на один крок темніший і на один крок світліший. Скористайтеся штативом, щоб запобігти розмиттю фотографій, оскільки камера безперервно робить три знімки. Ці установки можна налаштувати в меню **BKT Set** (Встановлення BKT).

![](_page_67_Picture_3.jpeg)

Експозиція -2

![](_page_67_Picture_5.jpeg)

Вихідне

## **WB BKT**

Після натискання кнопки [**Затвор**] камера послідовно робить 3 знімки: вихідний і ще два знімки з різними установками балансу білого. Вихідна фотографія робиться під час натискання кнопки [**Затвор**]. Інші дві автоматично налаштовуються відповідно до встановленого балансу білого. Ці установки можна налаштувати в меню **BKT Set** (Встановлення BKT).

![](_page_67_Picture_9.jpeg)

![](_page_67_Picture_10.jpeg)

![](_page_67_Picture_11.jpeg)

Баланс білого +2

Баланс білого -2

Вихідне

## **BKT для майстра зображень**

Після натискання кнопки [**Затвор**] камера послідовно робить три знімки з різною установкою майстра зображень. Камера робить знімок і застосовує до нього три встановлені опції майстра зображень. Три різні установки можна вибрати в меню **BKT Set** (Встановлення BKT).

![](_page_68_Picture_3.jpeg)

![](_page_68_Picture_4.jpeg)

![](_page_68_Picture_5.jpeg)

Стандарт

![](_page_68_Picture_7.jpeg)

Ретро

### **Встановлення BKT**

Можна встановити опції для функцій **AE BKT**, **WB BKT** і **P Wiz BKT** (BKT для майстра зображень).

![](_page_68_Picture_416.jpeg)

![](_page_68_Picture_417.jpeg)

#### Функції зйомки

## **Спалах**

Щоб зробити реалістичну фотографію об'єкта зйомки, потрібно забезпечити сталу кількість світла. Якщо використовуються різні джерела світла, можна скористатися додатковим спалахом, щоб забезпечити сталу кількість світла. Виберіть належні установки відповідно до джерела світла й об'єкта зйомки.

**Встановлення опцій спалаху**

У режимі зйомки натисніть [MENU] ► 2 ► **Flash** (Спалах) ► виберіть опцію.

## **Опції спалаху**

![](_page_69_Picture_506.jpeg)

![](_page_69_Picture_507.jpeg)

- Доступність опцій залежить від режиму зйомки.
- Між двома спрацюваннями спалаху проходить певний проміжок часу. Не рухайтеся, доки спалах не спрацює вдруге.
- Можна використовувати спалах і налаштувати кількість світла, лише якщо використовується ексклюзивний зовнішній спалах NX.

![](_page_69_Picture_11.jpeg)

Використовуйте лише спалахи, рекомендовані компанією Sаmsung. Використання несумісних спалахів може призвести до пошкодження камери.

### **Усунення ефекту «червоних очей»**

Якщо спалах спрацює, перш ніж буде зроблено фотографію особи в сутінках, очі можуть виглядати червоними. Щоб усунути цю проблему, виберіть **Fill-in Red** (Заповнення червоного).

![](_page_70_Picture_3.jpeg)

Без усунення ефекту «червоних очей» З усуненням ефекту «червоних очей»

![](_page_70_Picture_5.jpeg)

### **Налаштування інтенсивності спалаху**

Налаштування інтенсивності спалаху для уникнення перетримки або недотримки. Спалах можна налаштувати на рівні ± 2. Натисніть [Fn], щоб встановити інтенсивність.

**Встановлення інтенсивності спалаху**

Щоб встановити інтенсивність спалаху, у режимі зйомки натисніть [m] ► 2 ► **Flash** (Спалах) ► виберіть опцію  $\blacktriangleright$  [Fn].

![](_page_70_Picture_11.jpeg)

## Функції зйомки **Експозамір**

Режим експозаміру стосується способу вимірювання обсягу світла камерою.

Камера вимірює обсяг світла в сюжеті та в багатьох режимах використовує відповідний показник, щоб налаштувати різноманітні установки. Наприклад, якщо об'єкт зйомки виглядає темнішим, ніж насправді, камера робить його перетриману фотографію. Якщо об'єкт зйомки виглядає світлішим, ніж насправді, камера робить його недотриману фотографію.

На яскравість і загальний настрій фотографії може також вплинути спосіб вимірювання камерою обсягу світла. Виберіть відповідну установку для умов зйомки.

**Встановлення опції експозаміру** У режимі зйомки натисніть [Fn] ► Metering (Експозамір) ► виберіть опцію.

![](_page_71_Picture_6.jpeg)

Об'єкт зйомки яскравий, а фон темний. Режим Spot (Точковий) рекомендовано використовувати в таких умовах, коли існує значна відмінність в експозиції між об'єктом зйомки та фоном.

## **Точковий**

У режимі Точковий вимірюється обсяг світла в центрі. Під час фотографування в умовах сильного контрового освітлення об'єкта зйомки камера налаштовує експозицію, щоб сфотографувати об'єкт належним чином. Наприклад, якщо вибрати режим Мульти в умовах сильного контрового освітлення, камера визначить надмірний загальний обсяг світла та зробить темнішу фотографію. У режимі Точковий ця проблема зникає, оскільки камера вимірює обсяг світла в потрібній області.

#### **АЕ в точці АФ**

Якщо цю функцію ввімкнено, камера автоматично встановлює оптимальну експозицію, вимірявши яскравість ділянки фокусування. Ця функція доступна, лише якщо вибрати для еспозаміру значення Spot (Точковий) або Multi (Багатократний), а також вибрати Selection AF (Вибір АФ).

**Встановлення цієї функції**

У режимі зйомки натисніть [MENU] ►  $\widehat{\mathbb{G}_3}$  ► Link AE to **AF Point** (Зв'язування автоекспозиції з точкою АФ) ► виберіть опцію.
### **Центро-зважений**

У режимі Центро-зважений вимірюється ширша ділянка, ніж у режимі Точковий. У цьому режимі обсяг світла в центральній частині знімка (60–80%) додається до обсягу світла в іншій частині знімка (20–40%). Цей режим рекомендовано використовувати в умовах незначної відмінності в яскравості між об'єктом зйомки та фоном, або якщо область об'єкта зйомки велика порівняно із загальною композицією фотографії.

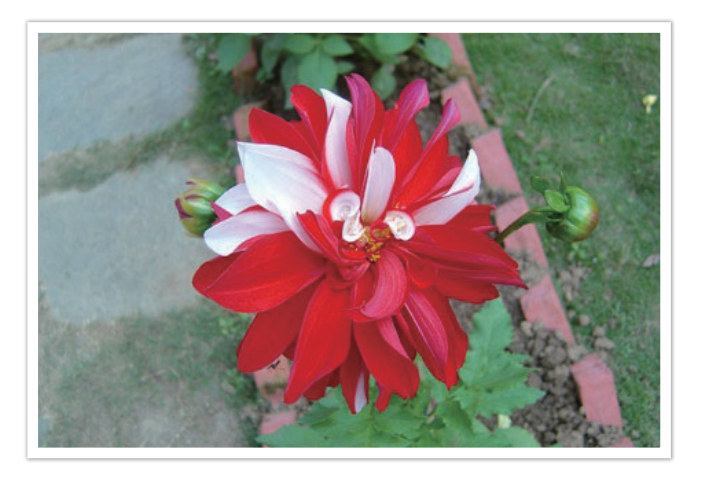

### **Мульти**

У режимі Мульти вимірюється обсяг світла в різних областях. В умовах достатнього або недостатнього освітлення камера налаштовує експозицію, вирівнюючи загальну яскравість сюжету. Цей режим підходить для звичайних фотографій.

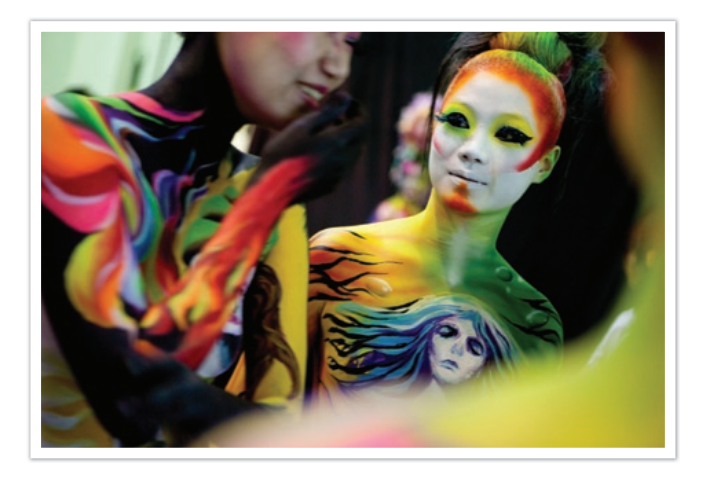

#### Функції зйомки

# **Інтелектуальна зйомка з урахуванням відстані**

Ця функція автоматично усуває втрату яскравих деталей, яка може трапитися через відмінності в тінях на фотографії.

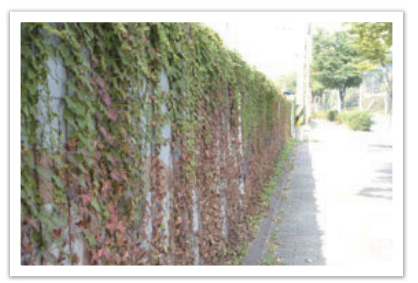

Без ефекту Інтелектуальна зйомка з урахуванням відстані

**Встановлення опцій інтелектуальної зйомки з урахуванням відстані**

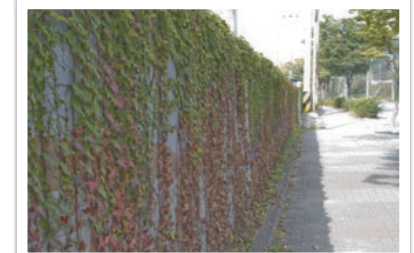

З ефектом Інтелектуальна зйомка з урахуванням відстані

У режимі зйомки натисніть [Fn] ► Smart Range (Інтелектуальна зйомка з урахуванням відстані) ► виберіть опцію.

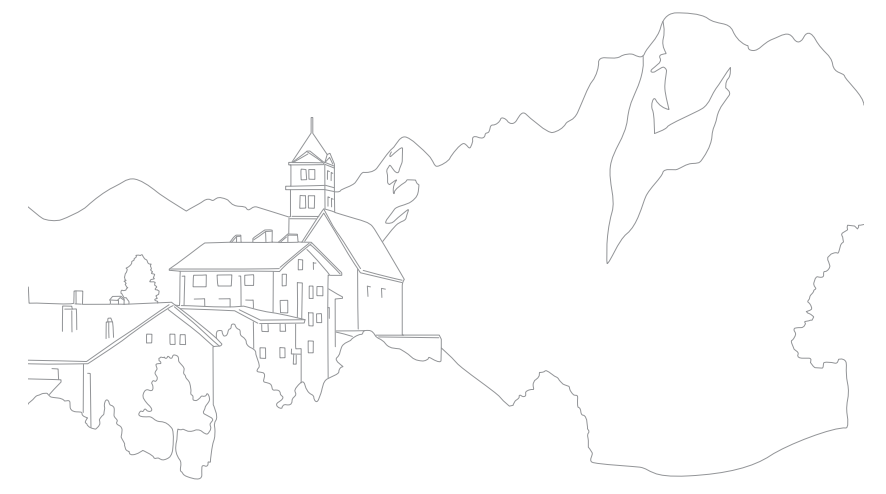

Функція оптичної стабілізації зображення (OIS – Optical Image Stabilization) використовується для мінімізації тремтіння камери. Режим OIS може бути недоступний для деяких об'єктивів.

Тремтіння камери зазвичай виникає в темних місцях або під час зйомки у приміщенні. У таких випадках камера використовує довшу витримку затвора, щоб збільшити обсяг захопленого світла, що може призвести до розмиття фотографії. Цю проблему можна усунути, повернувши перемикач оптичної стабілізації зображення в увімкнене положення.

Ця функція доступна, лише якщо об'єктив обладнано перемикачем оптичної стабілізації зображення, який встановлено в увімкнене положення.

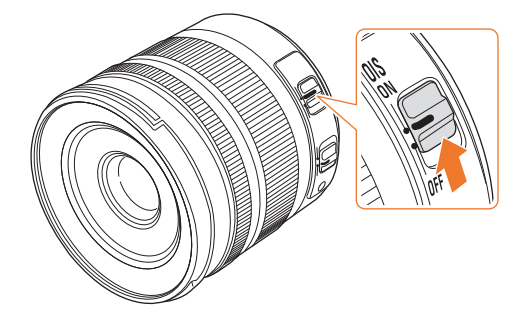

**Встановлення опцій оптичної стабілізації зображення**

У режимі зйомки натисніть [Fn] ► OIS ► виберіть опцію.

### **Опції оптичної стабілізації зображення**

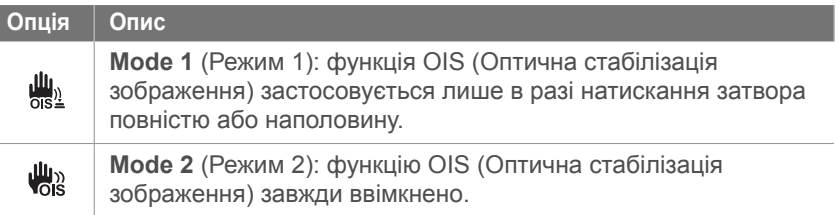

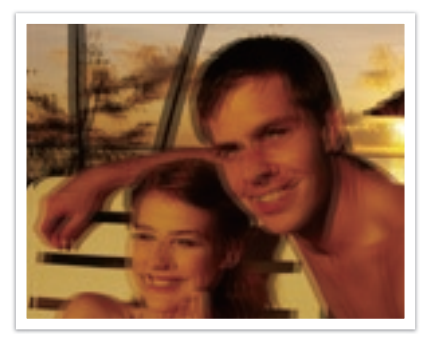

Без корекції за допомогою функції OIS З корекцією за допомогою функції OIS

#### Функції зйомки

# **Корекція експозиції**

Камера автоматично встановлює експозицію, вимірявши обсяг світла на основі композиції фотографії та положення об'єкта зйомки. Якщо експозиція, встановлена камерою, вища або нижча за очікувану, значення експозиції можна налаштувати вручну. Значення експозиції налаштовується із кроками ±3. Камера відображає попередження щодо експозиції червоним для кожного кроку, який виходить за межі діапазону ±3.

Щоб налаштувати значення експозиції, прокрутіть поворотний перемикач вліво або вправо, утримуючи [ $\blacktriangleright$ ].

Значення експозиції можна перевірити за положенням індикатора рівня експозиції.

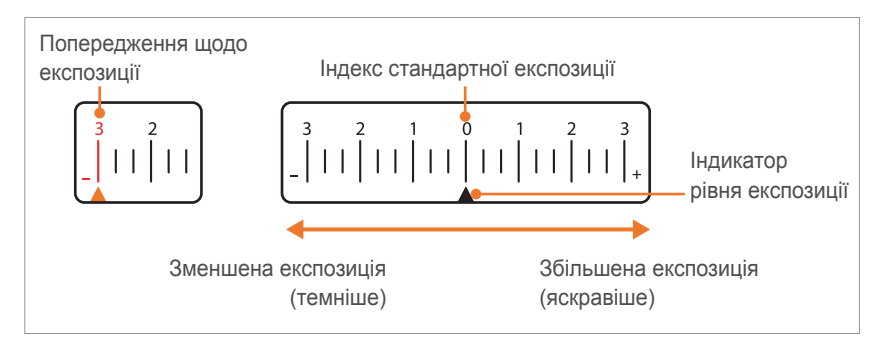

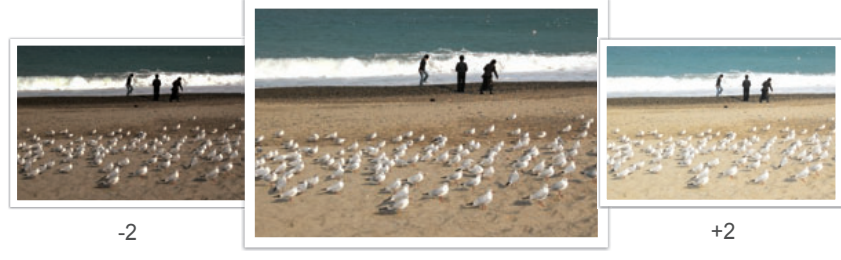

Вихідне

### Функції зйомки **Фіксація експозицій й фокуса**

Якщо не вдається досягти належної експозиції через значну контрастність кольорів, або якщо потрібно зробити фотографію, на якій об'єкт зйомки перебуває за межами ділянки автофокусування, зафіксуйте фокус або експозицію, а потім зробіть фотографію.

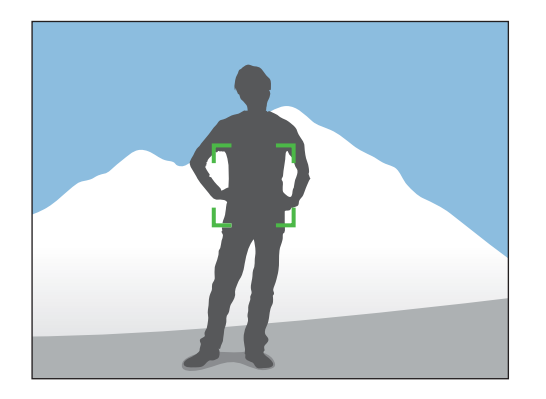

Щоб зафіксувати експозицію або фокус, налаштуйте композицію фотографії відповідно до об'єкта, на якому потрібно сфокусуватися, або виміряйте експозицію, а потім натисніть [AEL].

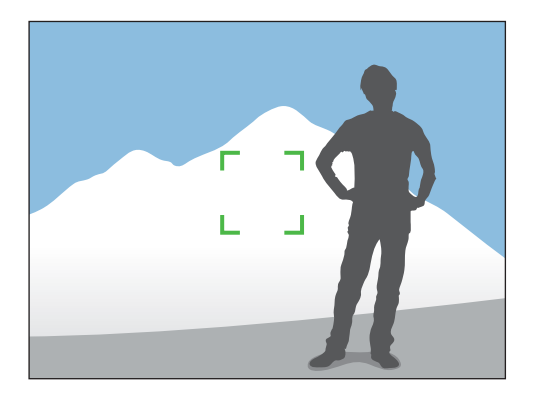

Зафіксувавши експозицію або фокус, наведіть об'єктив на потрібний об'єкт і натисніть [**Затвор**].

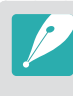

Можна змінити функцію, призначену кнопці, на фіксацію фокуса, або на обидві ці установки. Функція, яка виконується натисканням кнопки [**Затвор**] наполовину, різниться відповідно до функції, призначеної кнопці [AEL] (стор. 92).

Функції зйомки

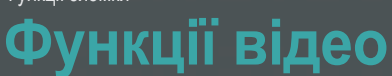

Нижче описано функції, доступні для відео.

### **Режим AE для відео**

Встановлення значення діафрагми під час відеозйомки.

**Встановлення опцій діафрагми для відео**

У режимі зйомки натисніть [Fn] ► Movie AE Mode (Режим AE для відео) ► виберіть опцію.

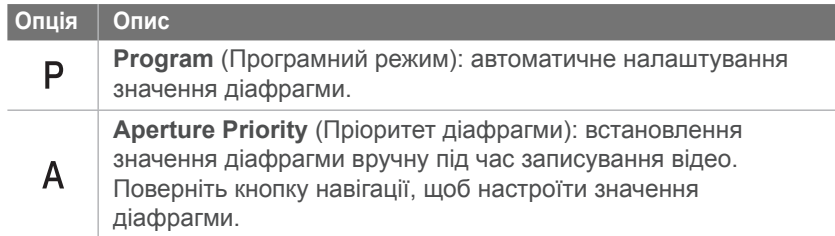

### **Мікшер**

За допомогою функції мікшера можна встановити ефект поступової появи або зникнення зображення для сюжету на камері, не роблячи цього на ПК. Використовуйте цю функцію належним чином і додавайте драматичні ефекти до відеозаписів.

### **Встановлення опцій мікшера**

У режимі зйомки натисніть [Fn] ► Fader (Мікшер) ► виберіть опцію.

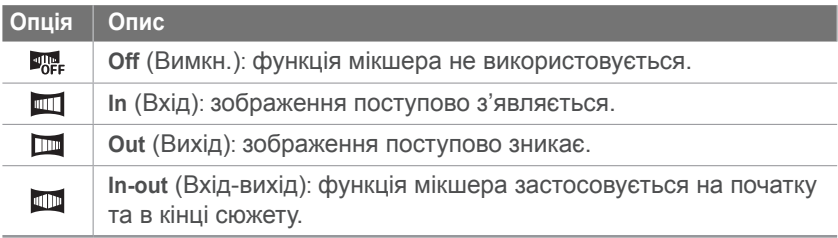

## **Усунення шуму від вітру**

Під час записування відео в шумних середовищах можуть записатися непотрібні звуки. Зокрема, сильний шум вітру, записаний під час відеозйомки, може відволікати увагу від відеозаписів. За допомогою функції Усунення шуму від вітру усувайте навколишній шум, а також шум від вітру.

**Встановлення опцій усунення шуму від вітру**

У режимі зйомки натисніть [MENU] ► 8 ► Wind Cut (Усунення шуму від вітру) ► виберіть опцію.

### **Звукозапис**

Іноді відеозапис без звуку привабливіший за відеозапис зі звуком. Вимикайте звукозапис, щоб записати відео без звуку.

#### **Встановлення опцій звукозапису**

У режимі зйомки натисніть [Fn] ► Voice (Звукозапис) ► виберіть опцію.

### **Автофокусування**

Під час записування відео один раз натисніть [**Попередній перегляд різкості**], щоб активувати функцію автофокусування, а потім ще раз, щоб скасувати цю функцію. Ця функція може не працювати залежно від використовуваного об'єктива.

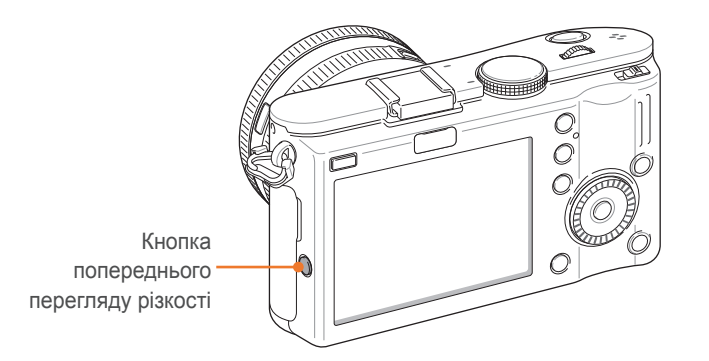

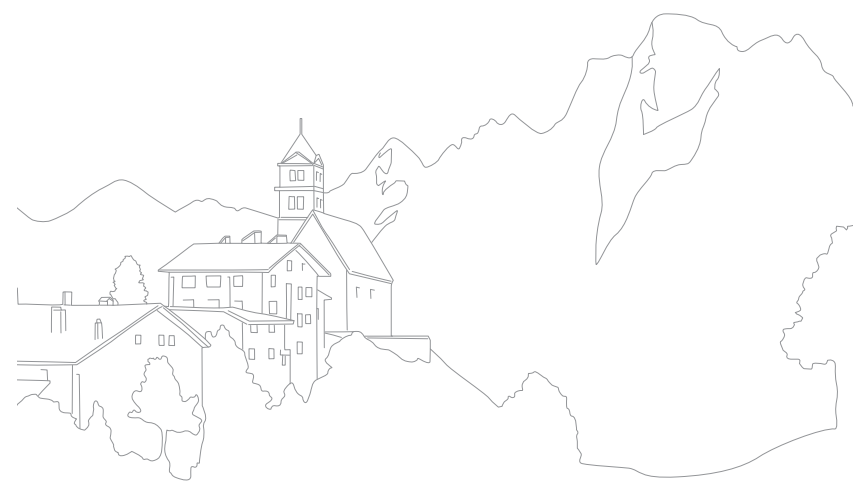

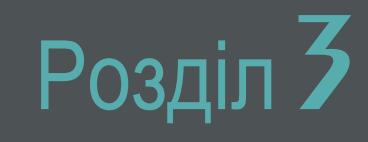

# Відтворення та редагування

Відомості про відтворення та редагування фотографій і відеозаписів. Для отримання відомостей про редагування файлів на ПК зверніться до розділу 5.

# **Пошук файлів і керування ними**

Відомості про швидкий пошук фотографій і відеозаписів у поданні ескізів, а також про захист і видалення файлів.

## **Перегляд фотографій**

- **Натисніть** [ $\blacksquare$ ].
	- Відобразиться останній створений файл.
- **2** Поверніть кнопку навігації або натисніть  $[\mathbf{\mathring{S}}_n / \mathbf{W} \mathbf{B}]$ , щоб прокрутити файли.

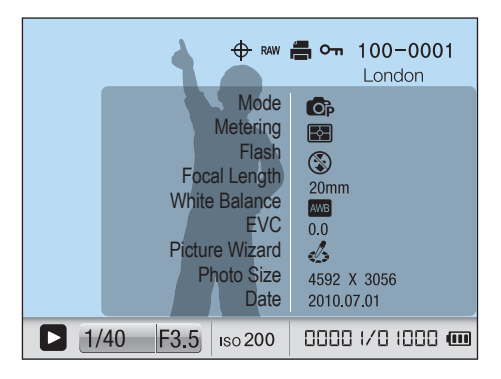

### **Перегляд ескізів зображень**

Щоб знайти потрібні фотографії та відеозаписи, перейдіть у режим перегляду ескізів. У поданні ескізів одночасно відобразиться до 20 зображень, що дасть змогу легко переглянути об'єкти, які потрібно знайти. Можна також класифікувати файли та відобразити їх за типом і датою та тижнем записування.

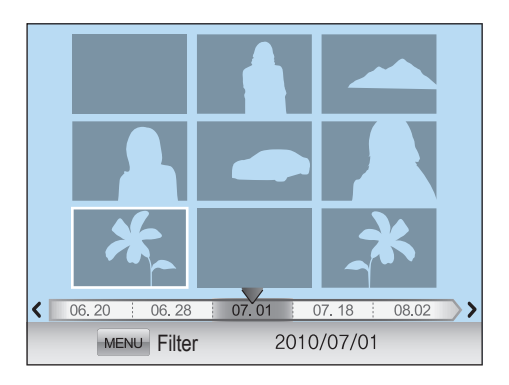

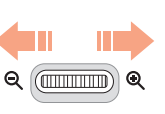

**Прокрутіть поворотний перемикач вліво, щоб відобразити 9 або 20 ескізів.** Прокрутіть поворотний перемикач вправо для

повернення до попереднього режиму.

### **Перегляд файлів за категорією у смартальбомі**

- У режимі перегляду ескізів натисніть [MENU].
- **2** Виберіть категорію та натисніть  $[\mathbf{\mathcal{H}}]$ .

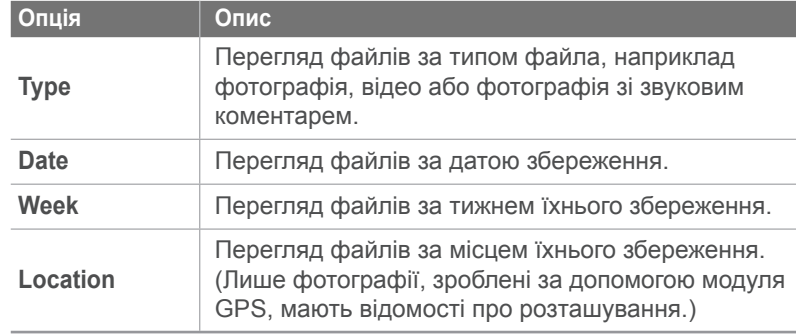

## **Захист файлів**

Захист файлів від випадкового видалення.

- У режимі відтворення виберіть файл і натисніть [ $\bullet$ п].
- Щоб скасувати захист файла, ще раз натисніть  $[O_{\blacksquare}].$

### **Видалення файлів**

Видаляйте файли в режимі відтворення, щоб звільнити місце на карті пам'яті. Захищені файли не видаляються.

### **Видалення окремого файла**

Можна вибрати окремий файл і видалити його.

- У режимі відтворення виберіть файл і натисніть [ <sup>4</sup>.].
- **2** Виберіть **Yes** (Так).

### **Видалення декількох файлів**

Можна вибрати декілька файлів і видалити їх.

- У режимі відтворення натисніть [ <sup>4</sup> ] ► Multiple Delete (Видалити декілька).
	- Також можна натиснути [MENU]  $\blacktriangleright$  **Delete** (Видалити)  $\blacktriangleright$ **Select** (Вибрати) у режимі відтворення.
- **2** Поверніть кнопку навігації або натисніть  $[\frac{\alpha}{2}, \text{WB}]$ виберіть файли, які потрібно видалити, а потім натисніть  $[\mathbf{H}]$ .
	- Натисніть  $[\mathbf{\mathfrak{A}}]$  ще раз, щоб скасувати вибір.
- **3** Натисніть [  $\angle 2$  ].
- **4** Виберіть **Yes** (Так).

### **Видалення всіх файлів**

Можна водночас видалити всі файли на карті пам'яті.

- **1 У режимі відтворення натисніть [MENU].**
- **2** Виберіть ► **Delete** (Видалити) ► **All** (Усі).
- **3** Виберіть **Yes** (Так).

# **Перегляд фотографій**

## **Збільшення фотографії**

Фотографії можна збільшувати під час перегляду в режимі відтворення. Можна також використати функцію обтинання, щоб вирізати частину зображення, яке відображається на екрані, і зберегти його як новий файл.

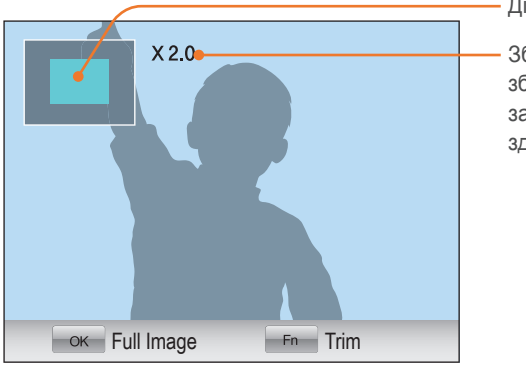

Ділянка збільшення

Збільшення (максимальне збільшення може різнитися залежно від роздільної здатності)

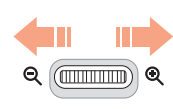

**У режимі відтворення поверніть поворотний перемикач вправо, щоб збільшити фотографію.** 

Поверніть поворотний перемикач вліво, щоб зменшити фотографію.

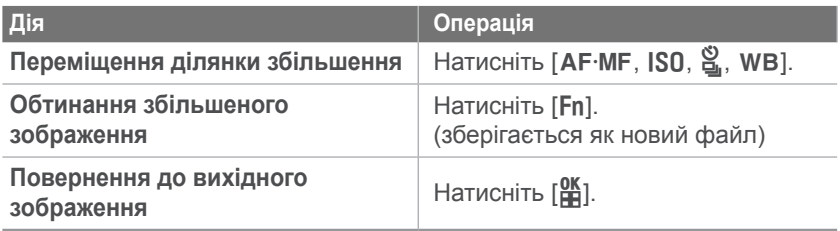

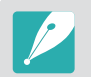

Можна прокручувати файли, повертаючи кнопку навігації, навіть якщо фотографію збільшено.

## **Запуск слайд-шоу**

Можна переглянути фотографії як слайд-шоу, застосувати різноманітні ефекти до слайд-шоу та відтворити фонову музику.

У режимі відтворення натисніть [MENU].

### $2$  Виберіть  $\Box$

- **3** Виберіть опцію ефекту для слайд-шоу.
	- Перейдіть до кроку 4, щоб запустити слайд-шоу без ефектів.

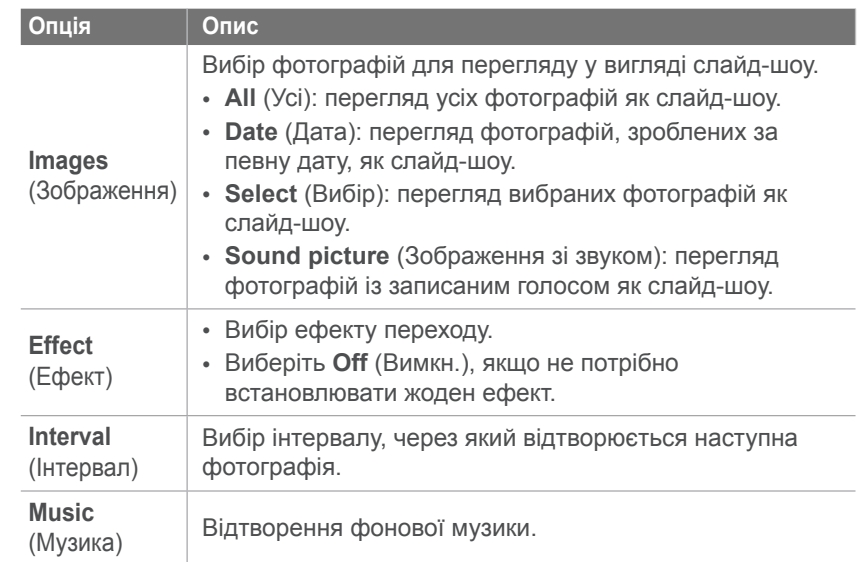

**4** Виберіть **Slide Show** (Слайд-шоу) ► **Play** (Відтворити).

• Відразу розпочнеться слайд-шоу.

### **Виділення**

За допомогою цієї функції визначаються надто яскраві ділянки фотографії. Під час перегляду фотографії з увімкненою функцією виділення надто яскраві ділянки фотографії блимають синім.

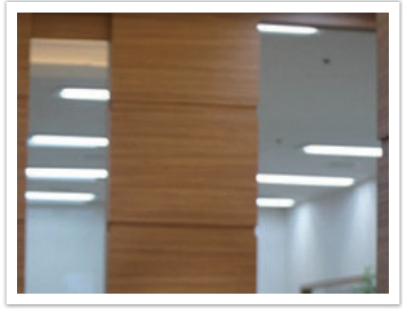

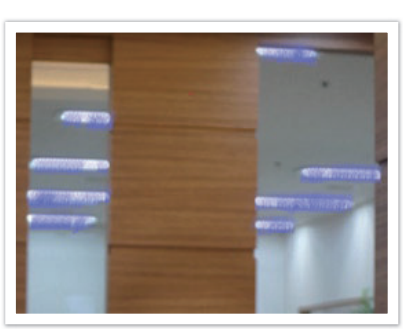

Вихідне Виділене

**Встановлення опцій виділення** У режимі відтворення натисніть [MENU] ►  $\mathbb{F}_2$ **Highlight** (Виділення) ► виберіть опцію.

### **Автоматичне повертання**

За ввімкненої функції автоматичного обертання камера автоматично обертає фотографії, зроблені у вертикальному положенні, щоб вони помістилися на екрані по горизонталі.

**Встановлення опцій автоматичного обертання**

У режимі відтворення натисніть [MENU] ►  $\mathbb{E}_2$ **Auto Rotate** (Автоматичне повертання) ► виберіть опцію.

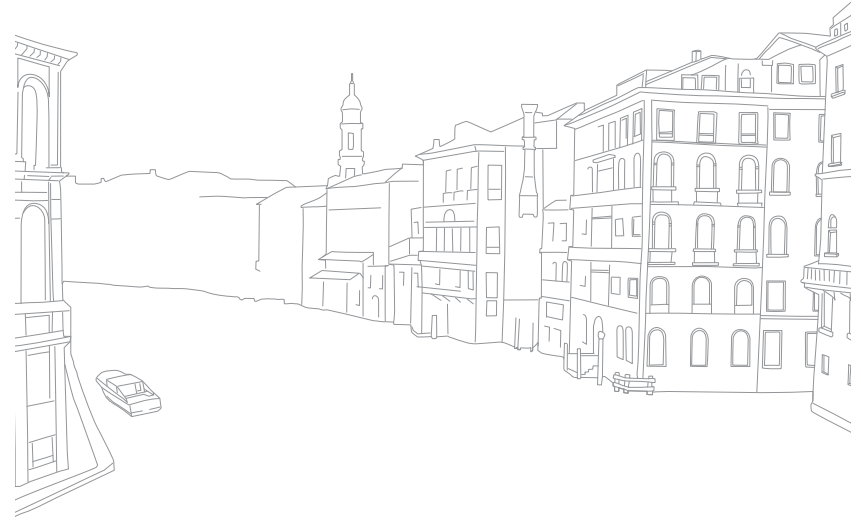

# **Відтворення відео**

Відеозапис можна відтворити або обітнути, а також сфотографувати зображення з нього.

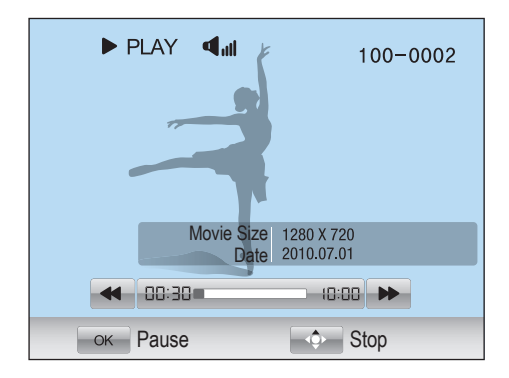

### **Елементи керування під час перегляду відео**

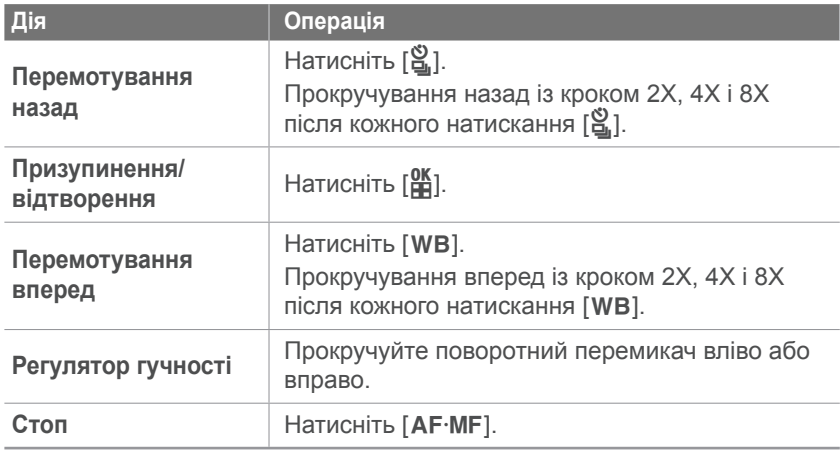

### **Обтинання відеозапису під час відтворення**

- Натисніть [**e]** у місці, де має починатися новий відеозапис.
- $\geq$  У режимі призупинення натисніть  $[{\odot}]$ .
- **3** Натисніть [ $\frac{OK}{H}$ ] у місці, де має закінчуватися новий відеозапис.
- **4** У режимі призупинення натисніть [ ].
- **5** Виберіть **Yes** (Так).

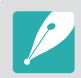

Вирізаний файл зберігається як окремий під новим іменем.

### **Зйомка зображення під час відтворення**

- Натисніть [ $\frac{OK}{H}$ ] у місці, де потрібно зберегти нерухоме зображення.
- **2** Натисніть [ISO].

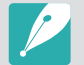

- Роздільна здатність зробленого зображення така сама, як і роздільна здатність відео.
- Захоплений файл зберігається окремо під новим іменем.

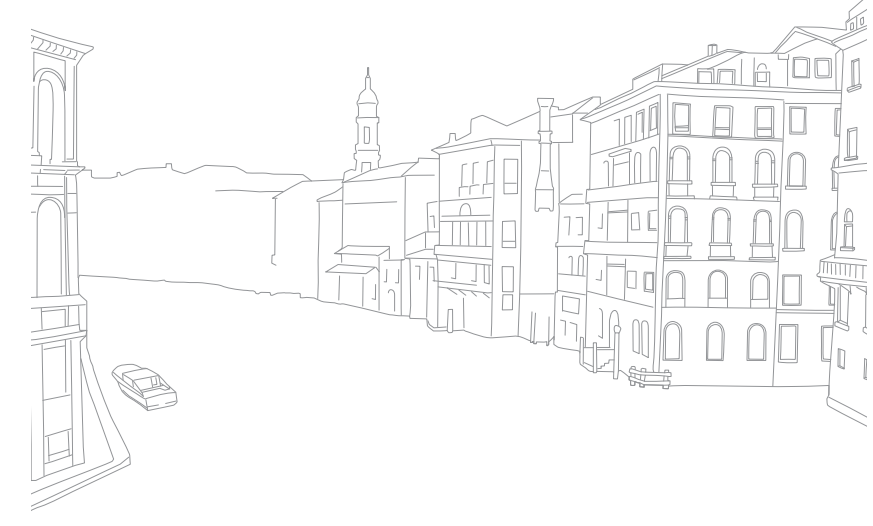

# **Редагування фотографії**

Редагування фотографій, наприклад змінення розміру, повертання, усунення ефектів «червоних очей» і налаштування яскравості, контрастності або насиченості. Відредаговані фотографії зберігаються як нові файли з іншими іменами файлів.

**Встановлення опцій редагування зображення**

У режимі відтворення натисніть [MENU] ► Ei ► Image **Edit** (Редагування зображення) ► виберіть опцію.

## **Опції**

\* За замовчуванням

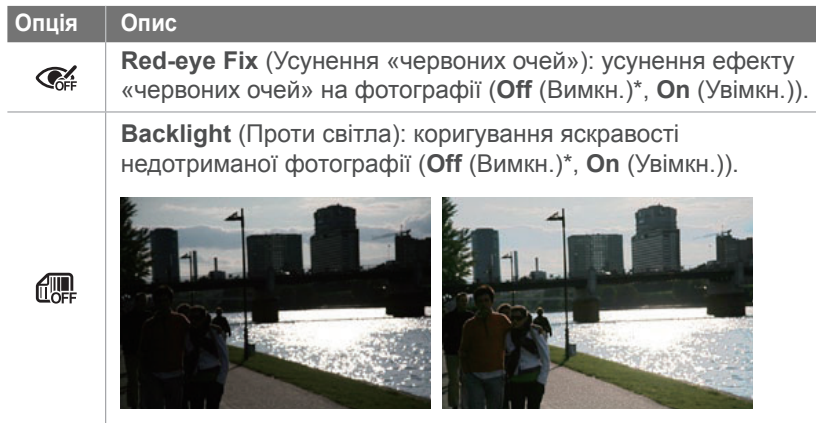

Перед корекцією Після корекції

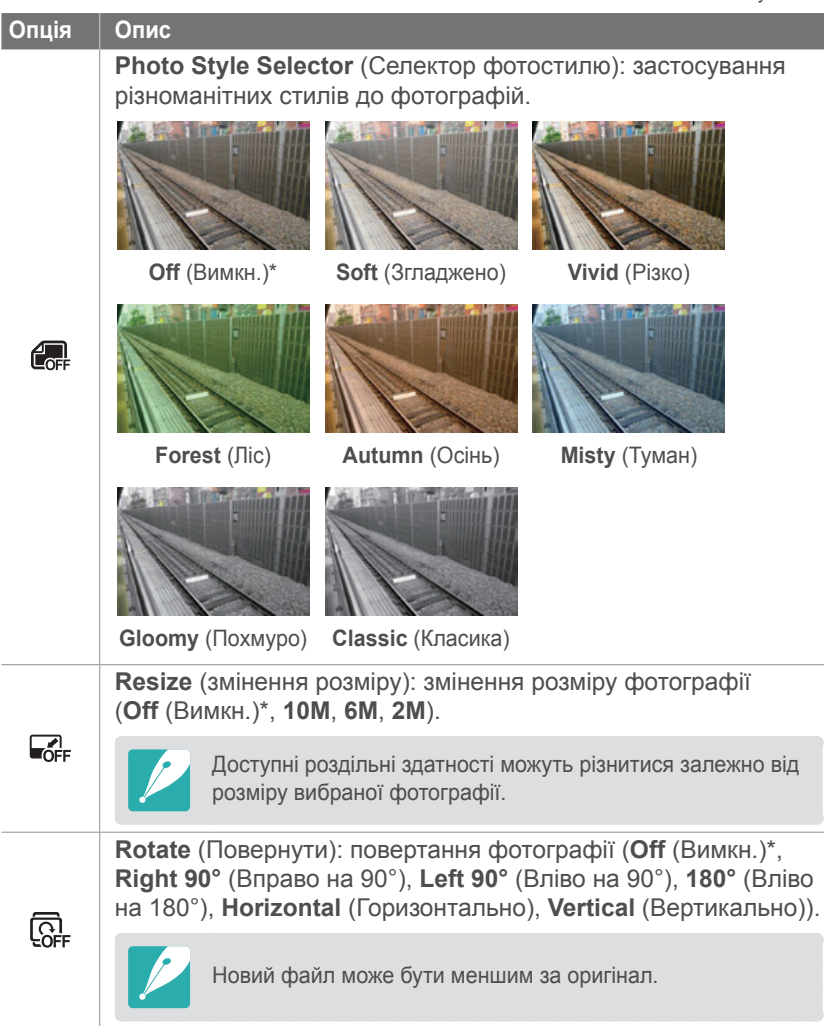

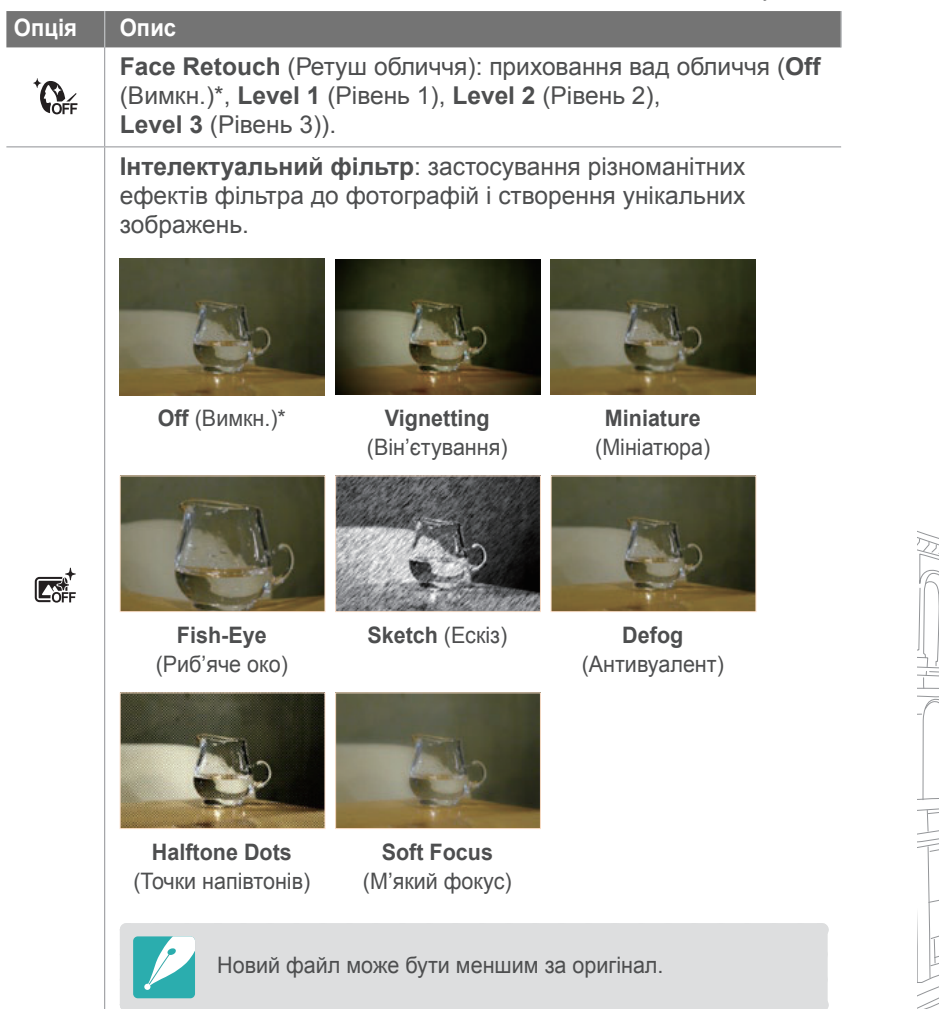

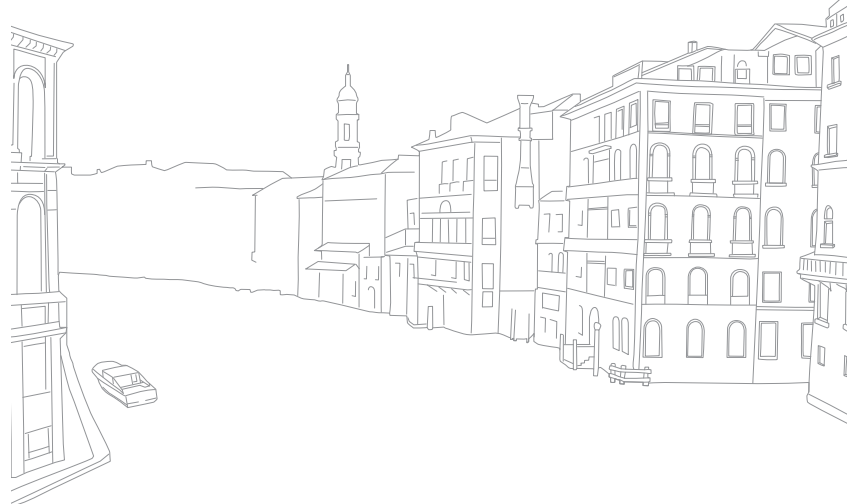

# Розділ **4**

# Меню установок камери

Відомості про меню установок користувача та загальних установок. Можливість налаштування установок відповідно до власних уподобань.

## **Установки користувача**

За допомогою цих установок можна настроїти середовище користувача.

**Встановлення опцій користувача** У режимі зйомки натисніть  $[MEM] \triangleright 8 \triangleright$ виберіть опцію.

## **Крок ISO**

Можна встановити розмір чутливості ISO, вибравши 1/3 або 1 крок.

## **Автоматичний діапазон ISO**

Можна встановити максимальне значення ISO, за якого вибирається кожен крок EV у режимі автоматичного встановлення ISO.

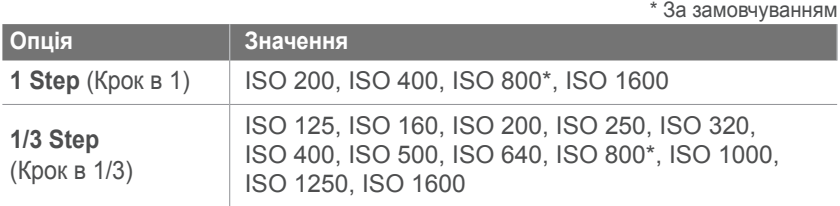

### **Зменшення шуму**

Зменшення шуму використовується, щоб зменшити візуальний шум на фотографіях.

\* За замовчуванням

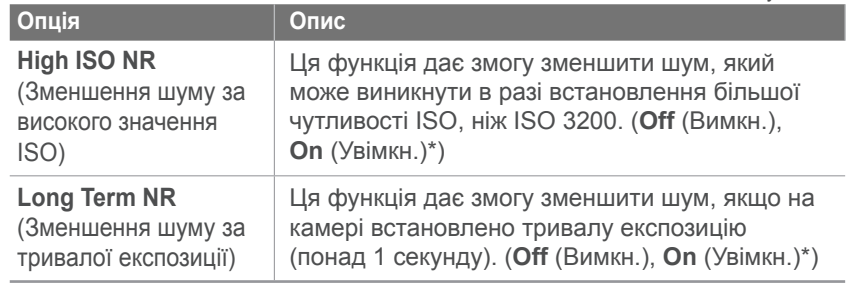

### **Індикатор АФ**

Під час зйомки в темних місцях вмикайте допоміжне підсвічування для автофокусування, щоб забезпечити краще автофокусування. Автофокусування краще функціонує в темних місцях, якщо ввімкнено допоміжне підсвічування для автофокусування.

## **Користувацький дисплей**

Можна додати або видалити відомості про зйомку з дисплея.

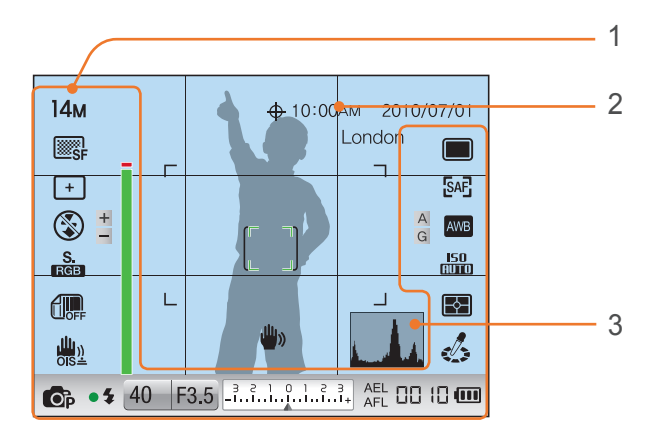

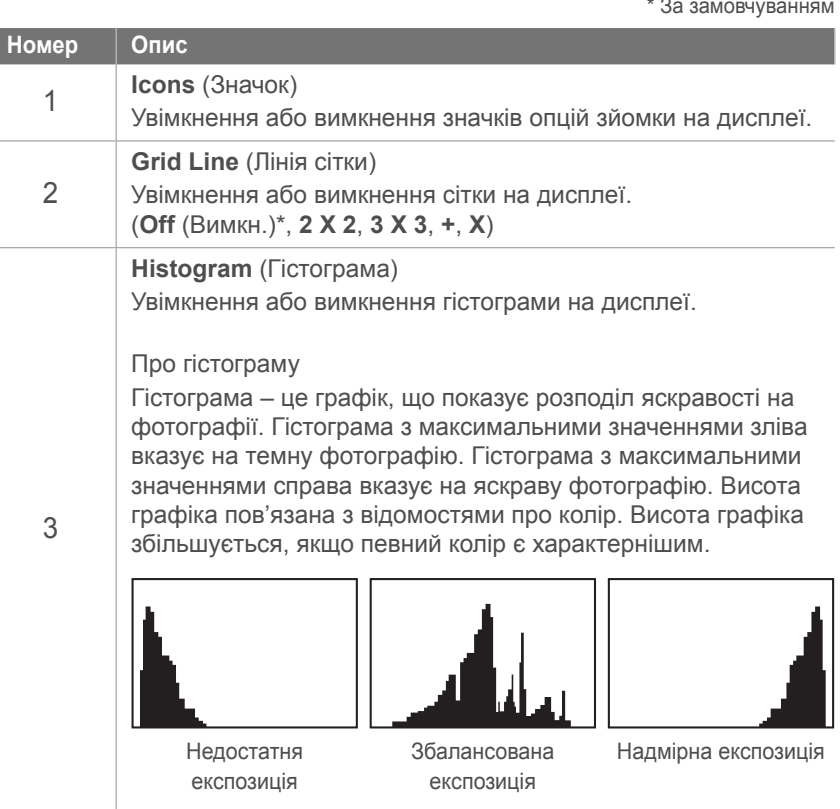

### **Схема налаштування кнопки**

Можна змінити функцію, призначену кнопкам фіксації експозиції (AEL) і попереднього перегляду .

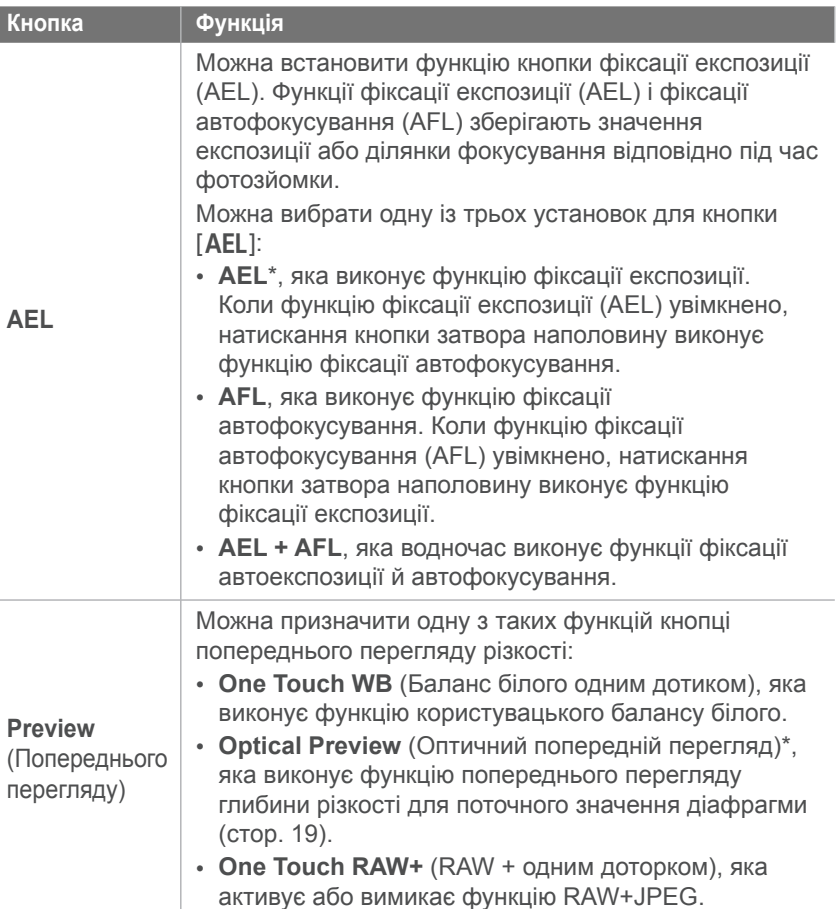

![](_page_92_Figure_5.jpeg)

**Встановлення опцій установки 1**

**Об'єкт Опис**

**Format**  (Формат)

**Reset**  (Скидання)

**File Name**  (Ім'я файлу)

# **Установка 1**

Відомості про об'єкти меню у

• **Date** (Дата): - Файли sRGB

файла A05xxxx.jpg.

лютого, буде призначено ім'я файла 203xxxx.jpg. Фотографії, зробленій 5 жовтня, буде призначено ім'я

![](_page_93_Picture_775.jpeg)

**Встановлення опцій установки 2**

**Quickview** (Швидкий перегляд)

**Display Adjust** (Налаштування дисплея)

**Display Save** (Вимкнення дисплея)

**Об'єкт Опис**

![](_page_94_Picture_1.jpeg)

Відомості про об'єкти меню установки 2.

У режимі зйомки натисніть [M

(**Off** (Вимкн.), **On** (Увімкн.)\*)

Встановлення часу вимкнення

виберіть опцію.

 $*$  30  $3$ 39 $M$ OBUVB3HHOM

![](_page_94_Picture_787.jpeg)

**опцій установки 3**

![](_page_95_Picture_1.jpeg)

### Відомості про об'єкти меню установки 3.

![](_page_95_Picture_615.jpeg)

![](_page_96_Picture_249.jpeg)

![](_page_96_Figure_3.jpeg)

# **Установка 4**

Відомості про об 'єкти меню установки 4. Слід придбати додатковий аксесуар GPS, щоб використовувати функцію GPS.

**Встановлення опцій установки 4** У режимі зйомки натисніть [MENU] ► ۞ ► виберіть опцію .

![](_page_97_Picture_408.jpeg)

![](_page_97_Figure_7.jpeg)

![](_page_98_Picture_1.jpeg)

### Відомості про об'єкти меню установки 5.

**опцій установки 5**

У режимі зйомки натисніть [MENU] ►  $\bigcirc$  ► виберіть опцію.

![](_page_98_Picture_214.jpeg)

![](_page_98_Figure_7.jpeg)

# Розділ **5** Підключення до зовнішніх пристроїв

Скористайтеся всіма можливостями камери, підключивши її до зовнішніх пристроїв, наприклад комп'ютера, телевізора або фотопринтера.

# **Перегляд файлів на звичайному або HDTV-телевізорі**

Відтворення фотографій або відеозаписів приєднанням камери до телевізора за допомогою аудіо- та відеокабелю.

## **Перегляд файлів на телевізорі**

- У режимі зйомки або відтворення натисніть [MENU] ►  $\mathbb{Q}_3$  ► Video Out (Відеовихід).
- **2** Настройте виведення відеосигналу відповідно до країни або регіону (стор. 95).
- **3** Підключіть камеру до телевізора за допомогою аудіота відеокабелю.

![](_page_100_Figure_7.jpeg)

- **4** Переконайтеся, що телевізор і камеру ввімкнено, а потім виберіть режим або джерело відеовходу (наприклад, AV або AV1) телевізора.
- **5** Переглядайте фотографії та відеозаписи за допомогою кнопок камери.

![](_page_100_Picture_10.jpeg)

- На деяких телевізорах можуть виникати цифрові завади або відображатися лише фрагменти зображення.
- Залежно від установок телевізора зображення можуть не відображатися на екрані телевізора по центру.
- Коли камеру підключено до телевізора, не можна робити фотографії або відеозаписи.

## **Перегляд файлів на HDTV-телевізорі**

- У режимі відтворення натисніть [MENU] ►  $\frac{3}{2}$  ► **HDMI Size** (Розмір HDMI) ► виберіть опцію.
- **2** Підключіть камеру до HDTV-телевізора за допомогою кабелю HDMI.

![](_page_101_Picture_4.jpeg)

Якщо водночас підключено аудіо- та відеокабель і кабель HDMI, пріоритет отримує кабель HDMI. Відключіть аудіо- та відеокабель для кращого відтворення.

![](_page_101_Picture_6.jpeg)

- **3** Переконайтеся, що HDTV-телевізор і камеру ввімкнено, а потім виберіть режим HDMI.
	- На екрані HDTV відобразиться точна копія дисплея камери.
- **4** Переглядайте фотографії та відеозаписи за допомогою кнопок камери.
	- Якщо використовується кабель HDMI, камеру можна підключити до HDTV-телевізора за допомогою способу Anynet+(CEC).
		- Функції Anynet+(CEC) дають змогу керувати підключеними пристроями за допомогою пульта дистанційного керування телевізора.
		- Якщо HDTV-телевізор підтримує Anynet+(CEC), телевізор увімкнеться автоматично в разі використання разом із камерою. Ця функція може бути недоступна на деяких HDTV-телевізорах.
		- Якщо камеру підключено до HDTV-телевізора за допомогою кабелю HDMI, не можна робити фотографії або відео.
		- Якщо камеру підключено до HDTV-телевізора, можуть бути недоступні деякі функції відтворення камери.
		- Тривалість підключення камери до HDTV-телевізора може різнитися залежно від використовуваної карти SD.
		- Оскільки головна функція карти пам'яті SD підвищення швидкості передавання, карта пам'яті SD із вищою швидкістю передачі даних не обов'язково швидко передаватиме дані за допомогою функції HDMI.

### Підключення до зовнішніх пристроїв

# **Друк фотографій**

Друк фотографій на камері за допомогою безпосереднього підключення до принтерів або збереження відомостей Digital Print Order Format (DPOF) на карті пам'яті.

### **Друк фотографій на фотопринтері (PictBridge)**

Можна друкувати фотографії на PictBridge-сумісному принтері, безпосереднього підключивши камеру до принтера.

**1** Увімкнувши принтер, підключіть до нього камеру за допомогою кабелю USB.

![](_page_102_Picture_6.jpeg)

- **2** Увімкніть камеру.
	- Виберіть **Printer** (Принтер) у спливаючому вікні.

![](_page_102_Picture_9.jpeg)

Якщо принтер оснащено функцією накопичувача, спочатку потрібно встановити для режиму USB значення **Printer** (Принтер) у меню установок.

- $\overline{3}$  Натисніть  $\left[\frac{8}{4}\right]$ /WB], щоб вибрати фотографію.
	- Натисніть [MENU], щоб встановити опції друку
- **4** Натисніть [ $\frac{\alpha}{\alpha}$ ], щоб виконати друк.

### **Настроювання установок друку**

![](_page_103_Picture_372.jpeg)

![](_page_103_Picture_373.jpeg)

![](_page_103_Picture_4.jpeg)

Деякі опції не підтримуються всіма принтерами.

### **Встановлення відомостей про принтер за допомогою DPOF**

Формат DPOF (Digital Print Order Format) дає змогу встановити розмір роздруківки для фотографії та кількість копій, які слід надрукувати. Камера зберігає відомості DPOF у папці MISC на карті пам'яті. На камері з'являється індикатор DPOF під час відображення зображення з відомостями DPOF. Якщо для зображень встановлено відомості DPOF, карту пам'яті можна віднести до цифрової фотолабораторії для друку.

#### **Встановлення**

**опцій DPOF**

У режимі відтворення натисніть [MENU] ►  $\mathbb{F}_2$  ► DPOF ► виберіть об'єкт.

### **Опції DPOF**

![](_page_104_Picture_423.jpeg)

![](_page_104_Figure_3.jpeg)

# **Передавання файлів на комп'ютер**

Передавання файлів із карти пам'яті на комп'ютер підключенням камери до ПК.

### **Передавання файлів на комп'ютер (в ОС Windows)**

### **Передавання файлів за допомогою підключення камери як знімного диска**

Камеру можна підключити до комп'ютера як знімний диск.

- **1** Вимкніть камеру.
- **2** Підключіть камеру до комп'ютера за допомогою кабелю USB.

![](_page_105_Picture_8.jpeg)

- Кабель потрібно під'єднувати потрібним штекером до камери. Під'єднання кабелю іншим кінцем може призвести до пошкодження файлів. Виробник не несе жодної відповідальності за будь-яку втрату даних.
- Якщо спробувати підключити кабель USB до порту HDMI, камера може не працювати належним чином. Якщо це трапиться, перезавантажте камеру.

![](_page_105_Figure_11.jpeg)

- У спливаючому вікні виберіть **Computer** (Комп'ютер).
- **4** На комп'ютері виберіть **Мій комп'ютер** ► **Знімний диск** ► **DCIM** ► **XXXPHOTO** або **XXX\_MMDD**.
- **5** Виберіть потрібні файли, а потім перетягніть їх на комп'ютер або збережіть їх на ньому.

![](_page_105_Picture_15.jpeg)

Якщо для параметра **Folder Type** (Тип папки) встановлено значення **Date** (Дата), ім'я папки відображатиметься у форматі «XXX\_MMDD». Наприклад, якщо фотографію зроблено 1-го січня, папці буде присвоєно ім'я «101\_0101».

![](_page_105_Picture_17.jpeg)

### **Відключення камери (для ОС Windows XP)**

Процедура відключення кабелю USB для ОС Windows Vista та Windows 7 однакова.

- **1** Переконайтеся, що між камерою та ПК не передаються дані.
	- Якщо індикатор стану на камері блимає, це означає, що здійснюється передавання даних. Зачекайте, доки індикатор стану не припинить блимати.
- **2** Клацніть **2** на панелі інструментів у нижньому правому куті екрана комп'ютера.

うばいがく 10:00 AM

- **3** Клацніть спливаюче повідомлення.
- **4** Клацніть поле повідомлення, яке вказує на безпечне від'єднання.
- **5** Від'єднайте кабель USB.

## **Передавання файлів на комп'ютер (в ОС Mac)**

- **1** Вимкніть камеру.
- **2** Підключіть камеру до комп'ютера Macintosh за допомогою кабелю USB.

![](_page_106_Picture_13.jpeg)

Підтримується ОС Mac OS 10.4 або пізнішої версії.

- - Кабель потрібно під'єднувати потрібним штекером до камери. Під'єднання кабелю іншим кінцем може призвести до пошкодження файлів. Виробник не несе жодної відповідальності за будь-яку втрату даних.
	- Якщо спробувати підключити кабель USB до порту HDMI, камера може не працювати належним чином. Якщо це трапиться, перезавантажте камеру.
- **3** Увімкніть камеру.
	- У спливаючому вікні виберіть **Computer** (Комп'ютер).
- **4** Двічі клацніть значок знімного диска.
- **5** Передайте фотографії або відеозаписи на комп'ютер.

# **Редагування фотографій на комп'ютері**

Різноманітні способи редагування цифрових фотографій за допомогою програм із редагування зображень. Відомості про редагування фотографій за допомогою наданих програм із редагування.

## **Інсталяція програмного забезпечення**

Скористайтеся програмним забезпеченням із комплекту постачання, щоб передати файли з камери на комп'ютер. Фотографії можна також редагувати та завантажити в Інтернет.

- **1** Вставте компакт-диск у комп'ютер.
- **2** Коли з'явиться майстер інсталяції, клацніть **Samsung Digital Camera Installer**.
- **3** Виберіть програму, яку потрібно інсталювати, а потім клацніть **Install**.
- **4** Дотримуйтеся вказівок на екрані.
- **5** Після завершення інсталяції клацніть **Exit**.

### **Програми на компакт-диску**

![](_page_107_Picture_477.jpeg)

![](_page_107_Picture_12.jpeg)

- Якщо комп'ютер не відповідає вимогам, відеозаписи можуть не відтворюватися належним чином, або редагування відеозаписів може тривати довше.
- Інсталюйте DirectX 9.0c або пізнішої версії перед використанням програми.
- Для підключення камери як знімного диска необхідна ОС Windows XP/Vista/7 чи Mac OS 10.4 або пізнішої версії.

![](_page_107_Picture_16.jpeg)

Використання самостійно зібраного комп'ютера або непідтримуваних комп'ютера й операційної системи можуть призвести до втрати права на гарантійний ремонт.

### **Використання програми Intelli-studio**

Intelli-studio – це вбудована програма, яка дає змогу відтворювати та редагувати файли. Можна також завантажувати файли на улюблені веб-сайти. Для отримання докладних відомостей виберіть **Help** ► **Help** у програмі.
#### **Системні вимоги**

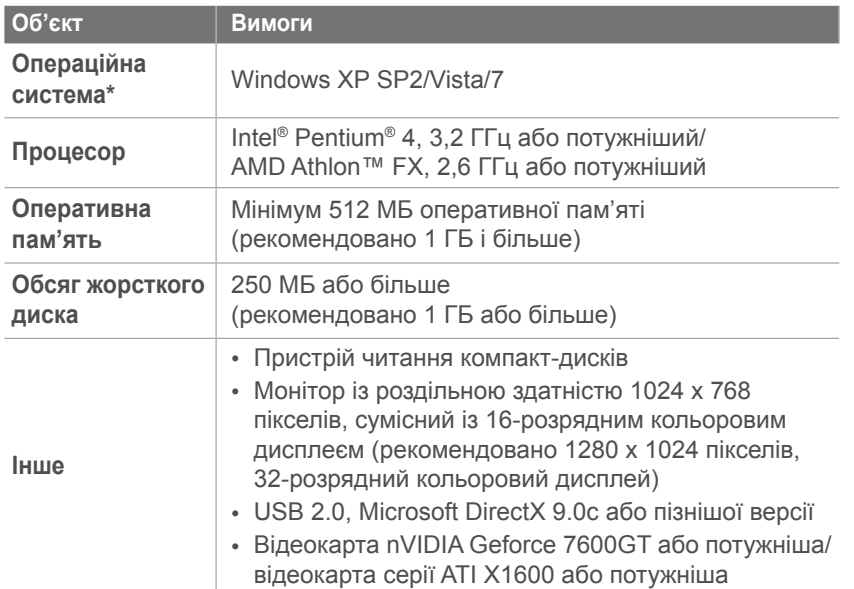

\* 64-розрядні версії Windows XP, Vista та 7 не підтримуються.

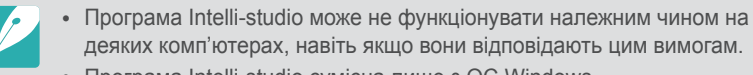

- Програма Intelli-studio сумісна лише з ОС Windows.
- Файли не можна редагувати безпосередньо на камері. Передавайте файли до папки на комп'ютері перед редагуванням.
- На камеру не можна копіювати файли з комп'ютера.
- Програма Intelli-studio підтримує такі формати.
	- **Відео**: MP4 (відео: H.264, аудіо: AAC), WMV (WMV 7/8/9), AVI (MJPEG)
	- **Фотографії**: JPG, GIF, BMP, PNG, TIFF
- Не можна відкривати файли формату RAW за допомогою програми Intelli-studio.

#### **Використання інтерфейсу програми Intelli-studio**

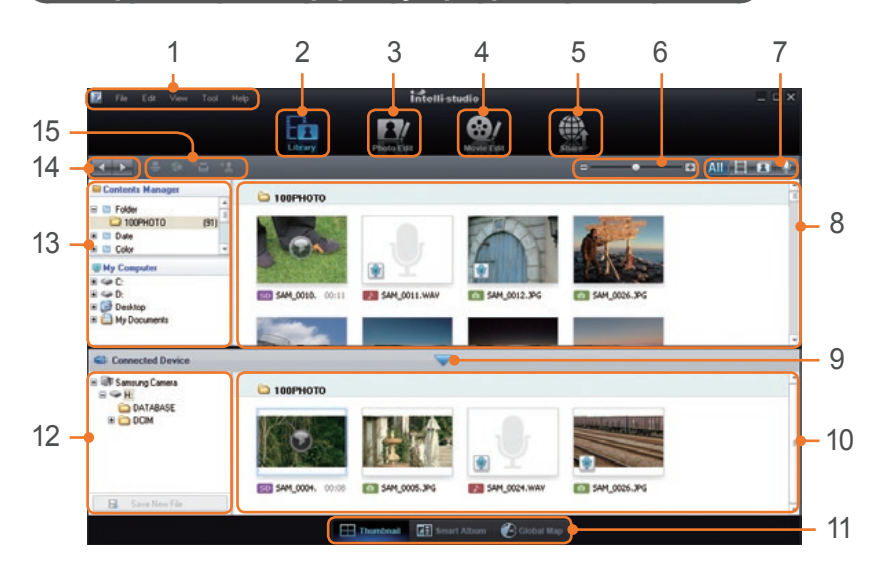

#### **Номер Опис**

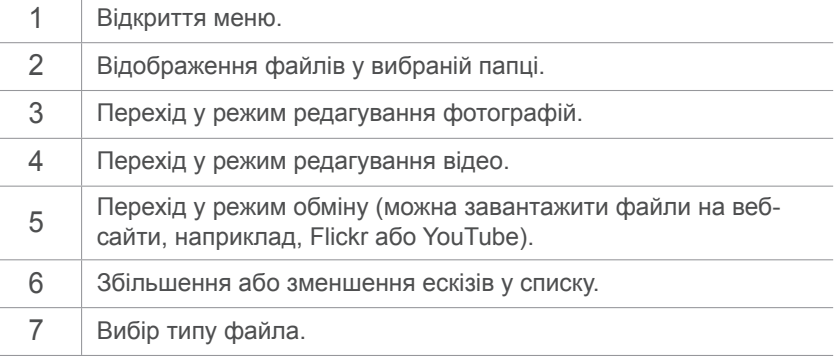

## Підключення до зовнішніх пристроїв > Редагування фотографій на комп'ютері

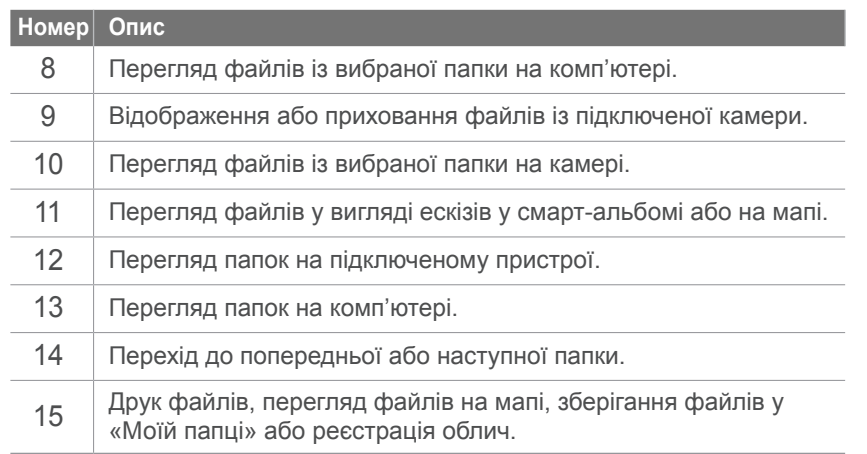

#### **Передавання файлів за допомогою програми Intelli-studio**

За допомогою програми Intelli-studio можна легко передавати файли з камери на комп'ютер.

**1** Вимкніть камеру.

**2** Підключіть камеру до комп'ютера за допомогою кабелю USB.

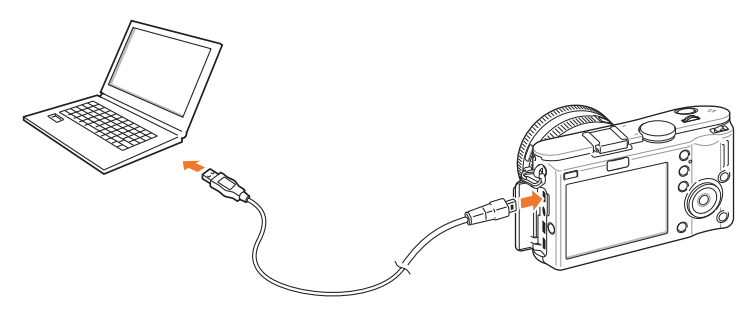

- 
- Кабель потрібно під'єднувати потрібним штекером до камери. Під'єднання кабелю іншим кінцем може призвести до пошкодження файлів. Виробник не несе жодної відповідальності за будь-яку втрату даних.
- Якщо спробувати підключити кабель USB до порту HDMI, камера може не працювати належним чином. Якщо це трапиться, перезавантажте камеру.
- **3** Запустіть програму Intelli-studio на комп'ютері.
- **4** Увімкніть камеру.
	- У спливаючому вікні виберіть **Computer** (Комп'ютер).
- **5** Виберіть на комп'ютері папку для збереження нових файлів, а потім виберіть **Yes**.
	- Нові файли буде передано на комп'ютер.
	- Якщо на камері відсутні нові файли, спливаюче вікно для збереження нових файлів не відобразиться.

# <span id="page-110-0"></span>**Використання програми Samsung RAW Converter**

Часто можна перетворювати формат фотографій, зроблених за допомогою камери, на формат JPEG і зберігати в пам'яті відповідно до установок камери під час зйомки. Файли формату RAW не перетворюються у формат JPEG і зберігаються в пам'яті незміненими. Завдяки програмі Samsung RAW Converter можна калібрувати експозицію, баланс білого, тон, контрастність і колір фотографій.

#### **Системні вимоги для Windows**

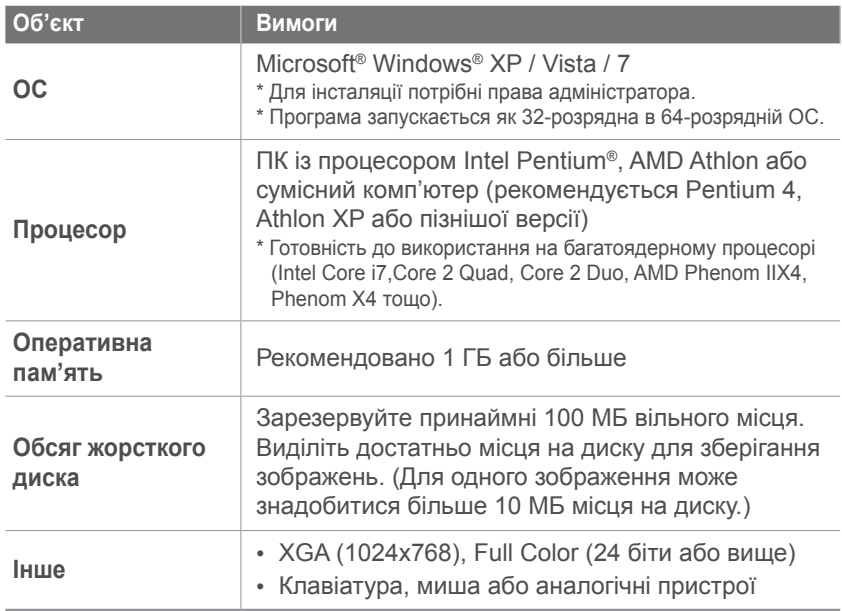

#### **Системні вимоги для Mac**

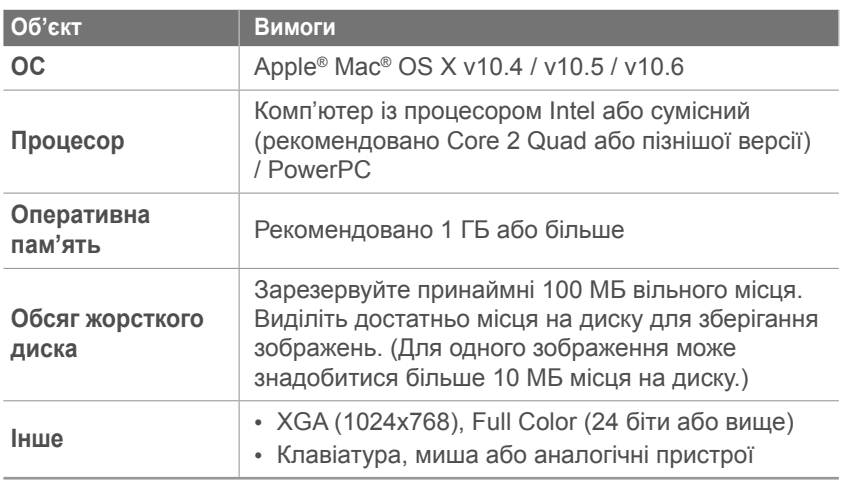

- Програма Samsung RAW Converter може не функціонувати належним чином на деяких комп'ютерах, навіть якщо вони відповідають цим вимогам.
	- Інсталяція програми в ОС Mac не розпочнеться автоматично. Запустіть вручну файл інсталяції з компакт-диску, що постачається в комплекті.

## <span id="page-111-0"></span>Підключення до зовнішніх пристроїв > Редагування фотографій на комп'ютері

#### **Використання інтерфейсу програми Samsung RAW Converter**

Для отримання докладних відомостей про використання програми Samsung RAW Converter клацніть **Help** ► **Open software manual**.

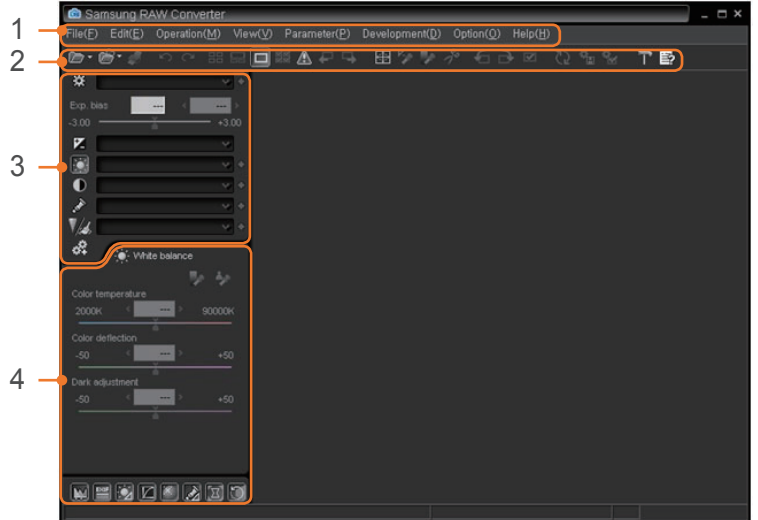

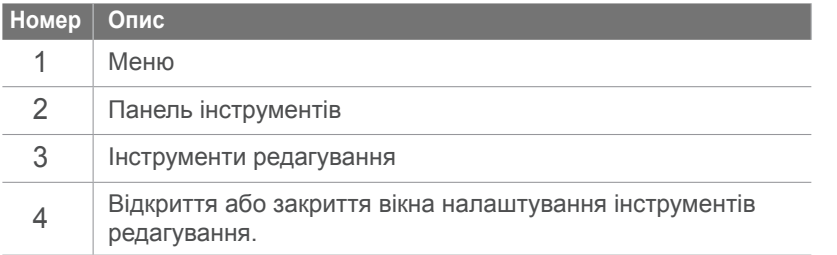

#### **Редагування файлів формату RAW**

Можна зберегти високу якість зображення під час редагування файлів формату RAW за допомогою програми Samsung RAW Converter. Також можна редагувати файли форматів JPEG та TIFF.

#### **Налаштування експозиції зображення**

- **1** Виберіть **File** ► **Open file** і відкрийте файл.
- **2 Виберіть**  $\mathbb{Z}$  **в інструментах редагування.**

<span id="page-112-0"></span>**3** Налаштуйте експозицію за допомогою смуги прокручування.

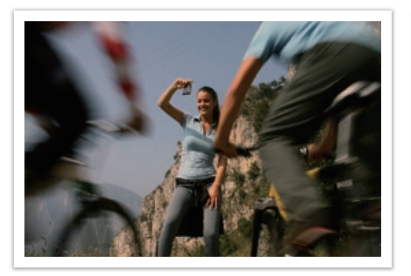

Вихідне зображення Режим p, діафрагма: f=8, витримка затвора: 1/15 сек., ISO=100

**M** Histogram

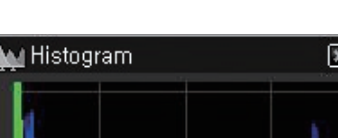

Відредаговане зображення

Вихідне зображення Відредаговане зображення

#### **Налаштування контрастності зображення**

- **1** Виберіть **File** ► **Open file** і відкрийте файл.
- **2** Виберіть **•** в інструментах редагування.
- **3** Налаштуйте тон за допомогою смуги прокручування.

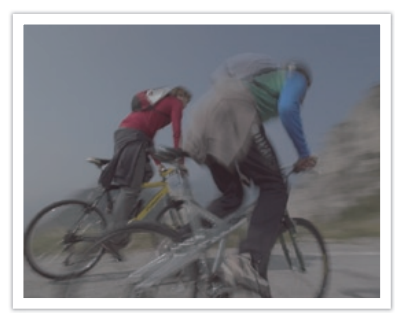

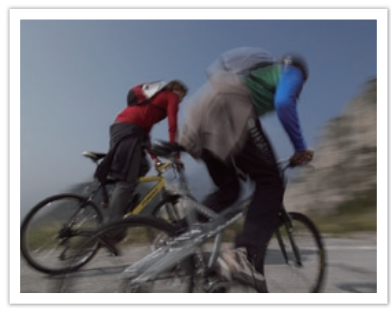

Вихідне зображення Відредаговане зображення

# Підключення до зовнішніх пристроїв > Редагування фотографій на комп'ютері

#### **Збереження файлів формату RAW у форматах JPEG або TIFF**

- **1** Виберіть **File** ► **Open file** і відкрийте файл.
- **2** Виберіть **File** ► **Development**.
- **3** Виберіть формат файла (JPEG або TIFF), а потім виберіть **Save**.

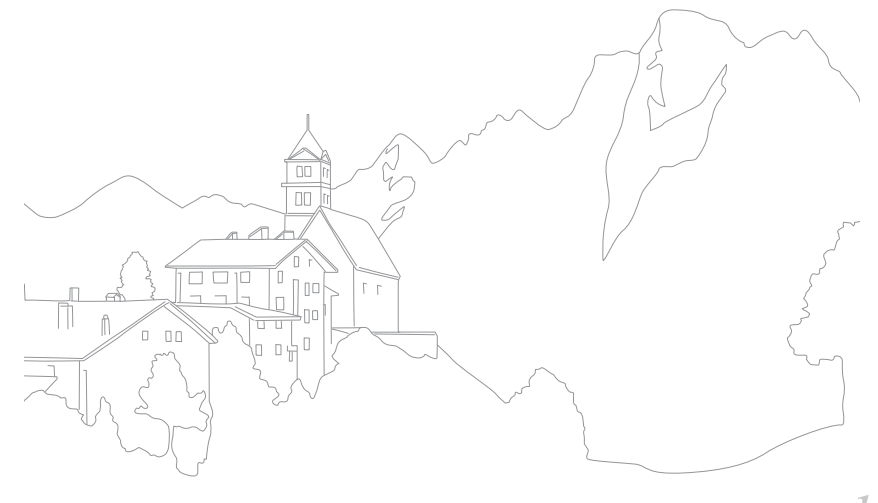

# Розділ **6** Додаток

# **Повідомлення про помилки**

У разі відображення вказаних нижче повідомлень про помилки спробуйте використати наведені способи вирішення.

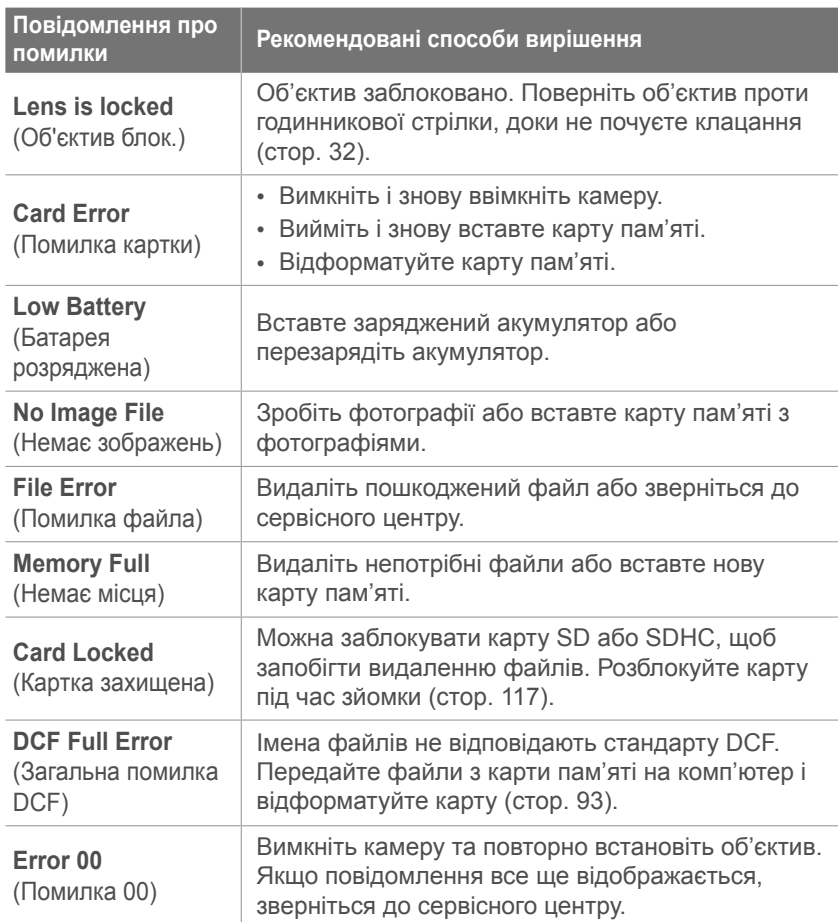

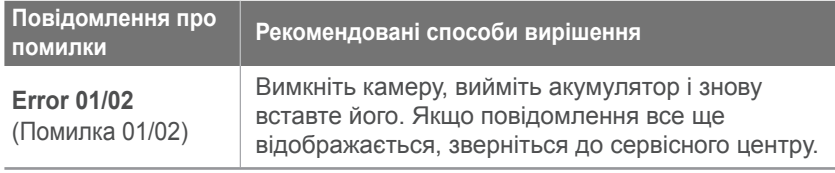

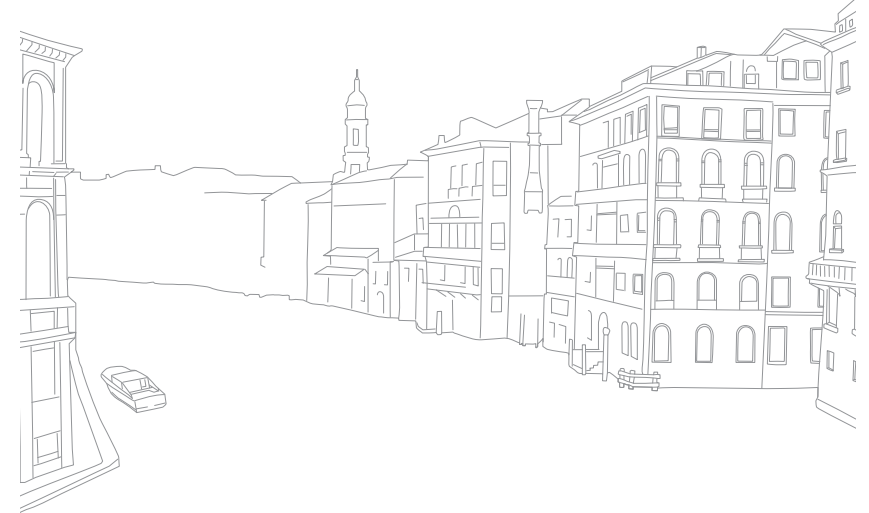

# <span id="page-116-0"></span>**Очищення камери**

#### **Об'єктив і дисплей камери**

Видаліть пил за допомогою щітки й акуратно витріть об'єктив м'якою тканиною. Якщо залишиться пил, нанесіть чистильну рідину для об'єктива на аркуш чистильного паперу й акуратно протріть об'єктив.

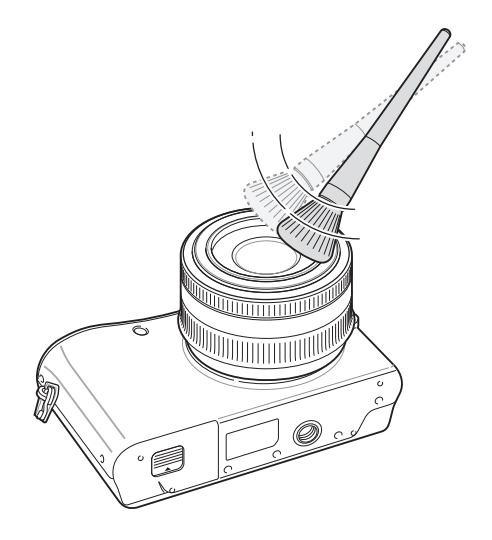

#### **Про датчик зображення**

Залежно від різноманітних умов зйомки, на фотографіях може з'явитися пил, оскільки датчик зображення зазнає впливу зовнішнього середовища. Це нормально, а крім того вплив пилу триває під час повсякденного використання камери. Можна видалити пил із датчика за допомогою функції очищення датчика (стор. 95). Якщо пил залишається після очищення датчика, зверніться до сервісного центру. Не вставляйте щітку з піддувом в отвір для встановлення об'єктива.

#### **Корпус камери**

Акуратно протирайте м'якою сухою тканиною.

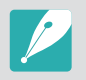

Ніколи не використовуйте бензол, розріджувачі або спирт для чищення пристрою. Ці розчини можуть пошкодити камеру або призвести до її несправності.

# <span id="page-117-0"></span>**Про карту пам'яті**

#### **Підтримувана карта пам'яті**

Можна використовувати карти пам'яті SD або SDHC.

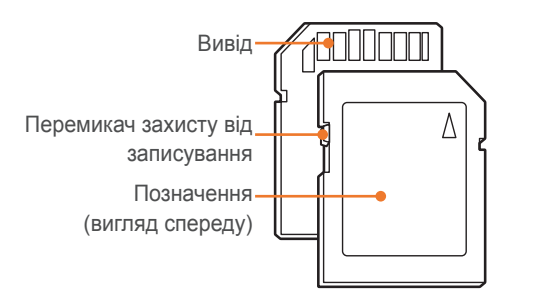

Щоб запобігти видаленню файлів, скористайтеся перемикачем захисту від записування на картах пам'яті SD або SDHC. Посуньте перемикач вниз, щоб заблокувати карту, або вгору, щоб її розблокувати. Розблокуйте карту під час зйомки фотографій і відео.

#### **Ємність карти пам'яті**

Обсяг пам'яті може різнитися залежно від сюжетних програм або умов зйомки. Значення в таблиці наведено для карти пам'яті SD обсягом 1 ГБ.

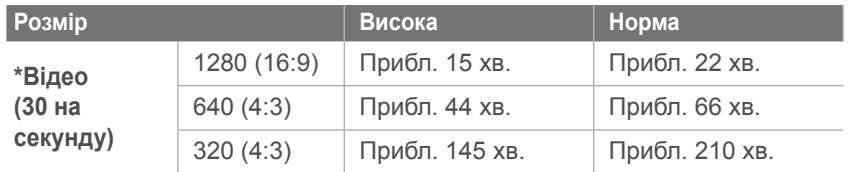

\* Тривалість записування може різнитися, якщо використовується масштабування. Для визначення загальної тривалості записування було послідовно записано кілька відеозаписів.

# Додаток > Обслуговування камери

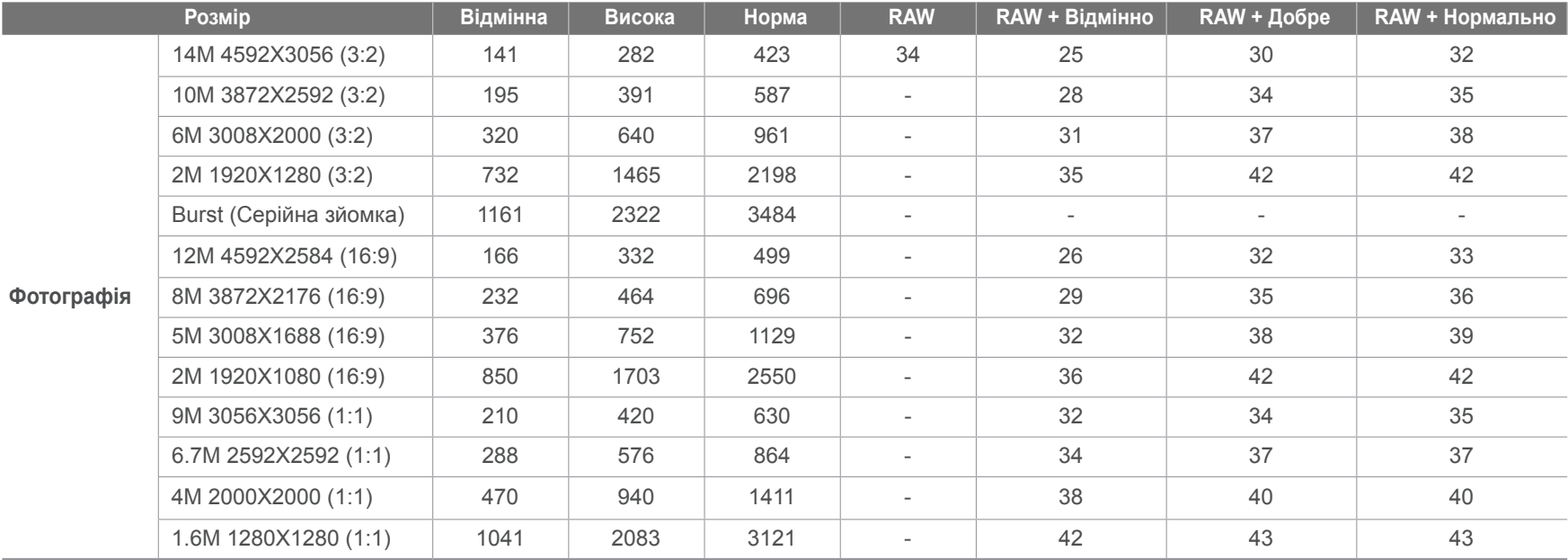

# <span id="page-119-0"></span>**Про акумулятор**

Використовуйте лише акумулятори, рекомендовані компанією Sаmsung.

# **Технічні характеристики акумулятора**

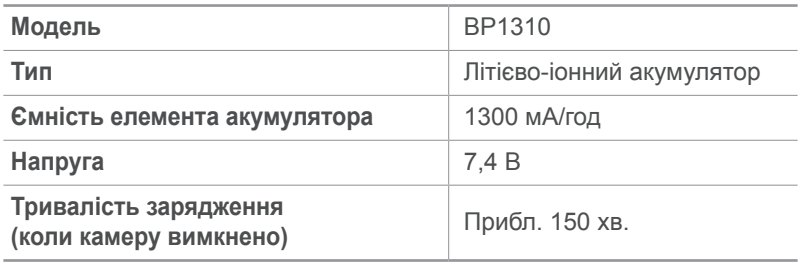

# **Час роботи від акумулятора**

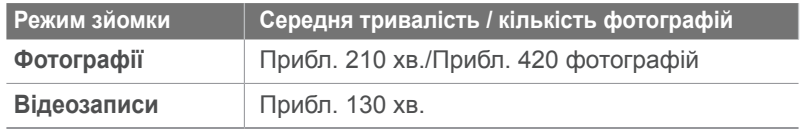

- Наведені вище значення базуються на стандартах проведення досліджень Samsung. Отримані результати можуть різнитися залежно від дійсних умов використання.
- Доступна тривалість зйомки різниться залежно від фону, інтервалу зйомки й умов використання.
- Для визначення загальної тривалості записування було послідовно записано кілька відеозаписів.

# Додаток > Про акумулятор

#### **Примітки щодо зарядження акумулятора**

- Якщо індикатор не світиться, переконайтеся, що акумулятор вставлено правильно.
- Якщо акумулятор повністю розрядився, зарядіть його протягом принаймні 10 хвилин, перш ніж використовувати з камерою.
- Використання спалаху або записування відео призводить до швидшого зменшення заряду акумулятора. Заряджайте акумулятор, доки індикатор не почне світитися зеленим кольором.
- Якщо індикатор блимає жовтогарячим або не світиться, повторно під'єднайте кабель або вийміть і знову вставте акумулятор.
- Якщо акумулятор заряджається за нагрітого кабелю або зависокої температури, індикатор може почати світитися жовтогарячим кольором. Зарядження розпочнеться після охолодження акумулятора.
- Виймаючи штепсель із розетки, не тягніть за кабель живлення. Це може спричинити займання або електричний шок.
- Не згинайте кабель змінного струму та не ставте на нього важкі предмети. Це може призвести до пошкодження кабелю.

**Необережна або неналежна експлуатація акумулятора може призвести до травмування або смерті. З міркувань безпеки для правильної експлуатації акумулятора дотримуйтеся таких вказівок:**

- Акумулятор може загорітися або вибухнути в разі неналежної експлуатації. Якщо виявлено деформації, тріщини або інші проблеми з акумулятором, негайно припиніть його використання та зверніться до виробника.
- Використовуйте лише справжні, рекомендовані виробником зарядні пристрої й адаптери для акумуляторів і заряджайте акумулятор лише як описано в цьому посібнику користувача.
- Не кладіть акумулятор біля опалювальних пристроїв і не піддавайте його дії надмірно теплих середовищ, наприклад внутрішнього салону зачиненого автомобіля влітку.
- Не кладіть акумулятор у мікрохвильову піч.
- Намагайтеся не зберігати та не використовувати акумулятор у спекотних і вологих місцях, наприклад у спа-центрах або душових кабінах.
- Не залишайте пристрій протягом тривалого часу на легкозаймистих поверхнях, наприклад постільних речах, килимах або електричних ковдрах.
- Якщо пристрій увімкнено, не залишайте його в закритому приміщенні на тривалий час.
- Не допускайте контакту роз'ємів акумулятора з металевими предметами, наприклад намистом, монетами, ключами або годинниками.

# Додаток > Про акумулятор

- Для заміни використовуйте лише справжні, рекомендовані виробником літієво-іонні акумулятори.
- Не розбирайте та не проколюйте акумулятор гострими предметами.
- Не піддавайте акумулятор впливу високого тиску або ударів.
- Не піддавайте акумулятор сильним ударам, наприклад не кидайте його з великої висоти.
- не піддавайте акумулятор впливу температуру 60 °C (140 °F) або вищій;
- Не допускайте контакту акумулятора з вологою або рідинами.
- Акумулятор не можна піддавати надмірній дії високої температури, наприклад сонячного проміння, вогню тощо.

#### **Рекомендації з утилізації**

- Утилізуйте акумулятор обережно.
- Не утилізуйте акумулятор у вогні.
- У різних країнах або регіонах застосовуються різні правила щодо утилізації. Утилізуйте акумулятор згідно з місцевим і національним законодавством.

#### **Рекомендації щодо зарядження акумулятора**

Заряджайте акумулятор лише як описано в цьому посібнику користувача. Акумулятор може загорітися або вибухнути, якщо його неправильно заряджати.

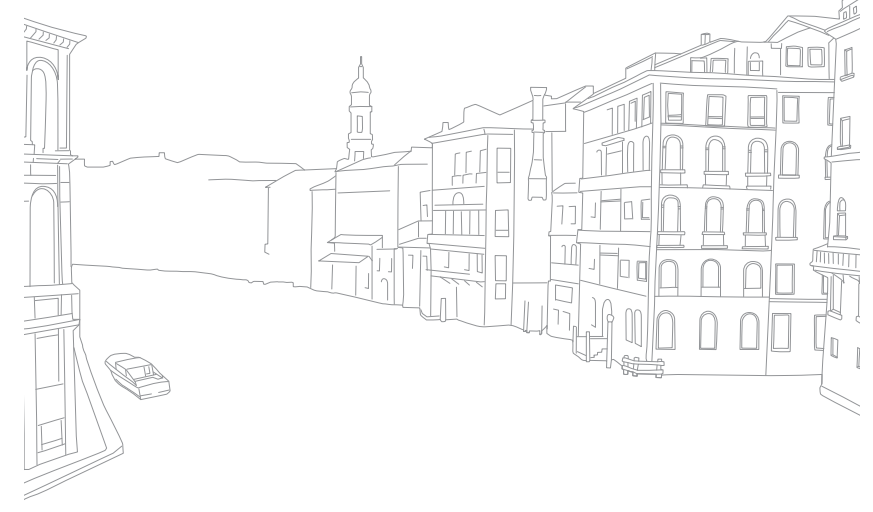

#### Додаток

# **Перед зверненням до сервісного центру**

Якщо в роботі пристрою виникають проблеми, перш ніж звертатися до спеціаліста з обслуговування, спробуйте виконати нижченаведені дії з усунення неполадок.

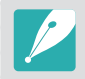

Здавайте інші аксесуари, наприклад карту пам'яті й акумулятор, запитуючи гарантійне сервісне обслуговування.

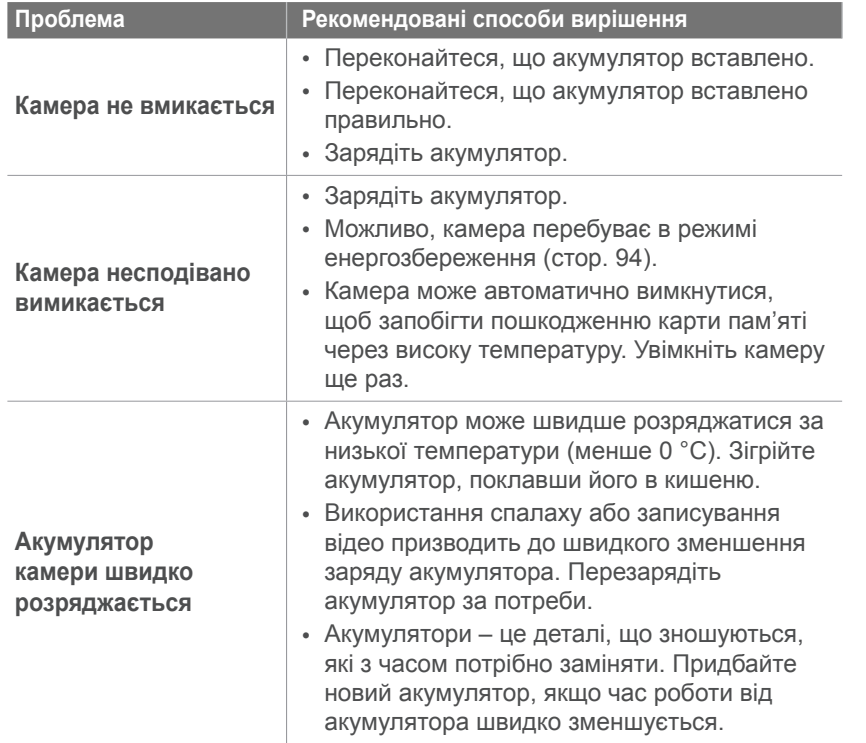

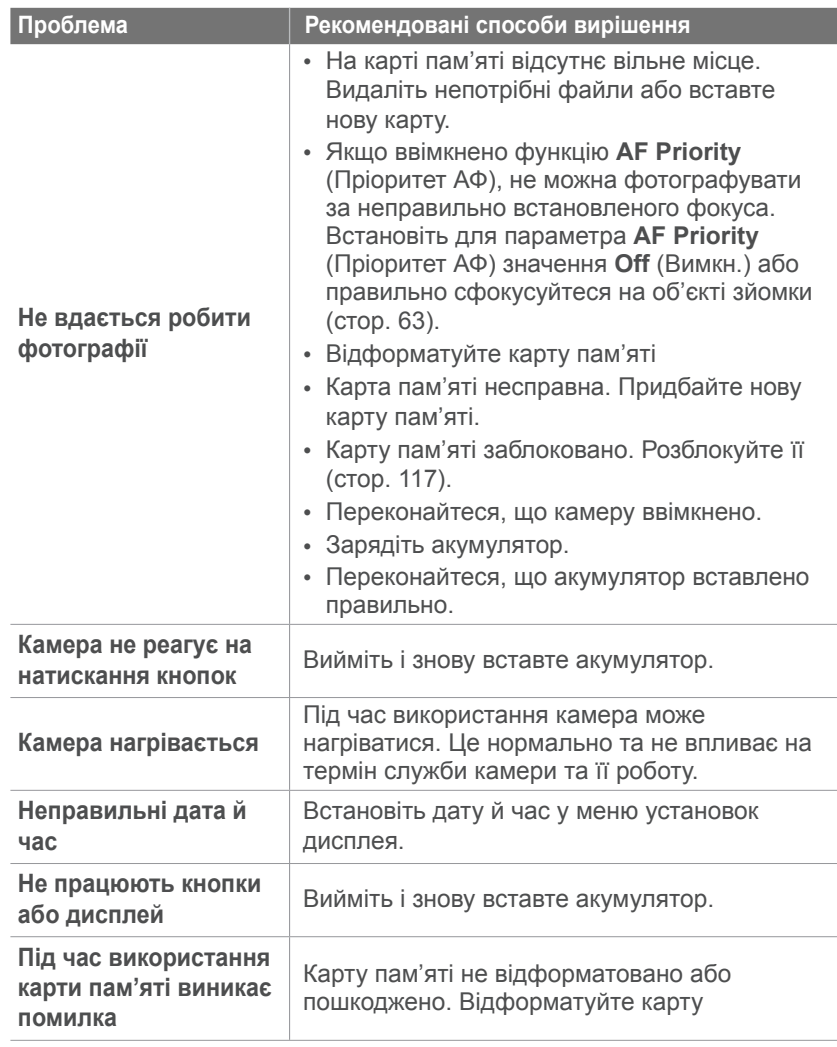

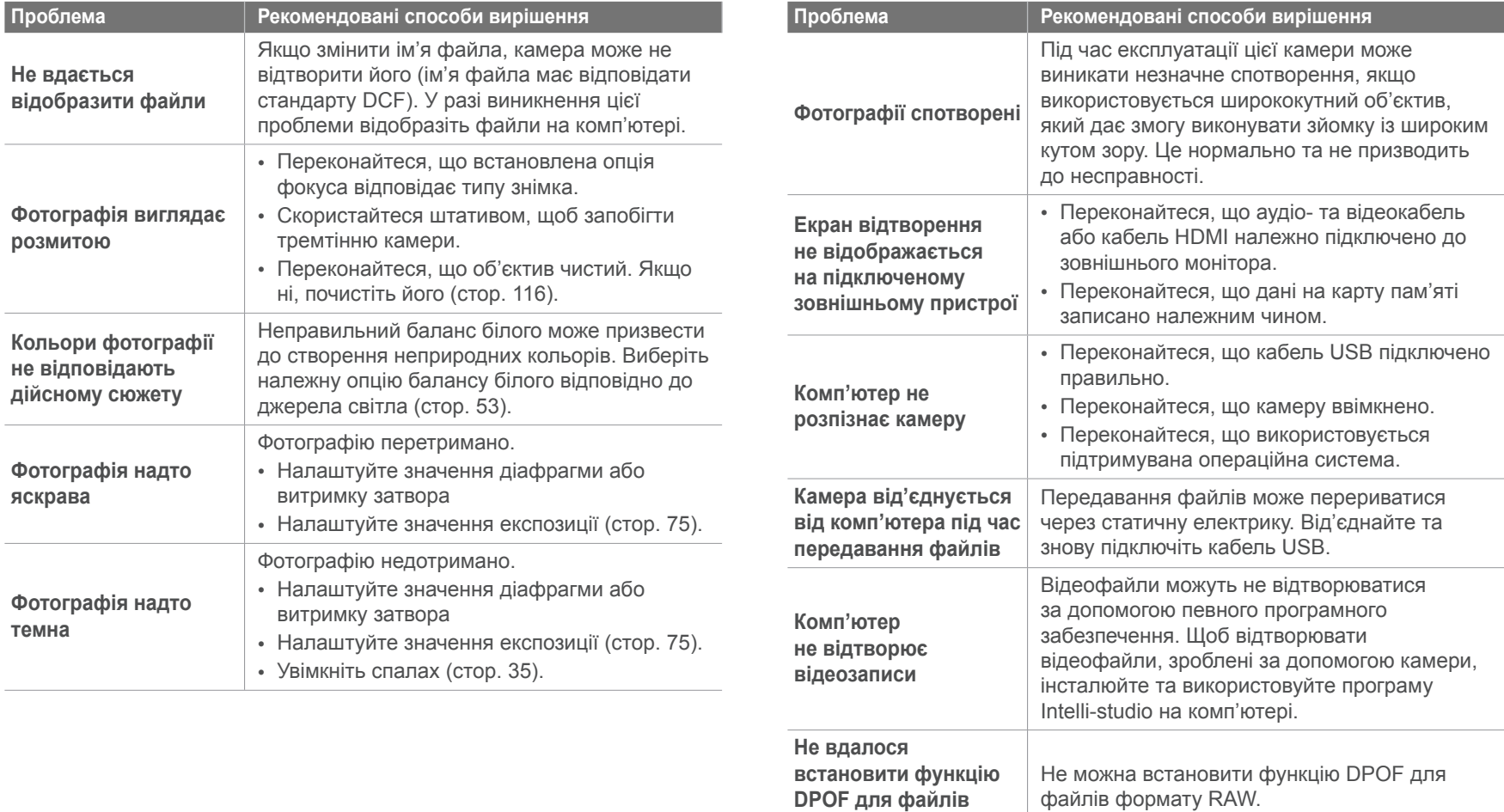

**формату RAW**

# Додаток > Перед зверненням до сервісного центру

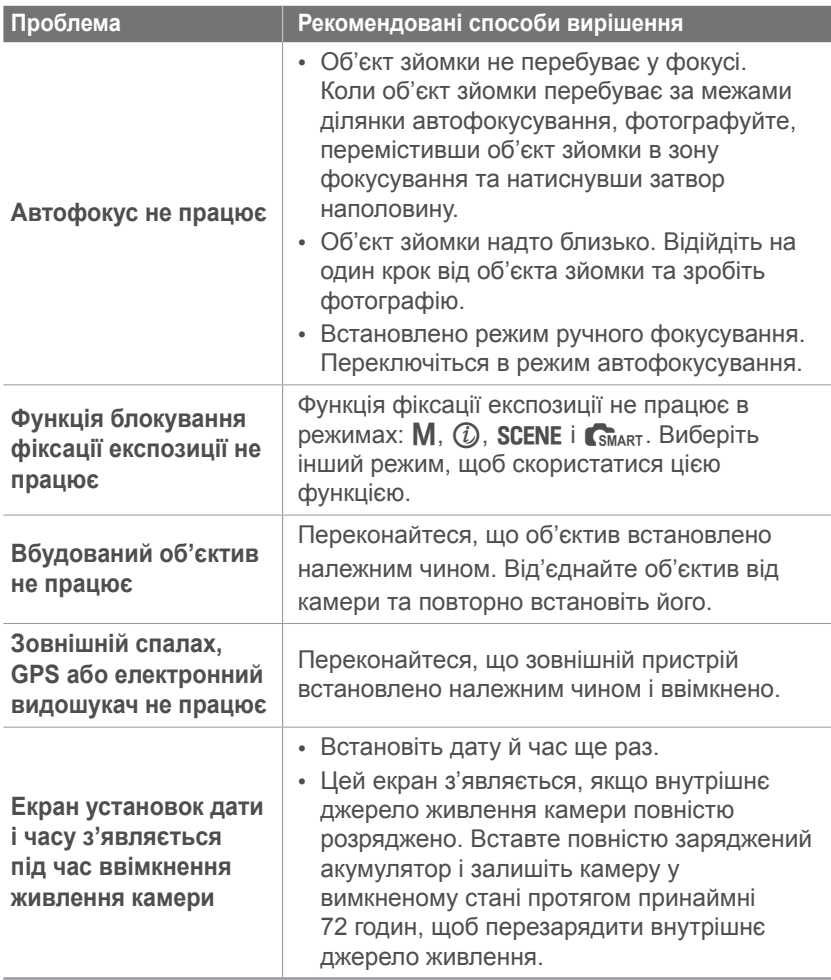

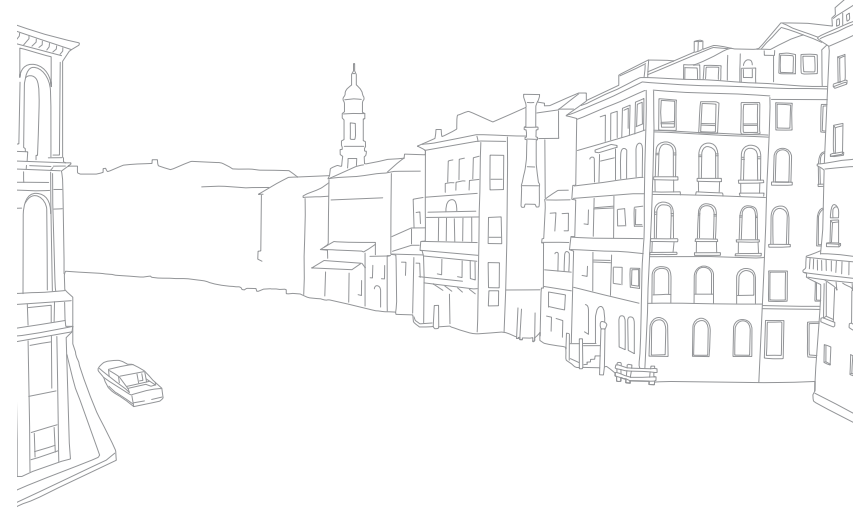

# Додаток **Технічні характеристики камери**

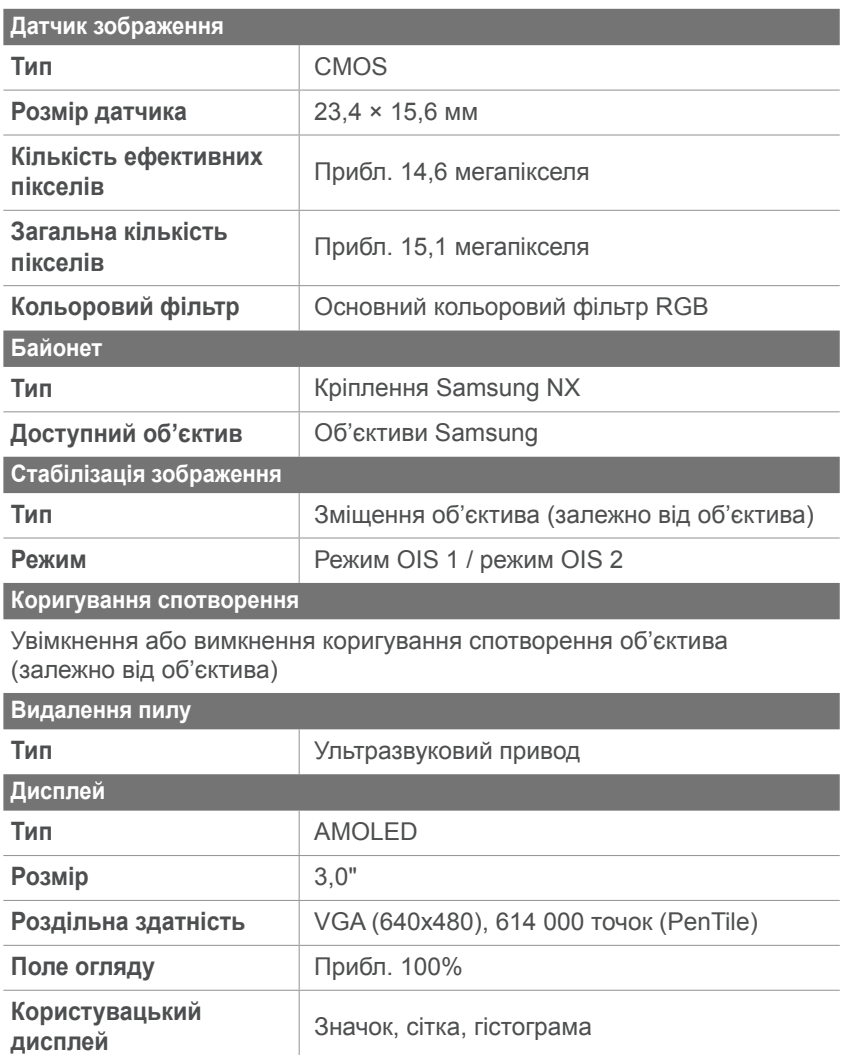

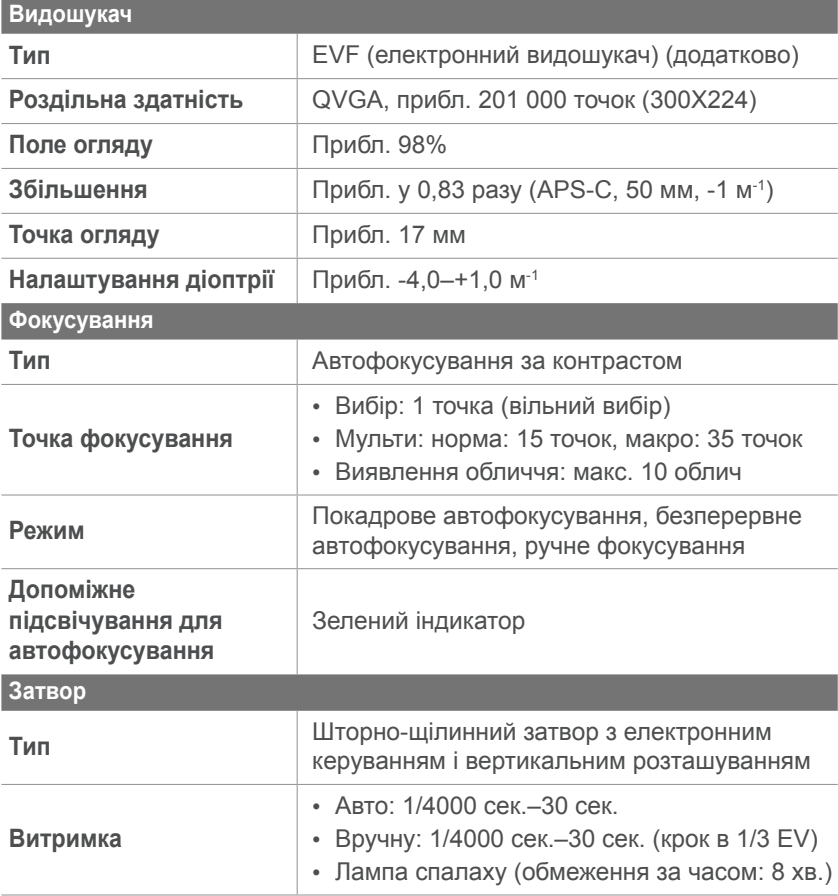

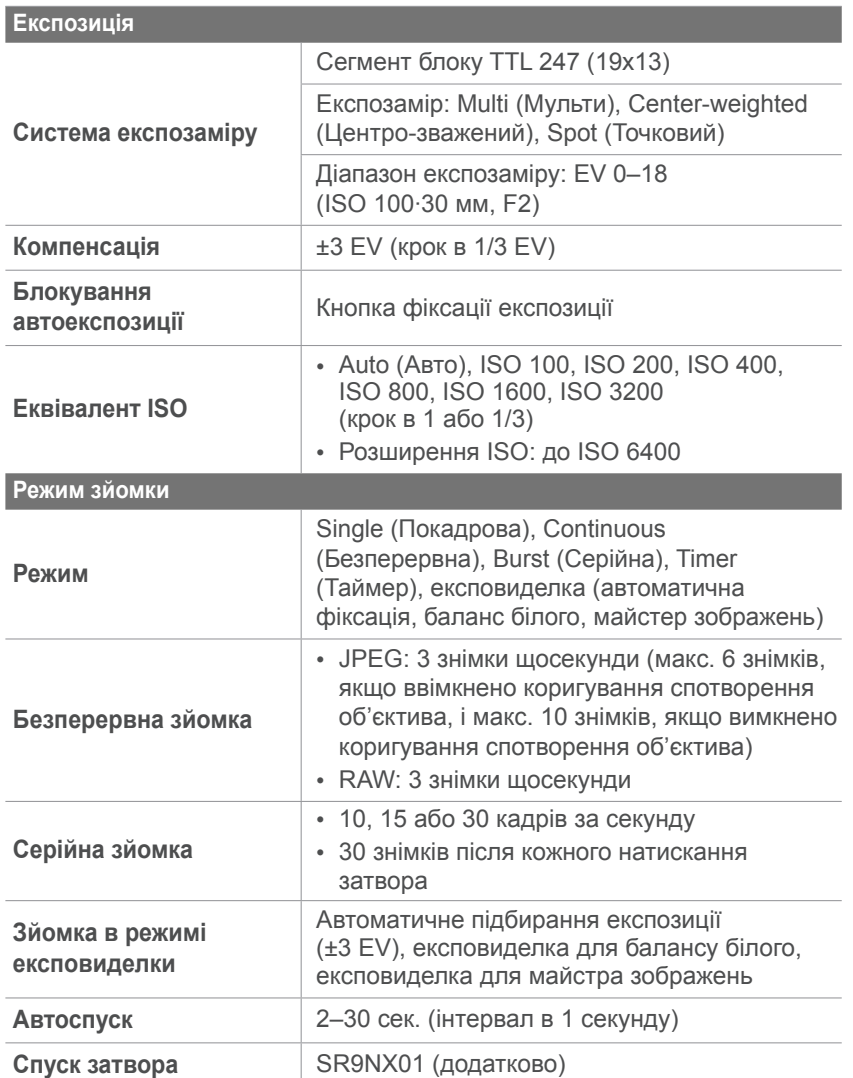

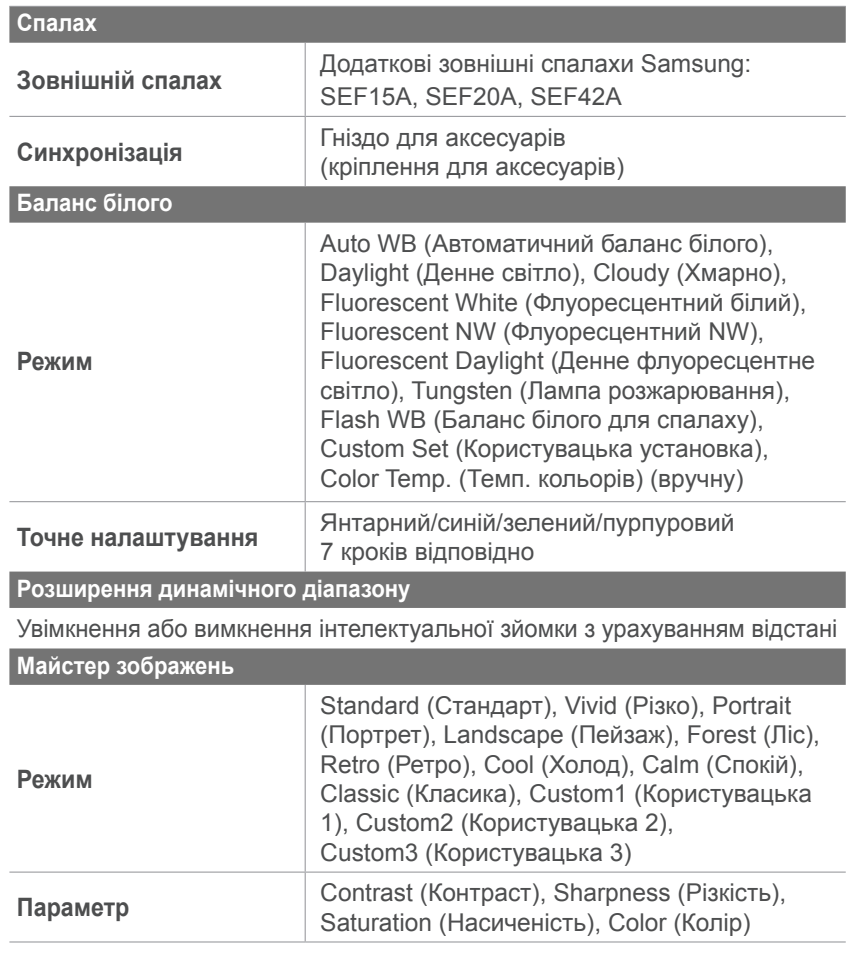

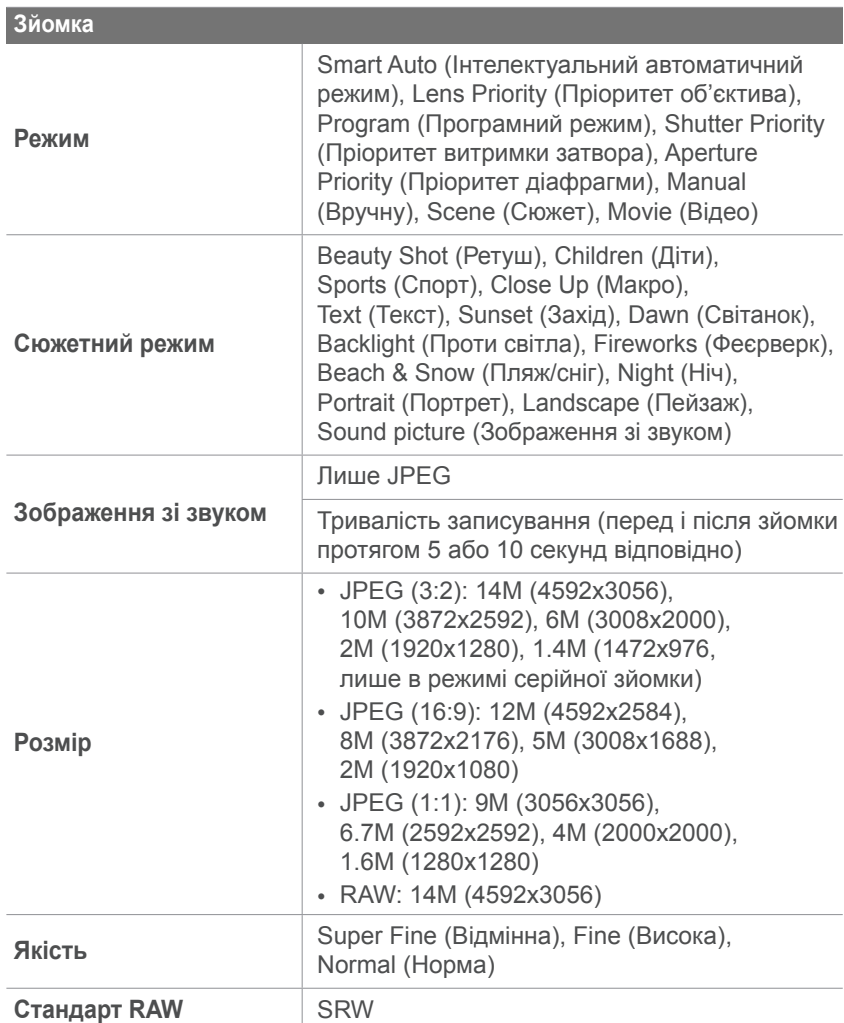

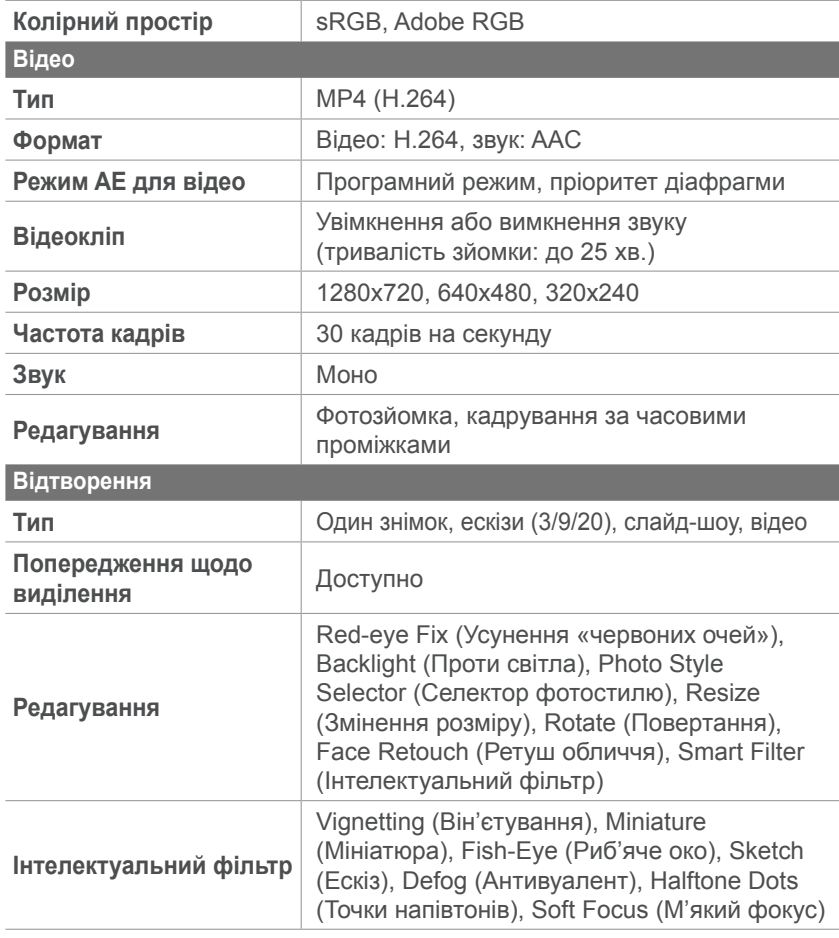

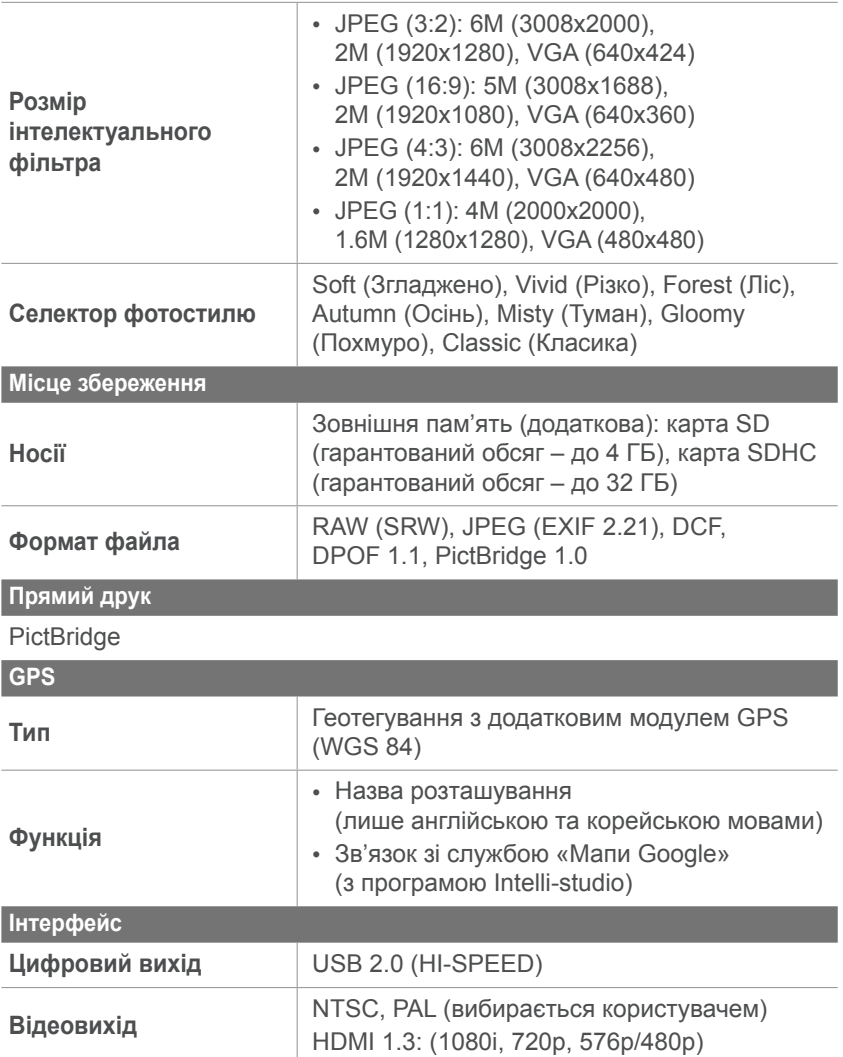

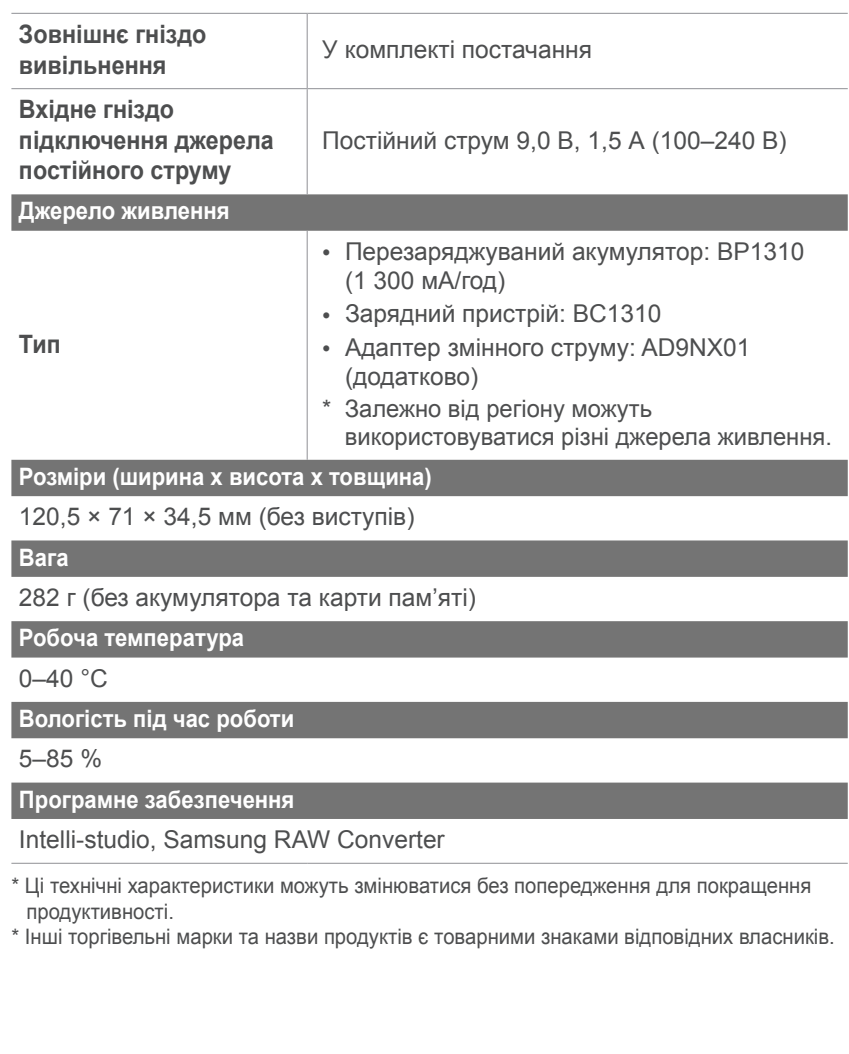

<span id="page-129-0"></span>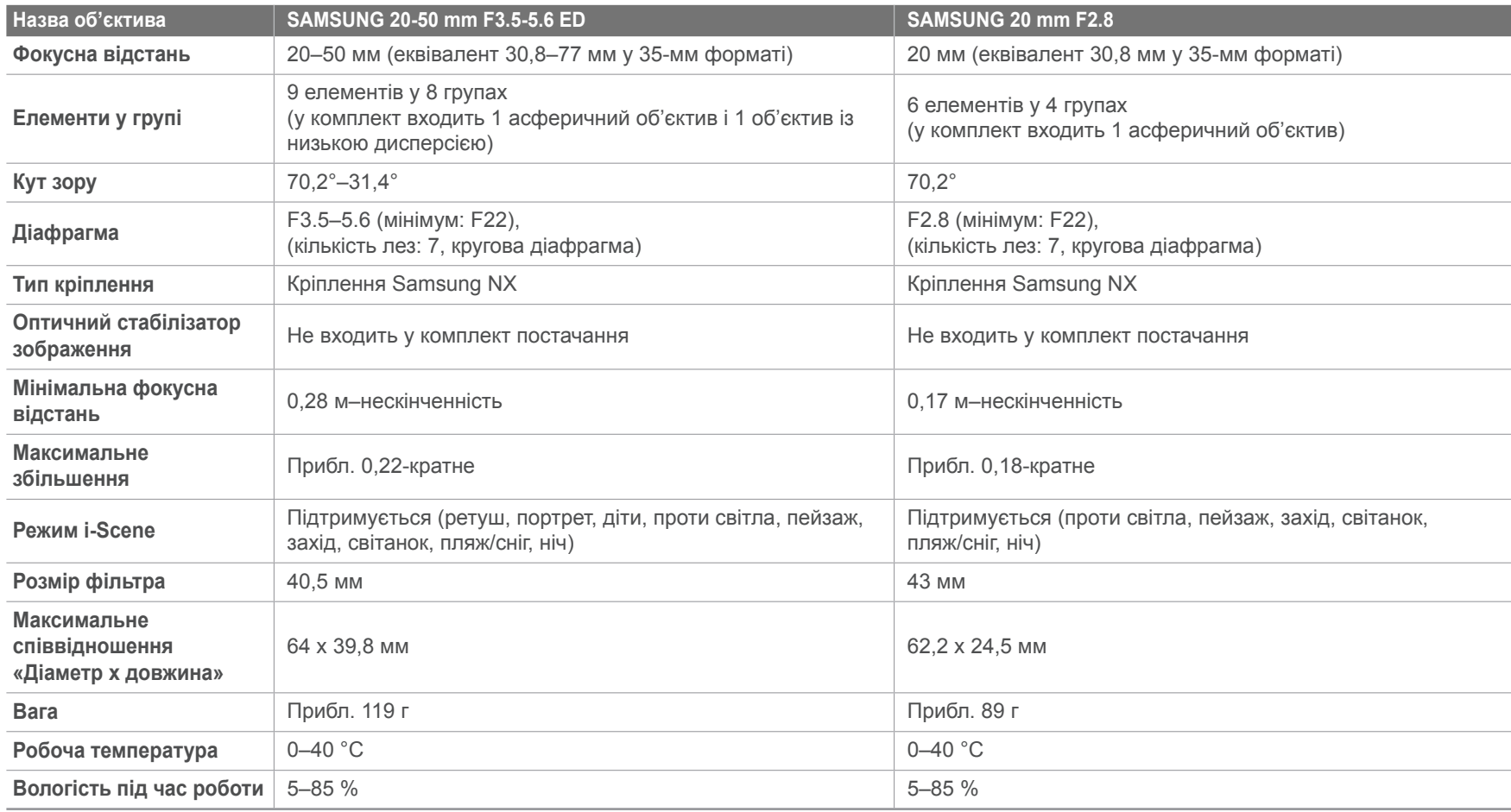

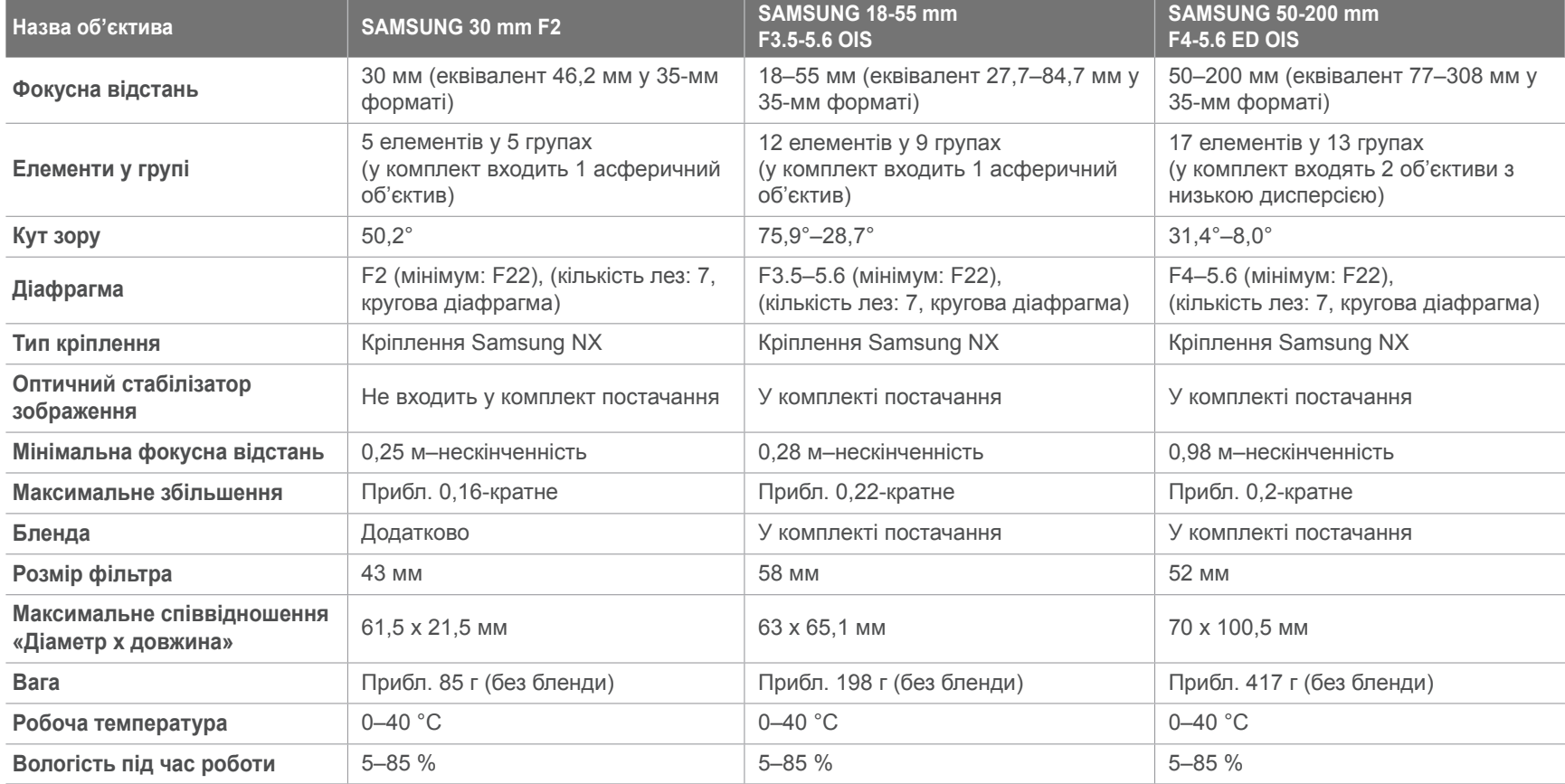

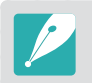

Об'єктив може відрізнятися від дійсних компонентів.

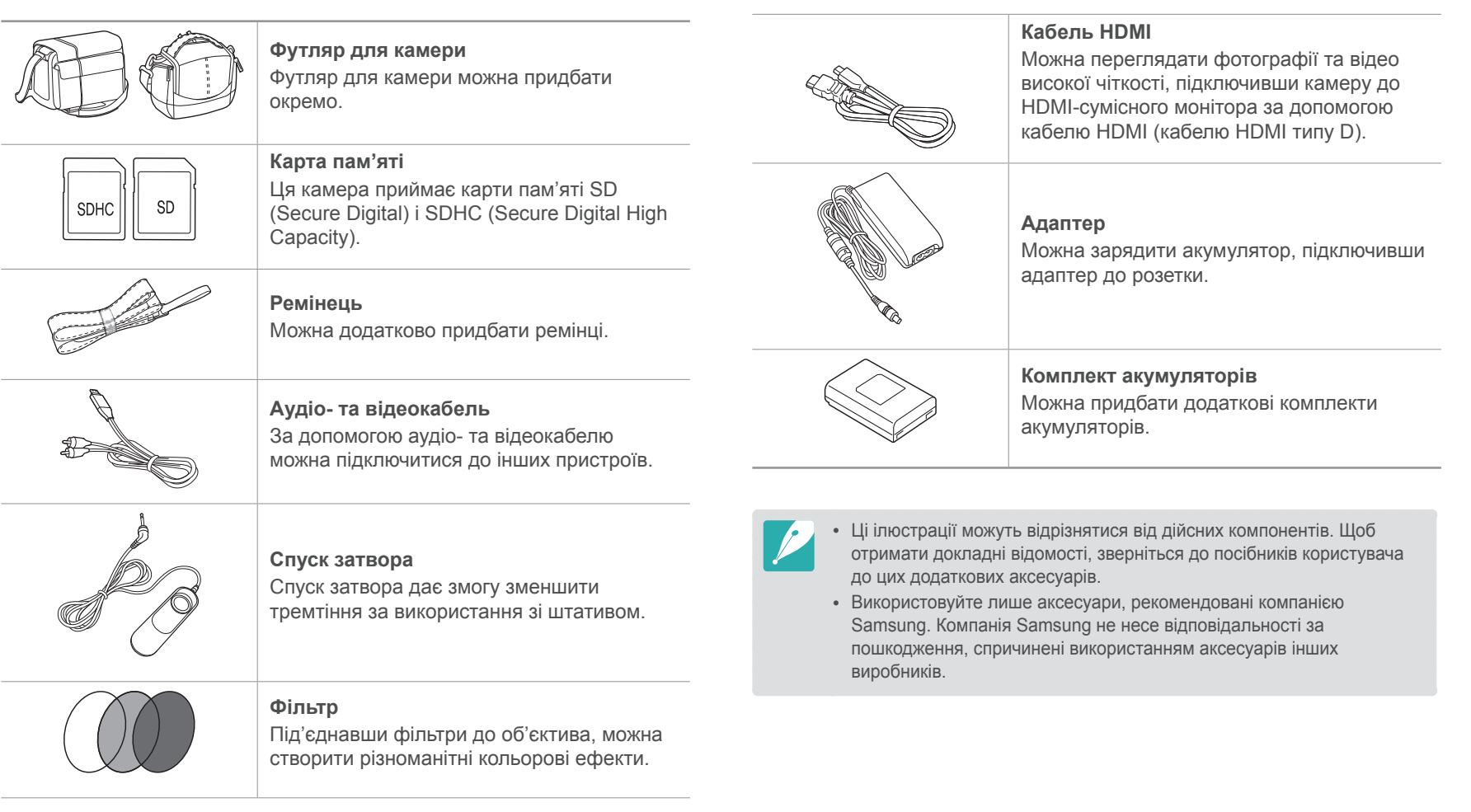

#### Додаток

# **Покажчик**

# **А**

#### **Автофокусування [58](#page-58-0) Акумулятор**

технічні характеристики [119](#page-119-0) час роботи [119](#page-119-0)

# **В**

**Витримка затвора [13](#page-13-0), [15](#page-15-0) Відеозаписи** опції [77](#page-77-0) перегляд [85](#page-85-0)

## **Г**

**Глибина різкості [12,](#page-12-0) [17](#page-17-0)**

## **Д**

**Діафрагма [11,](#page-11-0) [15](#page-15-0)**

#### **Додаткові аксесуари**

Вигляд модуля GPS [36](#page-36-0) вигляд спалаху [35](#page-35-0) підключення спалаху [35](#page-35-0) приєднання електронного видошукача [38](#page-38-0) приєднання модуля GPS [37](#page-37-0) **Допоміжне підсвічування для ручного фокусування [64](#page-64-0)**

#### **Е**

**Експовиделка [65](#page-65-0), [67](#page-67-0) Експозамір [71](#page-71-0) Ефект «червоних очей» [70](#page-70-0)**

#### **З**

**Значення експозиції (EV) [12](#page-12-0), [75](#page-75-0)**

#### **К**

**Камера** вигляд [25](#page-25-0) відключення (для ОС Windows) [106](#page-106-0) підключення в якості знімного диска [105](#page-105-0) підключення до ПК [105](#page-105-0) **Карта пам'яті [117](#page-117-0) Колірний простір [57](#page-57-0)**

#### **М**

**Майстер зображень [56](#page-56-0) Мікшер [77](#page-77-0)**

#### **О**

#### **Об'єктиви** блокування [32](#page-32-0) вигляд [31](#page-31-0) позначки [34](#page-34-0) розблокування [32](#page-32-0) технічні характеристики [129](#page-129-0) **Обслуговування [116](#page-116-0) Оптична стабілізація зображення (OIS) [74](#page-74-0)**

#### **П**

**Поза [10](#page-10-0) Правило третин [19](#page-19-0)**

#### **Р**

**Режими зйомки** Автофокусування (АФ) [58](#page-58-0) Відео [47](#page-47-0) Вручну [42](#page-42-0) Інтелектуальний автоматичний режим [39](#page-39-0) Пріоритет витримки затвора [41](#page-41-0) Пріоритет діафрагми [41](#page-41-0) Пріоритет об'єктива [42](#page-42-0) Програмний режим [40](#page-40-0) Сюжет [45](#page-45-0)

#### **С**

**Слайд-шоу [83](#page-83-0) Смарт-альбом [81](#page-81-0) Спалах [69](#page-69-0)** ведуче число [21](#page-21-0) фотозйомка з відбиттям [22](#page-22-0) **Спосіб зйомки [65](#page-65-0) Стилі фотографій [56](#page-56-0)**

## Додаток > Покажчик

# **Т**

**Таймер [66](#page-66-0) Тип зйомки (див. «Спосіб зйомки») [65](#page-65-0)**

#### **Ф**

#### **Файли**

видалення [81](#page-81-0) захист [81](#page-81-0) передавання на Mac [106](#page-106-0) передавання на ПК [105](#page-105-0) редагування файлів формату RAW [111](#page-111-0) формат відео [51](#page-51-0) формат фотографії [51](#page-51-0)

#### **Фокусна відстань [16](#page-16-0)**

#### **Фотографії**

збільшення [83](#page-83-0) налаштування тону [112](#page-112-0) опції зйомки [50](#page-50-0) перегляд на HDTV-телевізорі [101](#page-101-0) перегляд на камері [80](#page-80-0) перегляд на телевізорі [100](#page-100-0) редагування [87](#page-87-0)

#### **Ч**

**число f [12](#page-12-0) Чутливість ISO [14,](#page-14-0) [15](#page-15-0), [52](#page-52-0)**

#### **D**

**Digital Print Order Format (DPOF – формат цифрових завдань друку) [103](#page-103-0)**

#### **I**

**i-Function [43](#page-43-0) Intelli-studio [107](#page-107-0)**

#### **P**

**PictBridge [102](#page-102-0)**

#### **S**

**Samsung RAW Converter [110](#page-110-0)**

#### Додаток

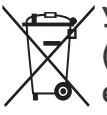

#### **Утилізація виробу (директива ЄС щодо утилізації електричного й електронного обладнання)**

(Стосується Євросоюзу та інших країн Європи, у яких запроваджено системи розподіленої утилізації)

Ця позначка на виробі, аксесуарах або в документації до нього вказує, що виріб і його електронні аксесуари (наприклад зарядний пристрій, гарнітуру та кабель USB) не можна викидати разом із побутовим сміттям після завершення терміну експлуатації. Щоб запобігти можливій шкоді довкіллю або здоров'ю людини через неконтрольовану утилізацію, утилізуйте ці компоненти окремо від інших видів відходів, віддаючи їх на переробку та уможливлюючи таким чином повторне використання матеріальних ресурсів. Фізичні особи можуть звернутися до дилера, в якого придбано виріб, або до місцевого урядового закладу, щоб отримати відомості про місця та способи нешкідливої для довкілля вторинної переробки цих компонентів. Корпоративним користувачам слід звернутися до свого постачальника та перевірити правила й умови договору про придбання. Цей виріб і його електронні аксесуари потрібно утилізувати окремо від інших промислових відходів.

#### **Утилізація акумуляторів виробу**

(Стосується Євросоюзу та інших країн Європи, у яких запроваджено системи розподіленої утилізації акумуляторів)

Ця позначка на акумуляторі, упаковці або в посібнику вказує, що акумулятори цього виробу не можна викидати разом із побутовим сміттям після завершення терміну експлуатації. У відповідних місцях символи хімічних елементів Hg, Cd або Pb вказують, що акумулятор містить ртуть, кадмій або свинець в обсягах, що перевищують рівні, дозволені Директивою ЄС 2006/66. Якщо утилізувати ці акумулятори неналежним чином, ці речовини можуть завдати шкоди здоров'ю людини або довкіллю.

Щоб захистити природні ресурси та уможливити повторне використання матеріальних ресурсів, утилізуйте акумулятори окремо від інших видів відходів, віддаючи їх на переробку в місцевий центр утилізації акумуляторів.

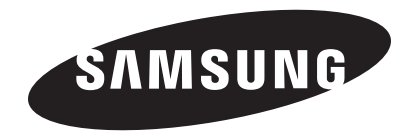

Зверніться до гарантії, яка постачається в комплекті з виробом, або відвідайте наш веб-сайт за адресою [http://www.samsung.com/](http://www.samsung.com) із питань гарантійного обслуговування або для отримання додаткових відомостей.

 $|C \in$